# Introducción del Sistema

**S E C C I O N 1**

#### <span id="page-0-0"></span>**1.1 Especificaciones**

**Especificaciones del Control**

#### **Configuración Flexible de la Zona**

- 8 Zonas completamente programables
- 38 Códigos de Acceso: 32 del Usuario, 1 Código Maestro del Sistema, 2 Maestros de Partición, 2 Compulsión y 1 de mantenimiento
- Expansible a 32 Zonas
- Teclados con entradas de zona disponibles (PC/KP5508Z, PC/KP5516Z, PC/KP5532Z, LCD/KP5500Z)
- Expansión de cableado disponible usando el Módulo de Expansión de 8 Zonas PC5108
- Expansión inalámbrica disponible usando el Módulo de Expansión de Zona Inalámbrica PC5132 (hasta 32 zonas inalámbricas, 900MHz, Tecnología de verdadero espectro difundido, supervisado completamente)
- Supervisión de zona Normalmente Cerrado, Singular EOL o Doble EOL
- Entrada de detectores de humo de 2-cables (vía la entrada PGM2)
- 27 Tipos de zona, 8 opciones programables de Zona
- 2 Particiones

#### **Salida de Alarma Audible:**

- Salida de Campana Supervisada (corriente limitada a 3 amperios), 12 VCD
- Salida continua o pulsada

#### **Memoria EEPROM**

• No perderá la programación o estado del sistema en una perdida completa de CA y Batería

#### **Salidas Programables:**

- Hasta 14 salidas de voltaje programables, 23 opciones programables
- Una salida PGM de corriente alta (300 mA) con capacidad de usar detectores de humo de 2-cables en el control principal
- La corriente máxima del circuito es 1.5 mA cuando la configuración del detector de humo de 2-cables es usada.
- Una salida PGM de corriente baja (50 mA) en el control principal
- Ocho salidas PGM adicionales disponibles de corriente baja (50 mA) usando el Módulo PC5208
- Cuatro salidas PGM disponibles de corriente alta (1 Amp) usando el Módulo PC5204
- 1 Salida PC5204 completamente supervisada para una sirena

#### **Suministro de Energía Regulada 1.5 Amp Poderosa:**

- Suministro Auxiliar 500 mA, 12 VCD
- Los componentes del Coeficiente de Temperatura Positiva (PTC) reemplazan los fusibles
- Supervisión por perdida de Energía CA, Batería Baja
- Reloj interno sellado a la frecuencia de energía CA

#### **Exigencias de la Energía:**

- Transformador = 16.5 VAC, 40 VA
- Batería = recargable, sellado, de ácido, de 12 voltios 4Ah mínimo

#### **Especificaciones del Teclado Remoto:**

- 8 Teclados diferentes disponibles: PC5508(Z)/KP5508(Z) Teclado LED de 8 Zonas PC5516(Z)/KP5516(Z) Teclado LED de 16 Zonas PC5532(Z)/KP5532(Z) Teclado LED de 32 Zonas LCD5500(Z)/KPL5500(Z) Teclado Alfanumérico
- Cada teclado tiene 5 Teclas Funcionales Programables
- Conecta hasta 8 teclados
- Conexión de Cuatro Hilos (Quad) al Keybus
- Zumbador piezoeléctrico integral

#### **Especificaciones del Comunicador Digital:**

- Aprueba todos los formatos principales incluyendo el SIA y Contact ID
- Llamado Personal Iniciado por Evento
- 3 Números Telefónicos Programables
- 2 Números de cuenta
- Aprueba la Comunicación Celular de LINKS1000
- Marcación DTMF y Pulsátil

#### <span id="page-1-0"></span>**INTRODUCCION V DEL V SISTEMA**

- Captura de Línea DPDT
- Característica de Anti-interferencia
- Reportes separados de transmisiones seleccionadas a cada número telefónico

#### **Características de Supervisión del Sistema**

El PC5010 continuamente monitorea un número de posibles condiciones de fallas, incluyendo:

- Falla de Energía CA Falla por Zona Falla de Incendio
	-
- 
- Falla en la Línea Telefónica Condición de Batería Baja Falla en la Salida de Campana • Perdida del Reloj Interno • Falla en el Suministro de Energía Auxiliar • Sabotaje por Zona
- 
- Falla para Comunicarse Falla del Módulo (Supervisar o Sabotaje)

- **Característica de Prevención de Alarmas Falsas** • Urgencia en Demora de Entrada
- 
- 
- Transmisión del Cierre Reciente Demora de la Comunicación Memoria de Pulsaciones de Tecla
- Alarma del Código de Policía de Zonas Cruzadas •

#### **Características Adicionales**

- Auto Armado por partición a una hora especificada
- Prueba de salida de alarma y comunicador activada por el teclado
- Cierre del teclado
- Capacidad de audio utilizando el Módulo de Interface del Audio PC5928 el cual permite intercomunicador local y escucha local bidireccional por la estación de monitoreo.
- Todos los módulos conectados al sistema por medio de un KEYBUS de 4 hilos hasta 1000'/305m del control principal.
- Memoria del Evento puede ser impresa usando el Módulo de Interface Serial PC5400
- Apoya el Módulo Asistido con Voz ESCORT5580 con el control de automatización / alumbrado
- Memoria de 128 Eventos, estampados con la hora y la fecha
- Capacidad de descargar y cargar información

#### **1.2 Dispositivos Adicionales**

#### **1.2.1 Teclados**

Un máximo de 8 teclados pueden ser conectados al control y puede ser cualquier combinación de la siguiente lista. Diferentes teclados (con teclas funcionales) pueden ser usados para diferentes tamaños de sistemas: 8 zonas, 16 zonas y 32 zonas.

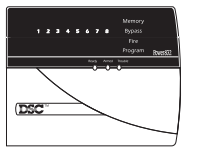

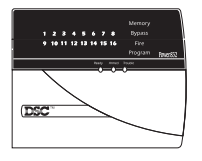

Teclado de 16 Zonas

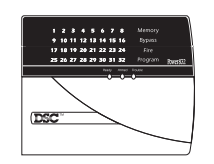

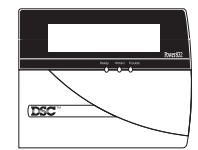

PC5508/PC5508Z PC5516/PC5516Z PC5532/PC5532Z LCD5500/LCD5500Z KP5508/KP5508Z KP5516/KP5516Z KP5532/KP5532Z KPL5500/KPL5500Z

#### **1.2.2 PC5108 Módulo Extensor de 8 Zonas**

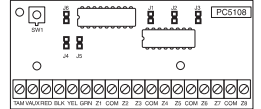

El Módulo extensor de 8 zonas puede ser utilizado para aumentar el número de zonas en el sistema. Hasta 3 módulos pueden ser conectados para aumentar las zonas del sistema a un máximo de 32 zonas.

#### **1.2.3 Módulo Receptor Inalámbrico PC5132**

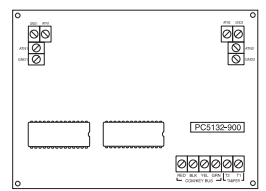

El módulo Receptor Inalámbrico PC5132 puede ser usado para conectar hasta 32 dispositivos inalámbricos. Todos los dispositivos son de espectro difundido, 900 MHz, supervisado completamente y utiliza baterías alkalinas normales 'AAA' o 'AA' (Vea Sección 5.27 «Expansión inalámbrica»).

- Salida Rápida Corte del Contador del Comunicador
	-

Tres dispositivos adicionales son disponibles:

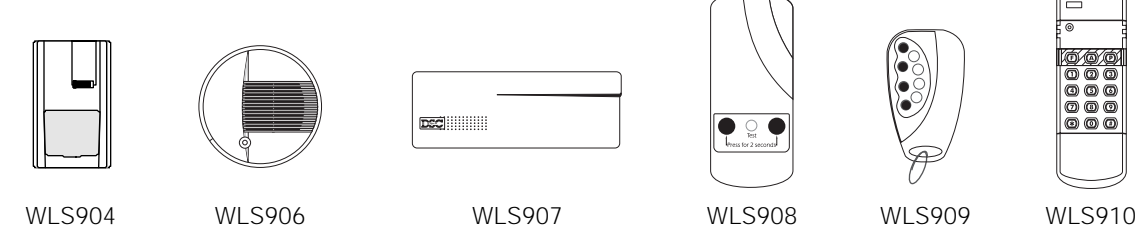

<span id="page-2-0"></span>**INTRODUCCION V DEL V SISTEMA**

Transmisor Universal InalámbricoDetector de Movimiento InalámbricoDetector de Humo Inalámbrico

#### **WLS904 Detector de Movimiento Inalámbrico**

El Detector de Movimiento Inalámbrico puede ser usado en conjunto con el Receptor Inalámbrico para incluir protección de espacio inalámbrico. La unidad posee 4 baterías 'AAA' (Vea Sección 5.27 Expansión Inalámbrica»).

#### **WLS906 Detector de Humo Inalámbrico**

El Detector de Humo Inalámbrico puede ser usado en conjunto con el Receptor Inalámbrico PC5132 para incluir detección inalámbrica de humo. La unidad tiene seis baterías 'AA' (Vea sección 5.27 «Expansión Inalámbrica»).

#### **WLS907 Transmisor Universal Inalámbrico de Forma Delgada**

El Transmisor Universal Inalámbrico de Forma Delgada, puede ser usado con el Receptor Inalámbrico PC5132 para aumentar en un paquete más pequeño contactos inalámbricos, en la puerta o ventana. La unidad viene con tres baterías 'AAA' y posee contactos incorporados.

#### **WLS908 Pendiente de Pánico Inalámbrica**

La Pendiente de Pánico Inalámbrica, puede ser usada junto con el Receptor Inalámbrico PC5132 para incluir protección personal inalámbrica. La unidad viene con 1 mini batería de 12V. Este es un transmisor desechable, el cual está unido, ultrasónicamente soldado y la batería no puede ser cambiada por el usuario.

#### **WLS909 Llave Inalámbrica**

La Llave Inalámbrica, puede ser usada en conjunto con el Receptor Inalámbrico PC5132 para incluir un método simple y móvil de armar y desarmar el sistema. La unidad viene con tres baterías Foto/ Electrónica 1.5V. Este sistema puede tener un máximo de 16 Llaves Inalámbricas.

#### **WLS910 Teclado Portátil Inalámbrico**

El Teclado Portátil Inalámbrico, puede ser usado en conjuto con el Receptor Inalámbrico PC5132 para incluir un método simple y móvil de armar y desarmar el sistema. La unidad viene con tres baterías 'AAA'. El sistema puede tener un máximo de cuatro Teclados Portátiles Inalámbricos.

#### **1.2.4 Módulo Interface de Servicio Dirigible PC5100**

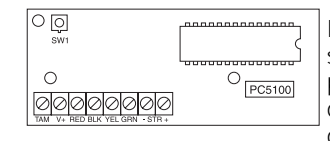

El PC5100 permite que dispositivos dirigibles de circuitos múltiplex (AML) sean agregados al sistema. Estos dispositivos usan una conexión de 2-cables para la energía y para comunicarse con el control. Esto, en combinación con dispositivos de energía baja, simplifica instalación y reduce el conteo de dispositivo para una instalación más rápida y eficiente.

Los dispositivos AML disponibles son como sigue:

- Detector de Humo AMS-220/200T
- Detector PIR AMB-300
- Detector Doble PIR AMB-600

مم ™

**oooooooooooooo** 

- Detector de Rotura de Vidrio AMA-100
- Módulo de Entrada de Contacto AMP-700
- Contacto Magnético de Ventana / Puerta AMP-701

Para más información acerca del PC5100 y los dispositivos AML, vea sus respectivos Manuales de Instalación.

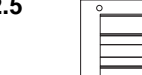

#### **1.2.5 PC5204 Módulo de Salidas con Suministro de Energía**

El PC5204 puede proporcionar hasta 1 Amp de energía adicional para módulos o dispositivos conectados al control. El módulo requiere un transformador de 16.5 volt CA 40 VA y una batería 4 Ah. Además, el módulo proporciona 4 salidas programables de un voltaje de corriente alta. Cada salida es individualmente programable con 19 opciones de salida PGM disponibles (Vea Sección 5.10 "Salidas PGM"). (Vea la Hoja de Instrucciones de Instalación del PC5204).

#### <span id="page-3-0"></span>**INTRODUCCION V DEL V SISTEMA**

#### **1.2.6 PC5208 Módulo de Ocho Salidas de Corriente Baja**

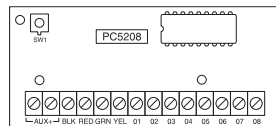

Aumenta ocho salidas de corriente baja (50 mA) al control. Cada salida es individualmente programable con 19 opciones de salida PGM disponibles (Vea Sección 5.10 "Salidas PGM"). (Vea el PC5208 Hojas de Instrucciones de Instalación).

#### **1.2.7 Módulo Escort5580**

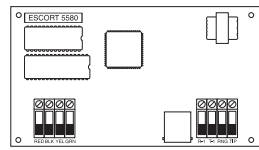

El módulo Escort5580 transformará cualquier teléfono de tono en un teclado completamente funcional. El módulo también incluye una interface incorporada para controlar hasta 32 dispositivos de tipo CA para el control de alumbrado y temperaturas. (Vea Sección 5.28 «Módulo Escort5580»).

#### **1.2.8 Módulo de la Interface del Audio PC5928**

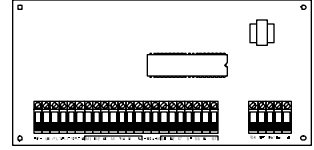

El módulo de la Interface del Audio PC5928 es una vía simple para incorporar anuncios, intercomunicador, monitoreo del bebé, música de fondo y contestar a la puerta desde el control. El módulo ha incorporado también la capacidad para comunicación en voz de dos vías con la estación central (Vea sección 5.30 «Módulo de la Interface del Audio»).

Tres dispositivos adicionales son disponibles:

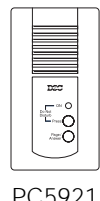

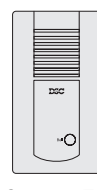

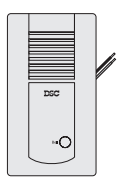

PC5921 PC5921 EXT PC5921 EXT PC5921 EXT/R

#### **Estación del Audio del Intercomunicador PC5921**

La Estación del Audio del Intercomunicador PC5921 puede ser usado en conjunto con el Módulo de la Interface del Audio PC5928.

#### **Estación del Audio del Timbre de Puerta PC5921 EXT**

El PC5921 EXT puede ser usado en conjunto con el Módulo de la Interface del Audio PC5928.

#### **Estación del Audio del Timbre de Puerta PC5921 EXT/R**

El PC5921 EXT puede ser usado en conjunto con el Módulo de la Interface del Audio PC5928. Esta Estación de Audio contiene un relai para que el timbre normal de la puerta pueda ser usada en lugar de interno generado por el Módulo PC5928.

#### **1.2.9 Módulo de la Impresora PC5400**

Esta impresora PC5400 le permite al control imprimir todos los eventos que ocurren en el sistema para cualquier impresora con interface serial. Todos los eventos serán impresos con la Partición, hora y fecha y el evento que ocurrió (Vea Sección 5.29 «Impresora En el Local»).

#### **1.2.10 Comunicador Celular LINKS1000**

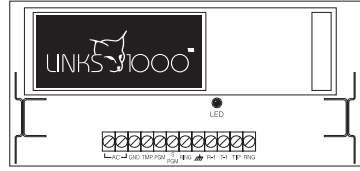

El Comunicador Celular LINKS1000 proporciona un método eficiente y beneficioso para aumentar reserva celular. La unidad posee su propia caja metálica con antena y requiere una batería y transformador separado (Vea sección 5.26 «Comunicador Celular LINKS1000»).

#### **1.2.11 Cajas Metálicas**

Varias cajas metálicas están disponibles para los módulos PC5010. Son las siguientes:

**Caja Metálica PC5003C** Caja metálica principal para el control principal PC5010. Las dimensiones son aproximadamente 288mm x 298mm x 78mm / 11.3" x 11.7" x 3".

**Caja Metálica PC5002C** Caja metálica para acomodar el Módulo de Salida de Energía Auxiliar PC5204. Las dimensiones son aproximadamente 213mm x 235mm x 78mm / 8.4" x 9.25" x 3".

**Caja Metálica PC5004C** Caja metálica para acomodar el Módulo Escort5580 y el Módulo Impresora PC5400. Las dimensiones son aproximadamente 229mm x 178mm x 65mm / 9" x 7" x 2.6".

**Caja Metálica PC5001C** Caja metálica para acomodar el Módulo Extensor de Zona PC5108, el Módulo Extensor de Duplicador de Zona PC5108D y el Módulo de Salida de 8 Corrientes Bajas PC5208. Las dimensiones son aproximadamente 153mm x 122mm x 38mm / 6" x 4.8" x 1.5".

<span id="page-4-0"></span>**INTRODUCCION V DEL V SISTEMA**

**Caja PC5001CP** Caja plástica para acomodar el Módulo Extensor de Zona PC5108, el Módulo Extensor de Duplicador de Zona PC5108D y el Módulo de Salida de 8 Corrientes Bajas PC5208. Las dimensiones son aproximadamente 146mm x 105mm x 25.5mm / 5.75" x 4.2" x 1".

#### **1.2.12 Plaquetas de Montaje**

Hay dos clases de Plaquetas disponibles para teclados para colocar una Estación de Audio próxima al teclado. Son la siguientes:

#### **Plaqueta de Montaje PC55BP-1**

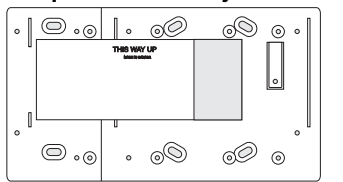

Esta plaqueta es para ser usada con una Estación de Audio que va a ser colocada cerca a un teclado. Las dimensiones son aproximadamente 208mm x 115mm x 7mm / 8.2" x 4.5" x 0.25".

#### **Plaqueta de Montaje PC55BP-2**

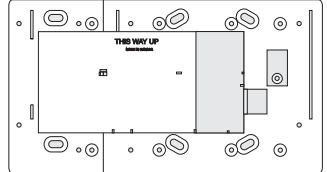

Esta plaqueta es para ser usada cuando una Estación de Audio va a ser colocada cerca a un teclado. Además, la plaqueta le permitirá montar un Módulo Extensor de Zona PC5108, el Módulo Extensor de Duplicador de Zona PC5108D y el Módulo de Salida de 8 Corrientes Bajas PC5208. Las dimensiones son aproximadamente 208mm x 115mm x 18mm / 8.2" x 4.5" x 0.7".

#### **1.3 Fuera de la Caja**

Usted debe encontrar el siguiente equipo incluido en su sistema. Verifique que cada uno de estos componentes esté incluido:

- Una caja metálica del control principal PC5010
- Un tablero del circuito del control principal PC5010
- Un teclado PC55XX(Z) (8 zonas, 16 zonas o 32 zonas LED) / LCD5500(Z)
- Un Manual de Instalación
- Un manual de Hojas de Programación
- Un Manual de Instrucción (teclado LCD o LED)
- Un paquete de ferretería que consiste de:
	- 5 sujetadores plásticos para el tablero del circuito 17 resistores 5600 ohm (5.6K)
	- 1 resistor 2200 ohm (2.2K) 1 resistor 1000 ohm (1K)
- 
- 

## Para Empezar **S E C C I O N 2**

<span id="page-5-0"></span>Las siguientes secciones proporcionan una descripción completa de cómo hacer las instalaciones eléctricas y configurar los dispositivos y zonas.

#### **2.1 Pasos de la Instalación**

Los siguientes pasos son provistos para ayudarlo con la instalación del control. Le sugerimos que lea cuidadosamente esta sección para tener un conocimiento en general del orden de instalación. Una vez que esto es realizado cuidadosamente trabaje a través de cada paso. Trabajando de esta forma le ayuda a reducir problemas y tiempo en la instalación requerida.

#### **Paso 1 Crear un Trazado**

Trace un dibujo a grandes rasgos del local e incluya todos los dispositivos de detección de alarma, extensores de zona, teclados y todos los otros módulos que son requeridos.

#### **Paso 2 Instalar el Control**

Instale el control en un área seca, localizada cerca a un tomacorriente CA sin interruptor y a una línea telefónica. **Antes de poner la caja metálica a la pared, asegúrese de presionar los 5 sujetadores de montaje del tablero del circuito en la caja metálica desde la parte posterior.**

**Complete toda la instalación eléctrica antes de aplicar la energía o conectar la batería.**

#### **Paso 3 Cableado del Keybus (Sección 2.3)**

Instale el Keybus a cada uno de los módulos siguiendo las guías provistas.

#### **Paso 4 Asignar Zonas a Extensores de Zona (Sección 2.5)**

Si los módulos de extensores de zonas están siendo utilizados, los módulos deben ser configurados para que el control conozca cuales zonas están asignadas a cada extensor. Siga las guías provistas para asignar zonas a los extensores.

#### **Paso 5 Cableado de la Zona (Sección 2.9)**

Quite la energía del control y complete todo el cableado de las zonas. Siga las guías provistas en la Sección 2.8 para conectar zonas utilizando los circuitos normalmente cerrados, resistor singular EOL, resistores doble EOL, duplicador de zona, Zonas de Incendio y Zonas de Armar por interruptor.

#### **Paso 6 Completar el Cableado**

Complete todos los otros cableados incluyendo campanas o sirenas, conexiones telefónicas, conexiones a tierra o cualquier otra instalación eléctrica necesaria. Siga las guías provistas en la Sección 2.2 "Descripciones de Terminales".

#### **Paso 7 Encienda el Control**

Una vez que el cableado de las zonas y el Keybus es terminado, encienda el control.

#### **El control no se encenderá si solamente es la batería que está conectada.**

#### **Paso 8 Asignación del Teclado (Sección 2.6)**

Los teclados deben ser asignados en diferentes lugares para ser supervisados propiamente. Siga las guías provistas en la Sección 2.6 para asignar teclados.

#### **Paso 9 Habilitar la Supervisión (Sección 2.7)**

Después que todos los módulos han sido instalados al Keybus, la supervisión debe ser habilitada. Una vez que la supervisión está habilitada, el control será capaz de indicar fallas de comunicación del módulo. Siga las guías provistas en la sección 2.7.

#### **Paso 10 Programar el Sistema (Secciones 4 y 5)**

La Sección 4.0 proporciona una descripción completa de cómo programar el control. La Sección 5.0 contiene descripciones completas de varias de las funciones programables, qué opciones están disponibles y cómo funcionan las opciones. Las Hojas de Programación deben ser completadas en su totalidad antes de intentar programar el sistema.

#### **Paso 11 Probar el Sistema**

Pruebe completamente el control para asegurarse que todas las características y funciones estén operando como fueron programadas.

#### **2.2 Descripciones de Terminales**

#### **Terminales CA - "AC"**

El control requiere un transformador de 16.5 voltios, 40 VA. Conecte el transformador a un tomacorriente sin interruptor y conecte el transformador a estas terminales.

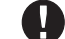

**No conecte el transformador hasta que todo el cableado esté completo.**

#### **Conexión de la Batería**

La batería es utilizada para proporcionar una energía de reserva en caso de una falla de CA, y proporcionar corriente adicional cuando la demanda del control excede la salida de energía del transformador, como cuando el control está en alarma.

**PARA V EMPEZAR**

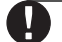

#### **No conecte la batería hasta que todo el cableado esté completo.**

Conecte el cable Rojo de la batería al positivo de la batería y el cable Negro al negativo.

#### **Terminales de Energía Auxiliar - AUX + y GND**

Estas terminales proporcionan hasta 500 mA de corriente adicional en 12 V<sub>DC</sub> para dispositivos que exigen energía. Conecte el lado positivo de cualquier dispositivo que está requiriendo energía a la terminal AUX+, el lado negativo a GND. La salida AUX está protegida; si demasiada corriente es extraída de estas terminales (corte del cableado) el control apagará la salida temporalmente hasta que el problema sea corregido.

#### **Terminales de Salida de la Campana - BELL+ y BELL-**

Estas terminales proporcionan hasta 3 Amps de corriente en 12 V<sub>DC</sub> (con una batería de reserva; 700 mA continuo) para encender campanas, sirenas, estroboscópicos y otros tipos de equipos de advertencia. Conecte el lado positivo de cualquier dispositivo de advertencia de alarma a BELL +, el lado negativo a BELL-. La salida de BELL está protegida; si demasiada corriente es extraída de estas terminales (corte del cableado) el fusible de BELL se abrirá.

La Salida de la Campana está supervisada. Si ningún dispositivo de advertencia de alarma está siendo utilizado, conecte un resistor 1000 ohm a través de BELL + y BELL - para evitar que el control muestre una condición de falla (Vea sección 3.4 " [\*] [2] Despliegue de Fallas").

#### **Terminales Keybus- RED (Roja), BLK (Negra), YEL (Amarilla), GRN (Verde)**

El Keybus es utilizado para comunicarse entre los módulos y el control. Cada módulo tiene 4 terminales Keybus que deben ser conectadas a las 4 terminales Keybus en el control. Para más información, vea Sección 2.3 "Operación y Cableado del Keybus".

#### **Salidas Programables - PGM1 y PGM2**

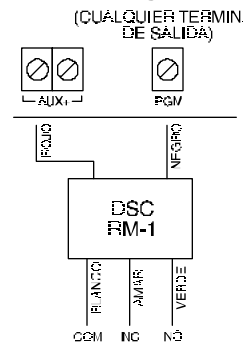

CUALQUIER TERMINAL Cada salida PGM es un interruptor a tierra de tipo de colector abierto. Es decir, cuando la salida PGM es activada por el control la terminal conectará a tierra. La PGM1 puede subir hasta 50 mA de corriente para activar LEDs o un zumbador diminuto. Conecte el lado positivo del LED o del zumbador a la AUX +, el lado negativo a la PGM1. Si más de 50 mA de corriente es requerida un relaï debe ser usado. Consulte el diagrama:

> La PGM2 funciona similar a la PGM1. También puede ser usada para detectores de humo de 2-hilos (Vea Sección 2.9 "Cableado de Zonas - Cableado de la Zona de Incendio") y puede ser configurada para una salida de corriente alta por medio de remover el saltador J1.

#### **Terminales de Entrada de Zonas - Z1 a Z8**

Cada dispositivo de detección debe ser conectado a una zona en el control. Es aconsejable que cada zona posea un dispositivo de detección, sin embargo, es posible instalar múltiples dispositivos de detección en la misma zona.

Para especificaciones sobre la instalación de zonas, vea Sección 2.9 "Cableado de Zonas".

#### **Conexión de las Terminales Telefónicas - TIP, RING, T-1, R-1**

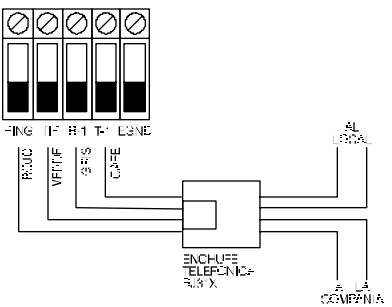

Si una línea telefónica es requerida para la comunicación con la estación central o una descarga de información conectada a un enchufe RJ31X en la siguiente manera:

- TIP Cable Verde \_ línea entrante desde
- RING Cable Rojo compañía telefónica
- T-1 Cable Café \_\_\_\_\_ línea saliente a
- R-1 Cable Gris teléfono(s) en la casa

#### **Asegúrese que los tomacorrientes y enchufes reunan los requisitos sobre dimensión, tolerancia y blindaje metálico exigidos por 47 C.F.R. Part 68, SubPart F. Para una operación correcta no debe haber otro equipo telefónico conectado entre el control y la compañía telefónica.**

<span id="page-7-0"></span>**PARA V EMPEZAR**

**No conecte el comunicador del control a las líneas telefónicas destinadas para el uso con un telefacsímil. Estas líneas pueden incorporar un filtro de voz el cual desconecta la línea si algo diferente a las señales del telefacsímil son detectadas, resultando en unas transmisiones incompletas.**

### **2.3 Cableado y Operación del Keybus**

El Keybus es usado por el control para comunicarse con todos los módulos conectados y para que los módulos se comuniquen con el control. Las terminales Roja y Negra (RED, BLK) son usadas para proporcionar energía mientras que las terminales Amarilla y Verde (YEL, GRN) son para el reloj y datos.

#### **Las 4 terminales Keybus del control deben ser conectadas a las 4 terminales o cables de Keybus en todos los módulos.**

Se aplican las siguientes condiciones:

- El cable del Keybus debe ser de un mínimo de 22 AWG de hilos cuádruples; 2 pares enrollados
- Los módulos pueden ser corridos al control, conectados en series, o pueden ser derivados T.
- Cualquier módulo puede ser conectado en cualquier parte junto con el Keybus, no necesita un recorrido separado de cables para el Keybus, teclados, extensores de zona, etc.
- Ningún módulo puede ser más de 1,000'/305m (longitud del cable) desde el control
- Los cables con blindaje no son necesarios al menos que los cables sean corridos en un área que pueda presentar exceso de ruido FR o sabotaje.

#### **Ejemplo de una instalación eléctrica de un Keybus**

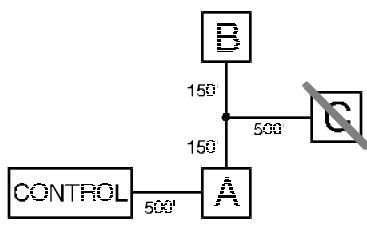

**NOTA:** Módulo (A) es instalado correctamente como lo es dentro del control 1,000'/330m en distancia de cable.

> Módulo (B) es instalado correctamente como lo es dentro del control 1,000'/330m en distancia de cable.

Módulo (C) NO está instalado correctamente ya que es más de 1,000'/330m desde el control, en distancia de cable.

#### **2.4 Especificaciones de Corriente - Módulos y Accesorios**

En orden para que el sistema Power832 opere correctamente, las capacidades de la salida de energía del control principal y dispositivos de extensión no deben ser excedidos. Utilice los siguientes datos para asegurar que ninguna parte del sistema sea sobrecargado y no pueda funcionar correctamente.

#### **Salidas del Sistema (todas 12 VCD)**

• PC5010 VAUX: 500 mA. Incluye un teclado. Reste por cada teclado adicional, módulo de expansión y accesorio conectado al VAUX o Keybus.

Campana: 700 mA. Especificación continua.

3.0 A. Duración corta. Disponible solamente con batería de reserva conectada.

- PC5204 VAUX: 1.0 A. Especificación continua. Reste por cada dispositivo conectado 3.0 A Duración corta. Disponible solamente con la batería de reserva conectada.
- PC5208 VAUX: 250 mA. Reste por cada dispositivo conectado. Reste el total de carga en esta terminal de la salida del PC5010 VAUX/Keybus.
- PC5100 VAUX: 100 mA. Reste por cada dispositivo conectado. Reste el total de carga en esta terminal de la salida del PC5010 VAUX/Keybus.
- PC5108 VAUX: 100 mA. Reste por cada dispositivo conectado. Reste el total de carga en esta terminal de la salida del PC5010 VAUX/Keybus.

#### **Especificaciones de Dispositivos del Control (@ 12 VCD)**

- Teclado LCD5500: 50 mA
- Teclado PC5532: 45 mA
- Teclado PC5516: 45 mA
- Teclado PC5508: 45 mA
- Teclado LCD5500Z: 85 mA
- Teclado PC5532Z: 85 mA
- Teclado PC5516Z: 85 mA
- Teclado PC5508Z: 85 mA
- Módulo de Zonas PC5108: 35 mA
- Módulo de Salidas PC5204: 20 mA
- Módulo de Salidas PC5208: 50 mA
- Módulo Inalámbrico PC5132: 125 mA
- Módulo de Interface de Servicio Dirigible PC5100: 40 mA
- Módulo Escort5580: 150 mA
- Módulo Interface de Audio PC5928: 65 mA
- Estación de Audio Intercomunicador PC5921: 20 mA
- Estación del Audio de Timbre de Puerta PC5921 EXT: 20 mA
- Estación del Audio del Timbre de Puerta PC5921 EXT/R: 35 mA
- Módulo Impresora PC5400: 65 mA

#### **Otros Dispositivos**

Lea la información del fabricante cuidadosamente para determinar la exigencia del máximo de corriente (durante la activación o alarma) y use este valor para repartir los cálculos. No permita que dispositivos conectados excedan las capacidades del sistema durante cualquier posible modo operacional.

<span id="page-8-0"></span>**PARA V EMPEZAR**

#### **2.5 Asignación de Zonas a Extensores de Zona**

El control principal contiene de 1 a 8 zonas. Extensores de zonas adicionales puede ser agregados para aumentar el número de zonas en el sistema. Cada extensor de zona consiste de dos grupos de 4 zonas, cada grupo debe ser configurado para asignar las zonas específicas a el extensor. Esto es realizado por medio de ajustar los saltadores localizados en el extensor a los ajustes apropiados.

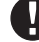

#### **Antes de que un extensor de zona vaya a trabajar correctamente, los saltadores deben ser ajustados para que el control pueda determinar la correcta asignación de zona.**

Los siguientes son los ajustes de los saltadores para las diferentes asignaciones de zona:

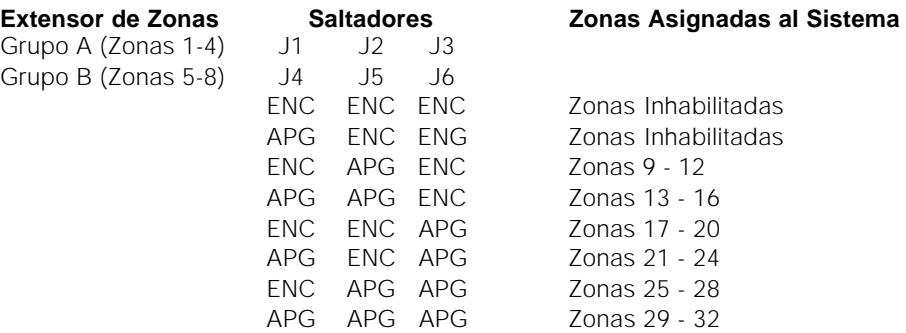

El siguiente es un diagrama del extensor de zona y muestra donde los interruptores de los saltadores están localizados.

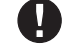

**Hay dos grupos de saltadores, un grupo para las primeras 4 zonas del extensor y el otro grupo para las otras 4 zonas.**

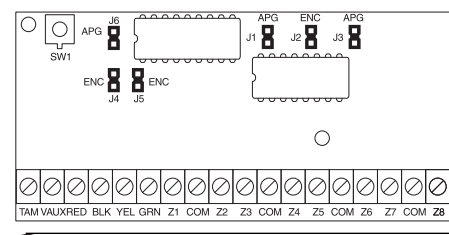

En el diagrama anterior los ajustes de los saltadores mostrados indican el primer grupo de las 4 zonas del extensor serían zonas 9 a 12 y el segundo grupo de 4 zonas sería 13 a 16.

Un grupo de zonas puede ser inhabilitado si ellas no son requeridas para la instalación.

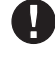

 **El control indicará una condición de falla si las mismas zonas son asignadas a más de un grupo (por ejemplo, dos grupos diferentes programados como zonas 9 a 12).**

### **2.6 Asignación del Teclado**

Hay 8 espacios disponibles para teclados. Los teclados LED desde la fabricación están siempre asignados al espacio 1, mientras que el LCD550011(Z) está siempre asignado al espacio 8. Los teclados pueden ser asignados a un espacio diferente (1 a 8) el cual ofrece dos ventajas. El control puede supervisar la conexión del teclado para indicar una condición de falla si éste es removido. También los teclados pueden ser asignados para operar una partición especifica o para operar como un teclado global.

#### **2.6.1 Como Asignar Teclados**

 **Todas las asignaciones de teclados deben ser hechas individualmente para cada teclado en el sistema.**

Para asignar un teclado a un espacio y seleccionar la partición entre lo siguiente:

- Paso 1 Entre la Programación del Instalador
- Paso 2 Presione [000] para la programación del teclado
- Paso 3 Presione [0] para una asignación a una partición y espacio

Entre un número de dos dígitos para especificar la asignación de la partición y espacio.

- Primer dígito: Entre 0 para un Teclado Global;
	- Entre 1 para Partición Teclado 1;
		- Entre 2 para Partición Teclado 2

Segundo Dígito: Entre 1 a 8 para Asignación de Espacio

Presione la tecla [#] dos veces para salir de la programación. Continué este procedimiento en cada teclado hasta que todos hayan sido asignados al espacio correcto.

<span id="page-9-0"></span>**PARA V EMPEZAR**

#### **2.6.2 Como Programar las Teclas Funcionales**

Cada una de las 5 Teclas Funcionales en cada teclado pueden ser programadas para una operación en cada teclado.

Paso 1 - Entre la Programación del Instalador

Paso 2 - Presione [000] para la programación del Teclado.

Paso 3 - Entre [1] a [5] para seleccionar la Tecla Funcional a programar

Paso 4 - Entre un número de dos dígitos, [00] a [21] para opción.

Paso 5 - Continué desde el paso 3 hasta que todas las teclas funcionales estén programadas.

Paso 6 - Presione la tecla [#] dos veces para salir de la Programación del Instalador.

Para una lista completa de las opciones de las Teclas Funcionales, vea la Sección 3.5.1 "Opciones de la Tecla Funcional".

#### **2.7 Habilitar Supervisión**

Una vez que todas las conexiones del Keybus han sido realizadas, la supervisión debe ser habilitada para que el control pueda indicar una falla si un módulo es removido del sistema.

Para habilitar la supervisión, entre lo siguiente en cualquier teclado:

Paso 1 - Presione [<sup>\*</sup>] [8] [Código del Instalador] para entrar a la Programación del Instalador.

Paso 2 - Presione [902] para habilitar la supervisión. El control automáticamente buscará por todos los módulos en el sistema. Una vez que la búsqueda (tomará 1 minuto aproximadamente) es completa entre lo siguiente para confirmar los módulos en el sistema.

Paso 3 - Presione [903] para mostrar todos los módulos.

Los indicadores de zona se encenderán de acuerdo a los módulos que el control ha encontrado en el sistema. El teclado LCD le permitirá recorrer a través de los módulos. Consulte la siguiente lista:

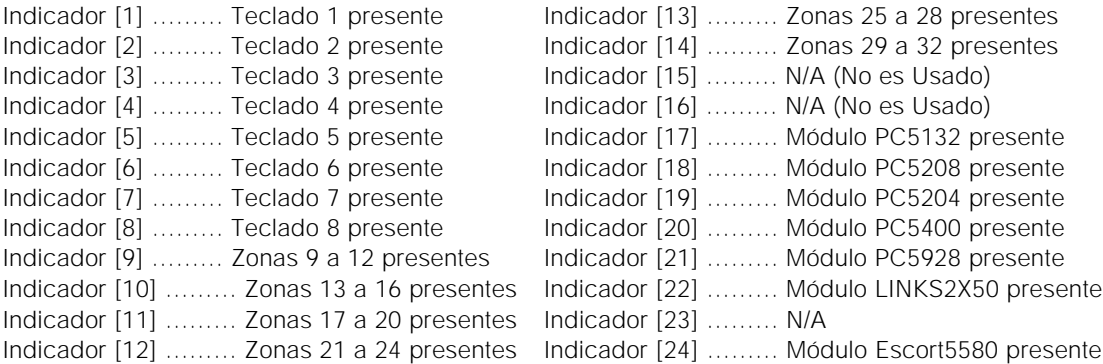

Si un módulo está conectado pero no se indica que está presente, puede ser debido a cualquiera de las siguientes razones:

- No está conectado al Keybus
- Puede haber un problema en el cableado del Keybus
- El módulo es más de 1,000'/305m desde el control
- El módulo no tiene suficiente energía
- El PC5132 no tiene ningunos dispositivos agregados

#### **2.8 Remover Módulos**

Si un módulo no es más requerido en el sistema, el control debe ser dicho no supervisar más el módulo. Para hacer esto, remueva el módulo desde el Keybus y realice de nuevo la función de Habilitar supervisión (vea sección 2.7 "Habilitar Supervisión"). El control verá que el módulo ha sido removido y no lo supervisará más.

#### **2.9 Cableado de Zona**

Para una descripción completa de la operación de todos los tipos de zona, por favor consulte la Sección 5.1 ("Definiciones de Zona").

Hay diferentes maneras en las cuales las zonas pueden ser conectadas, dependiendo de las opciones de programación que han sido seleccionadas. El control puede ser programado para supervisar zonas normalmente cerradas, al final de la línea (EOL), o circuitos dobles al final de la línea (DEOL). Por favor consulte los siguientes diagramas para estudiar cada tipo de cableado de zona individualmente supervisada.

<span id="page-10-0"></span>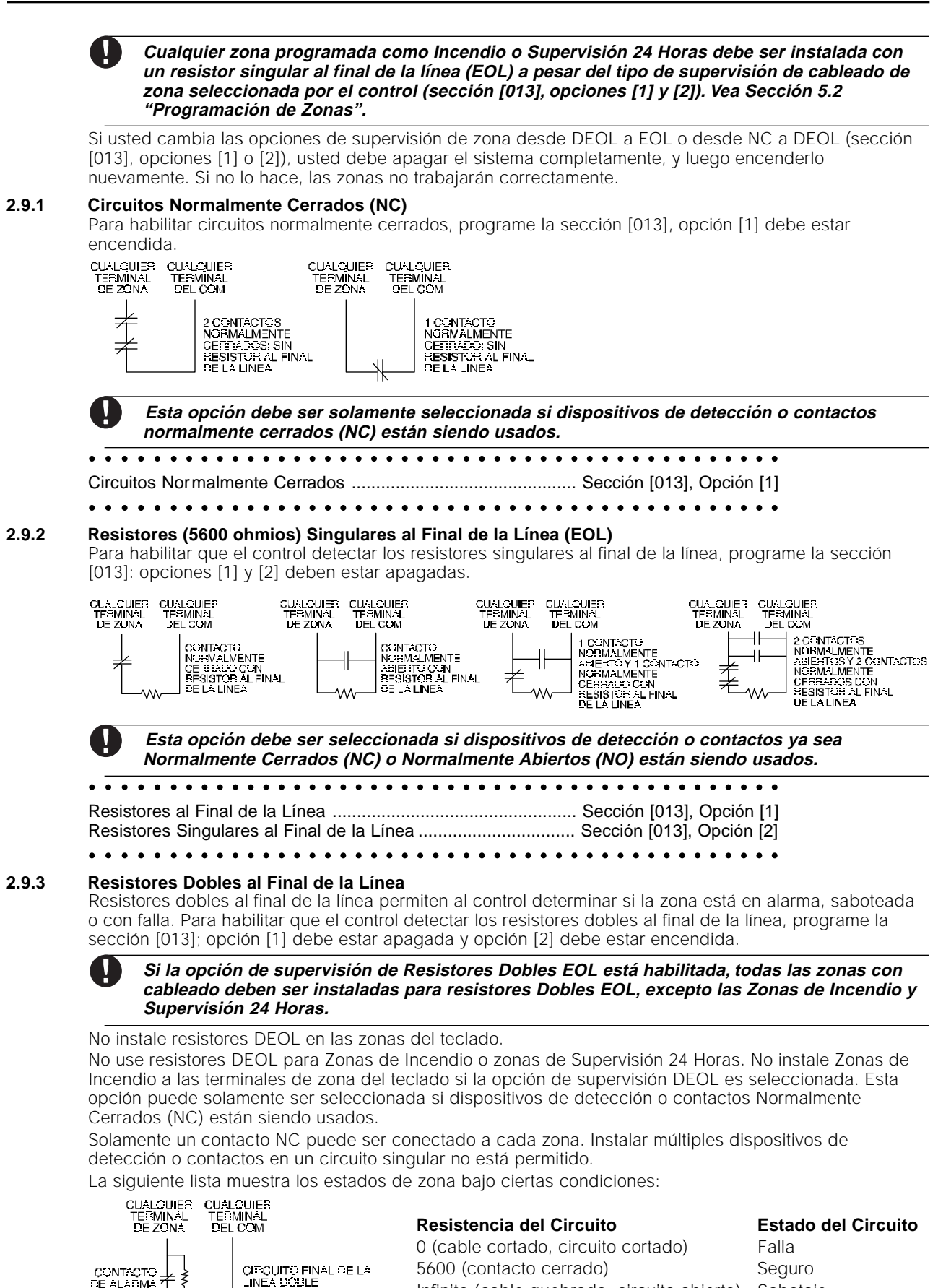

**PARA V EMPEZAR**

11

È

5600 (contacto cerrado) Seguro Infinito (cable quebrado, circuito abierto) Sabotaje 1 CORRADO CON RESISTÓRIAL IMPIRIO (COLOR QUESTIONS) CONSIDERADO CON RESISTÓRIAL 11200 (CONTACTO abierto) Violentado

<span id="page-11-0"></span>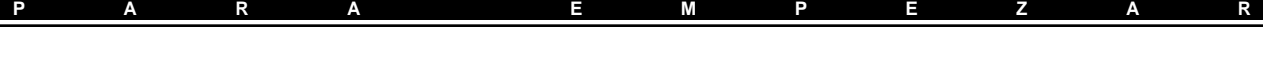

aaaa aaaaaaaaaaaaaaaaaaaaaaaaaaaaaaaaaaaaaaaaa Resistores al Final de la Línea .................................................. Sección [013], Opción [1] aaaa aaaaaaaaaaaaaaaaaaaaaaaaaaaaaaaaaaaaaaaaa Resistores Doble al Final de la Línea ........................................ Sección [013], Opción [2]

#### **2.9.4 Cableado de la Zona de Incendio - Detectores de Humo de 4-hilos**

Todas las zonas definidas como Incendio (Vea Sección 5.1 "Definiciones de Zona") deben ser instaladas de acuerdo al siguiente diagrama:

CONEXION DE DETECTORES DE HUMO DE 4-HILOS CON REAJUSTE

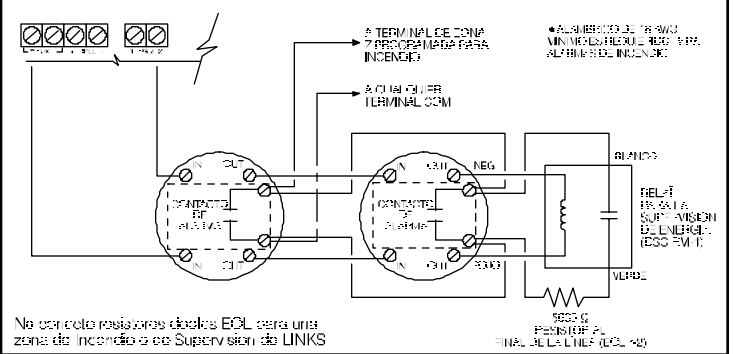

Para una completa descripción de cómo las zonas de incendio van a operar, vea Sección 5.1 "Definiciones de Zona".

#### **2.9.5 Cableado de la Zona de Incendio - Detectores de Humo de 2-hilos**

Si la PGM2 ha sido programada para la conexión con el Detector de Humo de 2-hilos (vea Sección 5.10 "Salida PGM"), los detectores deben ser instalados de acuerdo al siguiente diagrama:

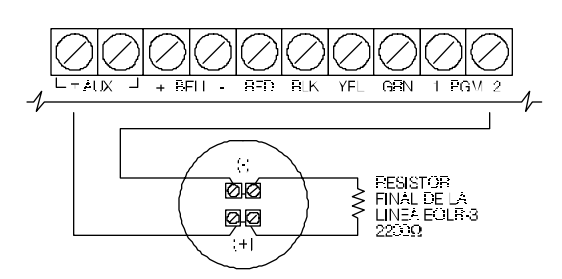

Para una completa descripción de cómo las zonas de incendio van a operar, vea Sección 5.1 "Definiciones de Zona".

**Si la PGM2 es programada para apoyar detectores de humo de 2-hilos, el Puente CON1 en el tablero principal debe ser removido.**

#### **2.9.6 Cableado de la Zona de Interruptor con Llave**

Las zonas pueden programarse para ser usadas como zonas de armar por interruptor con llave y deben ser instaladas de acuerdo a los siguientes diagramas:

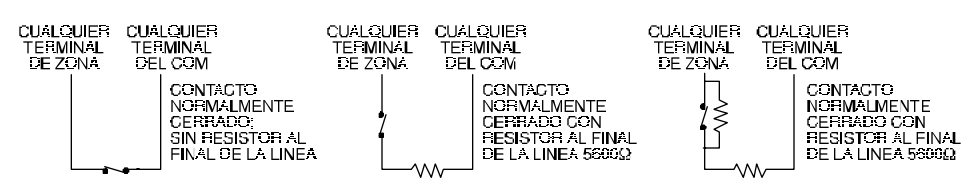

Para una descripción completa de cómo operan las zonas de Interruptor con Llave, vea la Sección 5.1 "Definiciones de Zona".

#### **2.9.7 Supervisión LINKS (Supervisión 24 Horas)**

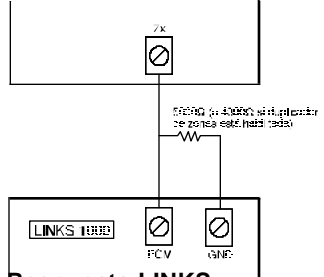

Cuando se está usando el comunicador celular LINKS1000, cualquier zona en el tablero principal puede ser configurada para la Supervisión LINKS. Programe esta zona como un tipo [09], Supervisión 24 Horas en la sección [001].

Con una zona Supervisión 24 Horas, si el LINKS1000 presenta una falla, la zona será violentada, causando que el control reporte el evento a la estación de monitoreo. Este tipo de zona **siempre** requiere un resistor singular EOL (5600 ohmios). Instale esta zona de acuerdo al diagrama.

#### **2.9.8 Respuesta LINKS**

Si el comunicador celular LINKS1000, está siendo usado como una zona puede ser configurado para Respuesta LINKS para permitir la descarga de información que sea realizada en el caso que una línea telefónica falle.

<span id="page-12-0"></span>**PARA V EMPEZAR**

Cuando el LINKS recibe una llamada telefónica, activará la terminal RING en el tablero del circuito del LINKS. Esta terminal puede ser usada para violentar una zona programada como Respuesta LINKS (Vea Sección 5.1 "Definiciones de Zonas"), causando al control capture la línea telefónica y empezar la comunicación con el computador de la descarga de información.

La zona programada como Respuesta LINKS, **siempre** requiere un resistor singular EOL (5600) y debe ser instalada de acuerdo a este diagrama.

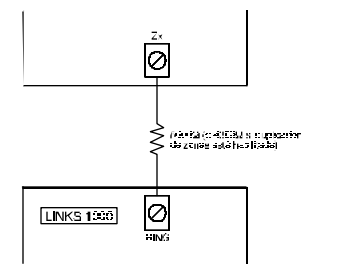

**La zona de Respuesta LINKS es solamente requerida para descargar información al control a través del LINKS. Cuando esté usando el LINKS, La Detección de Tono Ocupado no debe ser usada. Las zonas del teclado no pueden ser usadas para Supervisión 24 Horas o Respuesta LINKS.**

#### **2.9.9 Duplicador de Zona**

Duplicador de Zona es una característica única, la cual le permite a usted duplicar zonas en el tablero principal desde 8 a 16 zonas. Un Extensor de zona especial (PC5108D) está disponible si zonas adicionales actuales son requeridas.

Cuando la opción del Duplicador de Zona es usada, la Zona 1 se convertirá en Zonas 1 y 2, Zona 2 se convertirá en Zonas 3 y 4, y así sucesivamente.

Todas las zonas deben ser conectadas de acuerdo al siguiente diagrama. La zona que está usando el resistor 1.5K será la primera zona, y la zona que está usando el resistor 4.3K será la segunda zona. Por

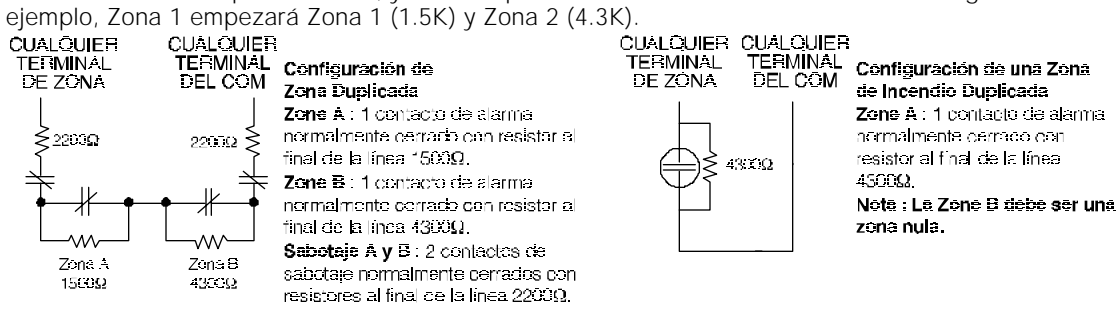

**Si cualquier zona es programada como Incendio Normal, Incendio Demorado, Supervisor LINKS o Respuesta del LINKS, la otra zona del par debe ser programada como una Zona Nula (Vea Sección 5.1 "Definiciones de Zonas"). Por ejemplo, si la Zona 1 es programada como Incendio Normal, la Zona 2 debe ser programada como Zona Nula.**

#### **2.10 Zonas del Teclado**

Teclados con entradas de zona pueden estar conectados a dispositivos tales como contactos de puerta. Esto le ahorra tener que correr cables de nuevo al control por cada dispositivo.

Para instalar el teclado, abra el plástico del teclado retirando los tornillos de la parte inferior de la unidad. Localice las cinco terminales en el tablero del circuito del teclado. Conecte los cuatro cables del Keybus

desde el control: el cable rojo a la R, el negro a la B, el amarillo a la Y y el verde a la G. Para conectar la zona, corra un cable a la terminal Z y el otro a la B. Para encender los dispositivos, use rojo y negro para suministrar energía al dispositivo. Corra el cable rojo a la terminal R (positiva) y el cable negro a la terminal B (negativa).

**PARA V EMPEZAR**

Cuando esté usando supervisión al final de la línea, conecte la zona de acuerdo a una de las configuraciones explicadas en la Sección 2.8 "Cableado de Zona". **Resistores al final de la línea deben ser colocados al final del circuito del dispositivo, no en el teclado.**

#### **Las zonas del teclado no aprueban los resistores DEOL.**

#### **Asignar Zonas al Teclado**

y

Cuando esté usando entradas de zona en el teclado, cada entrada usada debe ser asignada a un número de zona en la Programación del Instalador.

Primero, asegúrese que haya registrado todos los teclados instalados en los espacios deseados. (Vea Sección 2.6 "Asignación del Teclado").

Después, entre la sección de programación [020] para asignar las zonas. Hay ocho ubicaciones programables en esta sección, una para cada espacio de teclado. Entre un número de zona de dos dígitos para cada una de las zonas del teclado. Este número debe ser entrado en la ubicación correspondiente al teclado al cual cada zona está conectada.

#### **Las zonas 1 - 8 del teclado reemplazarán las terminales Z1 - Z8 en el control**

Una vez que las zonas del teclado están asignadas, usted debe programar las definiciones y atributos de zona. (Vea también la Sección 5.1..1 "Asignar Zonas al Teclado").

# Commandos del Teclado

**S E C C I O N 3**

<span id="page-14-0"></span>Todos los teclados proporcionan una información y control completa del sistema. El control puede ser completamente programado por medio de cualquier teclado en el sistema. Los teclados LED proporcionan indicadores de función e indicadores individuales de zona para los circuitos de alarma. El teclado LCD proporciona indicadores de función y descripciones en palabras para los estados de zona.

Las siguientes secciones describen como armar, desarmar y realizar otras funciones en los teclado.

#### **3.1 Códigos de Acceso**

El control tiene un total de 37 Códigos de Acceso disponibles.

- Códigos de Acceso [01] al [32] …… Códigos del Usuario 1 a 32
- Código de Acceso [33] …… Código de Atráco de Partición 1
- Código de Acceso [34] …… Código de Atráco de Partición 2
- Código de Acceso [40] …… Código Maestro del Sistema
- Código de Acceso [41] …… Código Maestro de la Partición 1
- Código de Acceso [42] …… Código Maestro de la Partición 2

#### **Código Maestro del Sistema**

La opción **Código Maestro del Sistema No Modificable**, puede ser usada para sellar el código. Esto impedirá al usuario de tener la habilidad de cambiar el Código Maestro del Sistema. Si un usuario intenta cambiar el código, el teclado generará un tono extenso (beep) de error. El Código Maestro del Sistema puede ser usado para armar o desarmar cualquier partición y realizar cualquier función en el teclado. Si el código es olvidado, él puede ser reprogramado a través de la Programación del Instalador.

aaaaa aaaaaaaaaaaaaaaaaaaaaaaaaaaaaaaaaaaaaaaa Código Maestro del Sistema No Modificable............................. Sección [015], Opción [6] aaaaaaaaaaaaaaaaaaaaaaaaaaaaaaaaaaaaaaaaaaaaa Código Maestro del Sistema ...................................................... Sección [007]

#### **Códigos Maestros de las Particiones**

Los Códigos Maestros de las Particiones no son programados desde la fábrica. Ellos deben ser programados por el Código Maestro del Sistema. Un Código Maestro de Partición, cuando es primero programado, no puede actuar como un segundo código maestro y tener el mismo acceso como el Código Maestro del Sistema. Para programar un Código Maestro de Partición para operar solamente en una partición, usted debe cambiar los atributos del código (vea Sección 3.4). Un Código Maestro de Partición no puede programar los códigos de acceso para operar la Partición a que está asignado y programar el Código de Atraco de la Partición.

#### **Códigos de Atraco de las Particiones**

Los Códigos de Atraco de las Particiones no son programados desde la fábrica. Estos deben ser programados por el Código Maestro del Sistema o el Código Maestro de la Partición que pertenece a esa partición. Una vez programado, si el Código de Atraco es usado en cualquier momento, el control activará una alarma de Atraco silenciosa (vea Sección 5.7 "Comunicador - Códigos de Reporte").

#### **Códigos del Usuario**

Los 32 Códigos del Usuario no son programados desde la fábrica. Ellos deben ser programados por el Código Maestro del Sistema o por el Código Maestro de la Partición. Una vez programados, el Código del Usuario puede ser usado para armar o desarmar cualquier partición a la cual está habilitado. Cada Código del Usuario puede ser habilitado o inhabilitado para la habilidad de excluir, o para un acceso remoto al Escort5580. (Vea Sección 3.4 " Comandos [✱], [✱] [1] Excluir Zona").

#### **Código de Mantenimiento**

El Código de Mantenimiento es un código de acceso que solamente puede armar/desarmar el control. No puede ser usado para excluir zonas. Este código no puede ser usado para entrar al sistema por el Escort5580. El código puede ser usado por el personal de servicio.

aaaaaa aaaaaaaaaaaaaaaaaaaaaaaaaaaaaaaaa aaaaaa aaaaaaaaaaaaaaaaaaaaaaaaaaaaaaaaa Código de Mantenimiento .......................................................... Sección [008]

#### **3.2 Armar / Desarmar**

El sistema no puede ser armado al menos que el indicador "Listo" esté encendido. Si el indicador "Listo" no está encendido asegúrese que todas las puertas y ventanas protegidas estén seguras y para el movimiento en áreas cubiertas por los detectores de movimiento. Cuando el indicador "Listo" esté encendido, entre en el teclado cualquier Código de Acceso válido. A medida que cada dígito es introducido el teclado sonará. Si un código incorrecto es introducido, el teclado generará un tono continuo (beep) por 2 segundos para indicar que el código no fue correcto. Si el código fue el correcto pero el indicador "Listo" no estuvo encendido, el control generará un tono (beep) seis veces rápidamente

<span id="page-15-0"></span>seguido por un tono extenso (beep) de dos segundos para indicar que el sistema no estaba Listo. Cuando el código correcto es introducido y el sistema está Listo, el control generará un tono (beep) rápidamente 6 veces y el indicador "Armado" se encenderá. Salga del local a través de la puerta designada de entrada / salida. Otros métodos para armar están disponibles (Vea Sección 3.4 "Comandos [✱] - [✱] [0] Armar Rápido, [✱] [9] Armar sin Demora de Entrada" y Sección 3.5 "Teclas Funcionales").

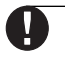

#### **El PC5010 tiene una característica integral llamada Falla de Salida Audible. Vea la Sección 5.15 "Opciones de la Demora de Entrada / Salida" para más información.**

Para desarmar el control entre al local a través de la puerta designada de entrada/salida. El teclado generará un tono (beep) continuo para advertirle que debe desarmar el sistema. Durante los últimos 10 segundos de la demora de entrada, el control pulsará el zumbador del teclado para encender y apagar rápidamente para advertir que la demora de entrada está a punto de culminar. Entre un código de acceso válido en el teclado. Si un error es cometido, vuelva y entre el código correctamente. Cuando un código correcto es introducido, el teclado apagará el indicador "Armado" y el zumbador del teclado parará. Si una alarma ocurrió mientras el control estuvo armado, el indicador "Memoria" y las zonas que causaron la alarma estarán destellando. Presione la tecla [#] para regresar el teclado a el estado listo.

#### **3.3 Auto Excluir**

Cuando el sistema está armado y cualquier zona o zonas en el sistema han sido programadas como Presente / Ausente, el control inmediatamente encenderá el indicador de "Excluir". Luego él supervisará todas las zonas programadas como Demora 1 y Demora 2. Si ningún tipo de zona de demora es violentada al final de la demora de salida, el control excluirá todas las zonas de tipo Presente / Ausente. El indicador "Excluir" permanecerá encendido para informarle al propietario de la casa que la protección interior ha sido automáticamente excluida por el control. Si una zona de demora es violentada durante la demora de salida, las zonas Presente / Ausente serán activadas después que la demora de salida culmine.

Esto es una conveniencia para el usuario que desea armar el control mientras está en casa. El usuario no tiene que excluir el interior manualmente.

El usuario puede agregar las zonas Presente / Ausente de nuevo al sistema a cualquier momento por medio de entrar en el teclado el comando [\*] [1] (Vea Sección 3.4 " [\*] [1] Excluir Zonas").

Otros métodos de armar Presente están disponibles (Vea Sección 3.5 "Teclas Funcionales"). La función automática Presente / Ausente es una gran conveniencia, particularmente para los usuarios de alarmas residenciales. Dispositivos de detección que típicamente proporcionan protección interior, frecuentemente detectores de movimiento, pueden ser definidos como Presente / Ausente en el momento de instalación. Estos dispositivos solamente se activaran si la zona del tipo de demora es violentada durante la demora de salida. Si el usuario arma el sistema sin salir del local los detectores conectados al tipo de zonas Presente / Ausente serán automáticamente excluidos. En la hora de dormir la protección interior puede ser fácilmente agregada de nuevo al sistema por medio de entrar un simple comando al teclado.

#### **3.4 Comandos [**✱**]**

#### **[**✱**] [1] Excluir Zonas / Reactivar Zonas Presente / Ausente**

El comando del teclado [✱] [1] puede ser usado para excluir zonas individuales. El puede ser usado si el usuario desea tener acceso a un área mientras la Partición está armada o para excluir un zona defectuosa (malos contactos, cableado dañado) hasta que el servicio pueda ser proporcionado. Una Partición puede ser armada con una zona excluida. Una zona excluida no causará una alarma. Si la opción Código Requerido para Excluir está habilitada, un código de acceso será exigido para entrar al modo de Excluir. Solamente los códigos del usuario con el atributo de Excluir habilitado serán capaz de excluir zonas (Vea Sección 3.4 "[✱] [5] Programar Códigos de Acceso").

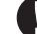

**Las zonas pueden solamente ser excluidas cuando la partición es desarmada.**

### **Para excluir una zona:**

1. Entre [✱] [1] (código de acceso si es exigido). El teclado destellará el indicador de "Excluir" y encenderá los indicadores de zonas para cualquiera de las zonas que ya están excluidas.

2. Entre el número de zona de dos dígitos para excluir la zona.

3. El teclado encenderá el indicador de zona. Presione [#].

Todas las zonas que estuvieron alumbradas cuando la tecla [#] fue presionada están ahora excluidas. El indicador "Excluir" estará encendido continuo para indicar que las zonas están excluidas.

#### **Para cancelar una exclusión de zona:**

- 1.Entre [✱] [1] [código de acceso si es exigido]. El teclado destellará el indicador de "Excluir" y encenderá los indicadores de zonas para cualquiera de las zonas que ya están excluidas.
- 2.Entre el número de zona de dos dígitos para cancelar una exclusión de la zona.
- 3.El teclado apagará el indicador de zona. Presione [#].

Todas las zonas que estuvieron alumbradas cuando la tecla [#] fue presionada están ahora canceladas. Si ninguna de las zonas estuvieron alumbradas, el indicador "Excluir" se apagará y ninguna de las zonas estarán excluidas.

<span id="page-16-0"></span>**COMMANDOS V DEL V TECLADO**

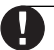

**Cuando una Partición es desarmada, todas las exclusiones manuales de zonas serán borradas.**

#### **Reactivar Interior**

Si una Partición es armada en el modo Presente (Vea Sección 3.2 "Armar / Desarmar"), el comando [✱] [1] puede ser usado para reactivar las zonas Presente / Ausente.

#### **Por favor asegúrese que todas las zonas de armado-forzado sean restablecidas antes de reactivar las zonas Presente / Ausente.**

aaaaaaaaaaaaaaaaaaaaaaaaaaaaaaaaaaaaaaaaaaaaa aaaaaaaaaaaaaaaaaaaaaaaaaaaaaaaaaaaaaaaaaaaaa Código requerido para excluir.................................................... Sección [015], opción [5]

#### **[**✱**] [2] Despliegue de Fallas**

El control continuamente se monitorea por diferentes condiciones de fallas. Si una condición de falla está presente, el indicador "Falla" estará encendido continuo y todos los teclados sonarán dos veces cada 10 segundos.

#### **Para ver las condiciones de falla:**

1.Entre [✱][2].

2.El teclado destellará el indicador "Falla" y encenderá las zonas para indicar cuales condiciones de fallas están presentes. En un teclado LCD, las condiciones de falla serán enumeradas en la pantalla; el usuario debe simplemente usar las teclas de flecha (< >) para recorrer a través de la lista de las condiciones de fallas presentes.

**Las fallas pueden ser vistas mientras está armado usando el teclado LCD, teniendo en cuenta que el teclado es versión 2.0 o más reciente. Teclados más antiguos incorrectamente mostrarán "Falla Incendio". Si está usando teclados LCD antiguos, programe la sección [013], opción [3] como Apagada, asegurará que todas las fallas sean mostradas correctamente.**

Las siguientes son las descripciones de las diferentes fallas:

**Falla [1] - Servicio Requerido** Este indicador estará encendido si alguna de las siguientes condiciones de fallas son detectadas por el control: Batería Baja, Falla en el Circuito de la Campana, Falla General del Sistema, Sabotaje General del Sistema, Supervisor General del Sistema, Batería Baja del PC5204 y Falla de CA del PC5204.

Si una falla de "Servicio Requerido" está presente, presione [1] para determinar la falla especifica presente. La siguiente es una lista de las condiciones de falla especificas de "Servicio Requerido":

- **Indicador [1] Batería Baja.** La batería de reserva del control principal está baja. La falla será generada si los voltios de la batería bajan a menos de 11.5 voltios bajo carga. Se restablecerá cuando la batería cargue a más de 12.5 voltios.
- **Indicador [2] Falla en el Circuito de la Campana.** El control indicará esta falla si el fusible de la Campana está fundido o el control percibe una condición de apertura en el circuito de la campana (Vea Sección 5.12 "Supervisión de la Sirena").
- **Indicador [3] Falla General del Sistema**. Esta falla será indicada si el módulo PC5204 tiene una falla de salida AUX o una falla de la salida #1, o si una impresora conectada al módulo de la impresora PC5400 tiene una falla (línea apagada).
- **Indicador [4] Sabotaje General del Sistema.** Esta falla será indicada si una violación de una zona de sabotaje en cualquier módulo es detectada.
- **Indicador [5] Supervisión General del Sistema.** Esta falla será indicada si el control pierde la comunicación con cualquier módulo conectado al Keybus (Vea Sección 2.7 "Habilitar Supervisión"). La memoria de evento registrará una descripción detallada del evento.
- **Indicador [6]** No es Usado
- **Indicador [7]** Batería Baja del PC5204. El módulo PC5204 tiene una batería de reserva baja.,
- **Indicador [8]**  Falla de CA del PC5204. El módulo PC5204 ha perdido la energía CA.

**Falla [2] Falla de CA** Esta falla indica que la energía CA no está siendo suministrada al control. Si es requerido para comunicar esto a la estación de supervisión, programe códigos de reporte en las secciones [349] y [350]. Para impedir reportar salidas de energía de corta duración, una demora puede ser programada en la sección [370].

**Falla [3] Falla en la Línea Telefónica** La conexión del teléfono al control es continuamente monitoreada. Si hay un problema con la conexión telefónica, una falla será indicada después de la demora programada en la sección [370]. Si el sistema tiene un LINKS1000, esta falla puede ser reportada a la estación de supervisión por medio de programar los códigos de reporte en las secciones [349] y [350].

<span id="page-17-0"></span>**Falla [4] Falla para Comunicarse (FTC)** Si el comunicador falla en un intento para comunicarse con cualquiera de los números telefónicos programados, esta falla será generada. Si un intento más tarde es exitoso, el/los código(s) de reporte FTC, programado(s) en la sección [351] serán transmitidos junto con cualquier otros eventos no reportados que ocurrieron mientras el control estuvo inhabilitado para comunicarse.

**Falla [5] Falla de Zona (incluyendo Zona de Incendio)** Esta falla será indicada si cualquier zona en el sistema presenta una condición de falla, ejemplo: no podría proporcionar una alarma al control si es requerida para hacer eso. Cuando una condición de falla ocurre, el/los teclado (s) en la partición afectada empezarán a sonar (beep).

Presione [5], mientras está en el modo Falla, para ver cuáles zonas tienen una condición de falla. Si detectores de humo de 2-hilos están siendo usados, una falla en esa zona será indicada por el LED "Incendio".

**Falla [6] Sabotaje de Zona** Esta falla es generada solamente por zonas configuradas por Supervisión de Resistores Dobles al Final de la Línea. Esta falla es generada cuando una condición de sabotaje está presente. Cuando una condición de sabotaje ocurre, el/los teclado (s) en la partición afectada empezarán a sonar (beep).

Presione [6], mientras está en el modo Falla, para ver cuáles zonas tienen una condición de sabotaje. **Falla [7] Batería Baja del Dispositivo** Esta falla es generada cuando un dispositivo inalámbrico presenta una condición de batería baja. Presione [7] una, dos, o tres veces para ver cuáles dispositivos están con falla de batería baja. Un teclado LED indicará la falla de batería usando los indicadores de zona 1 a 8.

Después pasará lo siguiente:

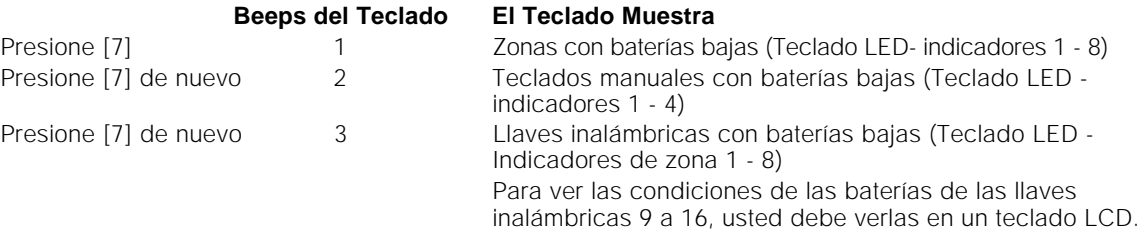

**Falla [8] Perdida del Tiempo del Sistema** Esta falla ocurre cuando el control es encendido y el reloj interno no ha sido fijado. Fijando la hora con la Función del Usuario [✱] [6] [Código Maestro] [1] borrará esta falla.

#### **[**✱**] [3] Memoria de Alarma**

El indicador "Memoria" estará encendido si cualquier condición de alarma o sabotaje de zona ocurrió durante el último período o si una alarma ocurrió mientras el control estuvo desarmado (sabotajes y zonas de 24 horas).

#### **Para ver la memoria de alarma:**

1.Presione [✱] [3].

2.El teclado destellará el indicador Memoria y alumbrará los indicadores de zona para indicar las condiciones de alarma o sabotaje que ocurrieron durante o desde el último período de armado.

Cuando el control sea armado el indicador "Memoria" se apagará.

#### **[**✱**] [4] Avisador de Puerta Encendido / Apagado**

Si está habilitada el teclado sonará (beep) 5 veces rápidamente cuando una zona es disparada y restaurada. El control solamente hace esto para zonas con el atributo de Avisador de Puerta habilitado y si la función de avisador de puerta está habilitada (Vea Sección 5.2 "Atributos de Zonas").

Para Encender / Apagar el Avisador de Puerta:

- 1. Presione [✱] [4].
- 2. Si el teclado suena (beep) 3 veces rápidamente, la función de avisador de puerta está habilitada. Un solo sonido (beep) extenso significa que está inhabilitada.

#### **[**✱**] [5] Programar Códigos de Acceso**

Hay 37 Códigos de Acceso disponibles. Son los siguientes:

- Códigos de Acceso [01] a [32] Códigos del Usuario 1 a 32
- Código de Acceso [33] Código de Atraco de Partición 1
- Código de Acceso [34] Código de Atraco de Partición 2
- 
- Código de Acceso [40] Código Maestro del Sistema
- Código de Acceso [41] Código Maestro Partición 1
- Código de Acceso [42] Código Maestro Partición 2

Todos los códigos de acceso tienen la habilidad para armar / desarmar cualquier Partición(es) para la cual está habilitado y activar las Salidas PGM usando los comandos [✱] [7] [Código de Acceso [1] y [✱] [7] [2] (Vea Sección 3.4 "[ $\star$ ] Comandos,  $[\star]$  [7]").

Los atributos de los Códigos de Acceso adicionales también son programables. Los atributos determinan las habilidades que el código tiene. Los atributos programables son los siguientes"

- Operación Habilitada Partición 1
- Operación Habilitada Partición 2
- Excluir Zona Habilitada
- Acceso al Escort5580 Habilitado

#### **Códigos del Usuario - Códigos de Acceso [01] a [32]**

Cada código del usuario puede ser programado para trabajar en la Partición 1, Partición 2 o en ambas Particiones. Además cada uno puede ser programado para tener la habilidad de excluir zonas y para el acceso remoto al Escort5580.

#### **Los atributos del "Código Maestro" no se pueden cambiar. Desde la fabricación, cada código tiene su atributo del código usado para programarlo.**

#### **Códigos de Atraco - Códigos de Acceso [33] y [34]**

Cuando un código de atraco es usado para realizar cualquier función, el control reportará un Código de Reporte de Atraco (Vea Sección 5.7 "Comunicador - Códigos de Reporte").

#### **Códigos Maestros de la Partición - Códigos de Acceso [41] y [42]**

Los Códigos Maestros de la Partición puede programar códigos del usuario adicionales y el Código de Atraco para su Partición.

#### **Código Maestro del Sistema - Código de Acceso [40]**

Desde la fabricación, el Código Maestro del Sistema está habilitado para operar en ambas Particiones y puede realizar cualquier función en el teclado. Este código puede ser usado para programar todos los códigos del usuario también como los Códigos Maestros de la Partición y Códigos de Atraco.

Si la opción **Código Maestro No es Modificable**, está habilitada, el Código Maestro del Sistema puede solamente ser cambiado usando la Programación del Instalador.

#### **Cómo Programar Códigos de Acceso:**

Programar Códigos de Acceso es un proceso de 2 pasos. Primero el código debe ser programado seguido por los atributos del código.

- 1.Entre [✱] [5] [Código Maestro]. El teclado destellará el indicador "Programa" y encenderá el indicador de zona por cualquier código que ya ha sido programado.
- 2.Entre el número de dos dígitos para el código que desea programar. El correspondiente indicador de zona destellará.
- 3.Los códigos de acceso pueden ser de cuatro o seis dígitos dependiendo de la programación en la Sección [701], Opción [5].
- Entre un código, el indicador de zona se encenderá continuo.
- 4.Continúe con los pasos 2 y 3 hasta que todos los códigos sean programados.

#### **No presione [**✱**] o [#] cuando esté programando los códigos de acceso.**

Cuando programe los Códigos de Atraco o Códigos Maestros de la Partición, ningún indicador de zona destellará.

Después que todos los códigos han sido programados, presione la tecla [#] para regresar al modo Listo. **Cómo Programar los Atributos de los Códigos de Acceso**

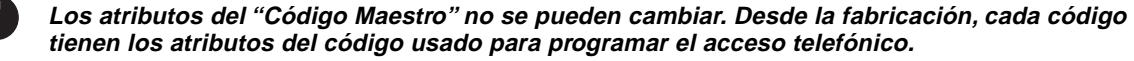

- 1.Entre [✱] [5] [Código Maestro]. El teclado destellará el indicador "Programa" y encenderá el indicador de zona por cualquier código que ya ha sido programado.
- 2.Presione [9] para entrar al modo Atributo. El teclado encenderá el indicador "Listo" y apagará el indicador "Armado".
- 3.Entre el número de dos dígitos para el código que desea programar los atributos. Los indicadores de zona [1] a [4] se encenderán o apagarán. Consulte la siguiente lista:
	- Indicador de Zona [1] Encendido habilita el código para Partición 1
	- Indicador de Zona [2] Encendido habilita el código para Partición 2
	- Indicador de Zona [3] Encendido habilita la exclusión de zonas
	- Indicador de Zona [4] Encendido habilita el acceso al Escort5580
- 4. Entre [1] a [4] para encender o apagar los indicadores de zona, después presione la tecla [#].
- 5. Continúe con los pasos 2 y 3 hasta que los atributos de todos los códigos son programados.

Después que todos los atributos y códigos han sido programados, presione la tecla [#] para salir de la programación de los Códigos de Acceso.

#### **Cómo Borrar un Código de Acceso:**

Seleccione el código que va a borrar y presione [\*].

#### <span id="page-19-0"></span>**[**✱**] [6] Funciones del Usuario**

Este comando del teclado puede ser usado para programar varias funciones diferentes. Lo siguiente son los artículos programables:

- [1] Hora y Fecha
- [2] Auto-Armar Habilitar \*
- [3] Hora de Auto-Armar \*
- [4] Prueba del Sistema
- [5] Habilitar DLS (Descarga de Información)
- [6] Llamada Iniciada por el Usuario
- [7] Para Uso Futuro

Los artículos de Auto-Armar (notados con el símbolo "✱") son programables por Partición. Estos deben ser programados en el teclado asignado a la correcta partición (Vea Sección 2.6 "Asignación del Teclado").

#### **Para programar Funciones del Usuario:**

1. Presione [✱] [6] [Código Maestro]. El teclado destellará el indicador 'Programa'.

2. Presione el número [1] a [5] para el artículo que va a ser programado.

• [1] Hora y Fecha

La hora y la fecha debe ser correcta para las funciones de Auto-Armar o Transmisión de Prueba para que funcionen correctamente. Además la memoria de eventos registra la fecha y hora de todos los eventos.

- Entre el tiempo, hora y minuto, utilizando el formato militar [HH MM] (00:00 a 23:59)

- Entre la fecha: mes, día y año [MM DD AA].

#### **Todas las entradas deben ser de 2 dígitos. Enero, por ejemplo, sería mes [01].**

• [2] Habilitar / Inhabilitar Auto-Armar (No debe estar habilitada en sistemas listados por UL) Auto-Armar no trabajará hasta que sea habilitado para la Partición.

Presione [2]. Si el teclado suena (beep) 3 veces rápidamente el Auto-Armar está habilitado, un solo sonido (beep) continuo significa que está inhabilitado.

• [3] Tiempo de Auto-Armar

Cada Partición puede ser programada para Auto-Armar en diferente tiempo. Entre el tiempo, hora y minuto utilizando el formato militar [HH MM].

#### **Todas las entradas deben ser de 2 dígitos. Ocho de la mañana sería [08] horas y [00] minutos.**

• [4] Prueba del Sistema

Cuando [4] sea presionado, el control realizará lo siguiente:

- sonará la salida de alarma por 2 segundos
- alumbra todos los indicadores en los teclados
- suena todos los zumbadores de teclado por 2 segundos
- prueba la batería del control principal

- envía un código de reporte de la Prueba del Sistema, si es programado (Vea Sección 5.7 "Comunicador - Códigos de Reporte").

• [5] Habilitar DLS (Descarga de Información)

Cuando [5] sea presionado, el control encenderá la opción de la descarga de información por una o seis horas dependiendo de la programación en la Sección [702], Opción [7]. Durante este tiempo, el control responderá las llamadas entrantes de la descarga de información (Vea Sección 5.8 "Descarga de Información").

- [6] Llamada Iniciada por el Usuario Cuando [6] es presionado, el control iniciará una llamada al computador de la descarga de información.
- [7] Para Uso Futuro

#### **Funciones Adicionales Disponibles del Teclado LCD**

Las funciones adicionales están disponibles en el teclado LCD. Estas funciones no tienen números asignados. Utilice las teclas (< >) para recorrer a través del menú [✱] [6] y presione la tecla [✱] para seleccionar los siguientes comandos.

#### **Ver la Memoria de Eventos**

La memoria de 128 eventos puede ser vista a través de cualquier teclado LCD (Vea Sección 5.16.1 "Ver la Memoria de Eventos A Través del Teclado LCD").

#### <span id="page-20-0"></span>**Control del Brillo**

Cuando esta opción es seleccionada el teclado le permitirá recorrer a través de 10 niveles de iluminación para las teclas. Utilice las teclas (< >) para recorrer al nivel de iluminación deseado y presione la tecla [#] para salir.

#### **Control del Contraste**

Cuando esta opción es seleccionada el teclado le permitirá recorrer a través de 10 niveles de contraste. Utilice las teclas (< >) para recorrer al nivel de contraste deseado y presione la tecla [#] para salir.

#### **Control del Zumbador del Teclado**

Cuando esta opción es seleccionada el teclado le permitirá recorrer a través de 21 niveles del tono del zumbador del teclado. Utilice las teclas (< >) para recorrer al nivel de sonido del teclado deseado y presione la tecla [#] para salir. Esta función puede ser lograda en los teclados LED por medio de sostener la tecla [ $\star$ ].

#### **[**✱**] [7] Funciones de Comando de Salida**

Hay cuatro funciones de salida disponibles al usuario. Cada función puede ser realizada cuando el sistema esté ya sea armado o desarmado.

#### **[**✱**] [7] [1 - 4] - Comando de Salida, Opción #1 - 4:**

Presione [ $\blacktriangleright$ ] [7] [1 - 4] [Código de Ácceso, si es requerido] para activar las salidas programadas como salida PGM opción [19] - [22]. Estas salidas pueden ser usadas para operar dispositivos como para abrir la puerta del garage, alumbrado o cerraduras de puerta.

#### **Nota Especial: [**✱**] [7] [2] Comando de Salida Opción #2:**

Presione [✱] [7] [2] [Código de Acceso, si es requerido] para activar todas las salidas programadas como **una** de las opciones [03], [04] o [20] de la salida PGM.

Normalmente,  $[\star]$  [7] [2] ha sido reservado para reajustar los detectores de humo. Los detectores de humo deben ser ahora programados como salida [03] "Reajustar Sensor" o [04] "Detector de Humo de 2 hilos ". No programe las opciones de salida [03], [04] y [20] en el mismo sistema.

Reajustar el Sensor puede también ser realizado presionando y sosteniendo la tecla funcional "Reajustar" por dos segundos.

Por favor vea la Sección 5.10 "Opciones de la Salida PGM" para más información.

#### **[**✱**] [8] Programación del Instalador**

Entre [✱] [8] [Código del Instalador] para entrar a la Programación del Instalador (Vea Sección 4.0 "Como Programar").

#### **[**✱**] [9] Armar sin Demora de Entrada**

Cuando una Partición es armada con el comando [✱] [9], el control removerá la demora de entrada desde el sistema. Después la demora de salida, los tipos de zona Demora 1 y Demora 2 serán instantáneas y zonas Presente / Ausente permanecerán excluidas (Vea Sección 5.1 "Definiciones de Zonas"). Un código de acceso válido debe ser entrado después de presionar [\*] [9].

#### **[**✱**] + [0] Armar Rápido / Salida Rápida**

#### **Armar Rápido**

Si la opción Habilitar Armar Rápido está activada, el control puede ser armado entrando [✱] [0]. Este método de armar es muy útil para armar una partición cuando alguien sin un Código del Usuario le será exigido armar una partición.

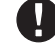

**La función de Armar Rápido debe ser habilitada para que las teclas funcionales Presente / Ausente trabajen para lo que fueron diseñadas. Si la función no está habilitada, al usuario se le exigirá entrar su código de acceso después de presionar la tecla funcional Presente o Ausente con el fin de armar el sistema en el modo ausente o presente.**

#### **Salida Rápida**

La Salida Rápida le permite a alguien salir de un local armado a través de una zona de tipo con demora sin tener que desarmar y volver a armar el sistema.

Cuando [✱] [0] es introducido, si la opción Salida Rápida Habilitada está activada, el control proporcionará un período de salida de dos minutos. Durante este tiempo el control ignorará la primera activación de una zona de tipo con demora. Cuando la zona de demora está asegurada, el control terminará el período de salida.

Si una segunda zona de demora es activada, o si la zona no es restaurada antes de los dos minutos culminen, el control empezará la demora de entrada.

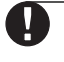

**La función de Salida Rápida no debe ser usada en Zonas de Demora Globales. Si Salida Rápida es usada en un sistema particionado, la opción de poner el Teclado en Blanco y Código Requerido para Remover la Opción del Teclado en Blanco deben estar habilitadas.**

<span id="page-21-0"></span>aaaa aaaaaaaaaaaaaaaaaaaaaaaaaaaaaaaaaaaaaaaaa

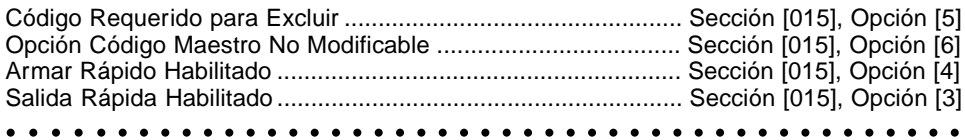

#### **3.5 Teclas Funcionales**

Hay 5 teclas funcionales en los teclados del PC5010, etiquetadas Quedarse, Ausente, Timbre, Reajustar y Salir. La operación de estas teclas es descrita a continuación. La función es activada presionando y sosteniendo la tecla por dos segundos.

#### **"Quedarse" - Armar En Casa**

Arma la partición a la cual el teclado está asignado. Todos los tipos de zona Presente / Ausente serán automáticamente excluidas. Las zonas de tipo demora proporcionarán una demora de entrada y salida. La función de Armar Rápido debe estar habilitada para que esta tecla funcione (Vea Sección [015], Opción [4]). Si Armar Rápido no está habilitada, el usuario debe entrar su código de acceso después de presionar la tecla funcional, esto con el fin de armar el sistema en el modo Presente.

#### **"Ausente" - Armar Ausente**

Arma la partición a la cual el teclado está asignado. Todos los tipos de zona Presente / Ausente serán activados al final de la demora de salida. Las zonas tipo Demora proporcionaran una demora de entrada / salida. La función Armar Rápido debe estar habilitada para que esta tecla funcione (Vea Sección [015], Opción [4]). Si Armar Rápido no está habilitada, el usuario debe entrar su código de acceso después de presionar la tecla funcional, esto con el fin de armar el sistema en el modo Ausente.

#### **"Timbre" - Timbre de Puerta Encendido / Apagado**

Presionando la tecla conmutará encendido y apagado la función de Avisador de Puerta. Un tono (beep) fuerte significa que la función ha sido inhabilitada; tres tonos (beeps) cortos significa que ha sido habilitada.

#### **"Reajustar" - Reajustar Detectores de Humo**

Presionando esta tecla causará que el control active por 5 segundos cualquier salida programada como Reajuste de Sensor. Además, los detectores de humo de 2 hilos conectados a la PGM2 también serán reajustados (Vea Sección 3.4 "[✱] Comandos, [✱] [7] [2]").

#### **"Salida" - Activar Salida Rápida**

Presionando esta tecla causará que el control active la función Salida Rápida (Vea Sección 3.4 "[<del></del> $\star$ ] Comandos, [✱] [0]").

#### **3.5.1 Opciones de las Teclas Funcionales**

La siguiente es una lista de las opciones disponibles para las Teclas Funcionales:

#### **[00] Tecla Nula**

La tecla no es usada y no realizará ninguna función cuando sea presionada.

#### **[01] Seleccionar Partición 1**

Proporciona una forma fácil de seleccionar la operación de Partición 1 desde un teclado de Partición 2. Esto es lo mismo como presionando y sosteniendo la tecla [#] luego presionando y sosteniendo la tecla [1] para seleccionar Partición 1 desde un teclado de Partición 2 ( Vea Sección 3.6 "Operación del Teclado Global y por Partición").

#### **[02] Seleccionar Partición 2**

Proporciona una forma fácil para seleccionar la operación de Partición 2 desde un teclado de Partición 1. Esto es lo mismo como presionando y sosteniendo la tecla [#] luego presionando y sosteniendo la tecla [2] para seleccionar Partición 2 desde un teclado de Partición 1 (Vea Sección 3.6 "Operación del Teclado Global y por Partición").

#### **[03] Quedarse al Armar**

Lo mismo como se describió en la Sección 3.5 Teclas Funcionales.

#### **[04] Ausente al Armar**

Lo mismo como se describió en la Sección 3.5 Teclas Funcionales.

#### **[05] [**✱**]+[9] Ninguna Demora de Entrada al Armar**

Después que esta tecla es presionada el usuario debe entrar un código de acceso correcto. La Partición armará y removerá la demora de entrada desde el sistema cuando la demora de salida termine (Vea Sección 3.4 "Comandos [\*], [\*][9] Armar sin Demora de Entrada").

#### **[06] [**✱**]+[4] Avisador de Puerta Encendido / Apagado**

Esta tecla funcional proporciona al usuario un método simple para encender y apagar la función de Avisador de Puerta (Vea Sección 3.4 "Comandos [✱], [✱][4] Encender/Apagar Avisador de Puerta").

#### **[07] [**✱**]+[6]...[4] Prueba del Sistema**

Esta tecla funcional provee al usuario un método simple para probar el sistema *(Vea Sección 3.4* "Comandos [✱], [✱][6] Funciones del Usuario").

#### <span id="page-22-0"></span>**[08] [**✱**]+[1] Modo de Excluir**

Esta tecla funcional provee al usuario un método simple para entrar al Modo de Excluir. Si un código de acceso es requerido, éste debe ser entrado antes de que excluir pueda ser realizado (Vea Sección 3.4 "Comandos [✱], [✱][1] Excluir Zona").

#### **[09] [**✱**]+[2] Muestra de Falla**

Esta tecla funcional provee al usuario un método simple para entrar al modo de Muestra de Fallas (Vea Sección 3.4 "Comandos [\*], [\*]+[2] Muestra de Fallas").

#### **[10] [**✱**]+[3] Memoria de Alarma**

Esta tecla funcional provee al usuario un método simple para entrar al modo Muestra de Memoria de Alarma (Vea Sección 3.4 "Comandos [✱], [✱] [3] Memoria de Alarma").

#### **[11] [**✱**]+[5] Programar Códigos de Acceso**

Esta tecla funcional provee al usuario un método simple para programar códigos de acceso. Después que esta tecla es presionada un Código Maestro del Sistema o un Código Maestro de Partición debe ser entrado antes de que el control permita que la programación sea realizada (Vea Sección 3.4 "Comandos [✱], [✱] [5] Programar Códigos de Acceso").

#### **[12] [**✱**]+[6] Funciones del Usuario**

Esta tecla funcional proporciona al usuario un método simple para programar las Funciones del Usuario. Después que esta tecla es presionada, un Código Maestro del Sistema o un Código Maestro de Partición correcto debe ser introducido antes de que el control permita que las Funciones del Usuario sean realizadas (Vea Sección 3.4 "Comandos [✱], [✱] [6] Funciones del Usuario").

#### **[13] [**✱**]+[7]+[1] Opción 1 del Comando de Salida**

Esta tecla funcional provee al usuario un método simple para activar una Salida PGM programada como Opción 1 del Comando de Salida (Vea Sección 5.10 "Salidas PGM"). Desde la fabricación, después que esta tecla es presionada un código de acceso válido debe ser entrado (Vea Sección 3.4 "Comandos [<del></del>**\***], [✱] [7] Funciones de Salida ").

#### **[14] [**✱**]+[7]+[2] Reajuste del Detector de Humo**

Esta tecla funcional proporciona al usuario un método simple para activar una salida PGM programada como cualquiera de las opciones [03] Reajustar el Sensor o [20] Opción 2 del Comando de Salida.

#### **[15] Ayuda General de Anuncio con Voz**

Esta función puede ser solamente programada si ambos el Escort5580 y el Módulo Matriz de Audio PC5928 están siendo usados.

Cuando la tecla funcional es presionada, los intercomunicadores realizarán un llamado de Ayuda. El usuario después presiona el botón de Llamar/ Respuesta en cualquier estación de intercomunicador para empezar la sesión de ayuda con el Escort.

Para más información, consulte el Manual de Instalación del PC5928.

#### **[16] [**✱**]+[0] Salida Rápida**

Lo mismo como se describió en la Sección 3.5 "Teclas Funcionales".

#### **[17] [**✱**]+[1] Reactivar Zonas Presente / Ausente**

Esta tecla funcional provee al usuario un método simple para agregar de nuevo las zonas Presente / Ausente en el sistema durante la noche (Vea Sección 3.4 "Comandos [✱], [✱] [1] Reactivar Zonas En Casa / Ausente").

#### **[18] Ayuda Identificada del Anuncio con Voz**

Esta función puede ser solamente programada si ambos el Escort5580 y el módulo Matriz Audio PC5928 están siendo usados.

Cuando la tecla funcional es presionada, el Escort empezará una sesión de ayuda desde la estación del intercomunicador programada como la más cercana al teclado. En orden para que esta opción funcione, usted debe programar PC5928 Sección [802], subsección [14] "Asignaciones de Puerto del Teclado". Para más información, consulte el Manual de Instalación PC5928.

#### **Nota: Esta tecla funcional no puede ser programada para teclados LED PC55XXZ con software versión 1.0.**

#### **[19] [**✱**]+[2]+[3] Comando de Salida 3**

#### **[21] [**✱**]+[2]+[4] Comando de Salida 4**

Las Teclas Funcionales [19] y [21] proporciona al usuario un método simple para activar una salida programada como Opción 3 ó 4 del Comando de Salida.8.

#### **3.6 Operación del Teclado Global y de Partición**

Un teclado global no mostrará ninguna información (El indicador LED de falla alumbrará si una condición de falla está presente) hasta que una partición sea seleccionada. Para seleccionar una partición el usuario debe presionar y sostener por 2 segundos la tecla [1] para Partición 1 o la tecla [2] para la Partición 2. El teclado luego mostrará el estado de la partición seleccionada y permitirá una operación normal.

<span id="page-23-0"></span>Un teclado de Partición mostrará el estado de la Partición si ha sido programado para esto. Un usuario con acceso a ambas particiones puede temporalmente asignar el teclado a la otra partición para ganar acceso. Para hacer esto, el usuario debe primero presionar y sostener la tecla [#] por dos segundos. El teclado se pondrá en blanco. El usuario debe luego presionar y sostener la tecla [1] para Partición 1 o la tecla [2] para Partición 2 por dos segundos. El teclado luego mostrará el estado de la partición seleccionada y permitirá un acceso normal.

#### **3.7 Características Disponibles para el LCD5500Z**

Estas características están solamente disponibles para los teclados LCD5500Z con entradas de zona.

#### **Recorrido Automático de Alarmas en Memoria**

El Teclado LCD5500Z permite recorrer automáticamente a través de las alarmas en memoria mientras el teclado está en receso. Esta característica, si está habilitada, borrará la muestra del reloj. Esta opción puede ser programada en la programación LCD, sección [66], opción [4].

#### **Opción de Mostrar el Reloj 24 Horas**

El LCD5500Z puede ser programado para mostrar el tiempo usando un reloj 24 horas, en lugar de uno de 12 horas, a.m./p.m. Esta opción puede ser programada en la sección de programación LCD, sección [66], opción [3].

#### **Zonas del Teclado**

Vea Sección 2.10 "Zonas del Teclado".

#### **Ver Fallas Mientras está Armado**

Vea Sección 3.4 "[**\***] [2] Mostrar Fallas" para más información a cerca de cómo ver las fallas. Aumento de Iluminación (disponible en todos los teclados con entradas de zona)

Los teclados LCD5500Z y PC55XXZ con una entrada de zona proporcionarán una iluminación extra en las teclas numéricas cuando cualquier tecla es presionada. La iluminación extra durará por unos 30 segundos adicionales después que la última tecla es presionada.

<span id="page-24-0"></span>La siguiente sección del manual describe como entrar a la Programación del Instalador y como programar las diferentes secciones.

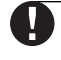

#### **Es extremadamente importante que lea la siguiente sección de este manual para que entienda completamente como programar el control.**

Cómo Programar **S E C C I O N 4**

#### **4.1 Como Entrar a la Programación del Instalador**

La Programación del Instalador es usada para programar todas las opciones del comunicador y control. El Código de fabricación del Instalador es [5010] pero puede ser cambiado para prevenir un acceso no autorizado para programar.

#### **Teclado LED**

Paso 1 Desde cualquier teclado entre [\*] [8] [Código del Instalador].

- El indicador 'Programa' destellará para indicar que usted está en la programación
- El indicador 'Armado' se encenderá para indicar que el control está esperando para programar el número de la sección de 3 dígitos.

Paso 2 Entre el número de la sección de 3 dígitos que usted desea programar.

- El indicador Armado se apagará
- El indicador Listo se encenderá para indicar que el control está listo para la información para la Sección seleccionada.

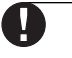

**Si la entrada de los 3 dígitos de la sección numerada no es correcta o el módulo que pertenece a la sección no está presente, el teclado generará por 2 segundos un tono (beep) o un tono de error.**

#### **Teclado LCD**

Paso 1 Desde cualquier teclado, entre [\*] [8] [Código del Instalador]. El teclado mostrará "Entre Sección" seguido por tres rayas.

Paso 2 Entre el número de la sección de 3 dígitos que desea programar. El teclado ahora mostrará la información de la sección entrada. aaaaaa aaaaaaaaaaaaaaaaaaaaaaaaaaaaaaaaa

Código del Instalador ................................................................. Sección [006]

aaaaaa aaaaaaaaaaaaaaaaaaaaaaaaaaaaaaaaa

#### **4.2 Programar Datos Decimales**

Cuando el indicador Listo está Encendido, el control está esperando la información para ser programada para la sección seleccionada. Entre la información escrita en las casillas para la sección encontrada en las Hojas de Programación.

Si un dígito es introducido para cada casilla programada en una sección, el control automáticamente saldrá de la Sección. Apagará el indicador Listo y encenderá de nuevo el indicador Armado.

Usted también puede presionar la tecla [#] para salir de la Sección antes de entrar los datos para cada casilla. Esto es muy útil si usted solo necesita cambiar el programa de las primeras casillas. Todas las otras ubicaciones en la sección permanecerán sin cambiar. Si la tecla [#] es presionada, el control apagará el indicador Listo, encenderá el indicador Armado y lo saca a usted de la Sección.

#### **4.3 Programar Datos HEX**

En ocasión, dígitos hexadecimales (hex) puede ser requeridos. Para programar un dígito Hex, presione la tecla [✱]. El control entrará la programación Hex y el indicador Listo empezará a destellar.

La siguiente tabla indica cuales números deben ser presionados para entrar el correspondiente dígito HEX: 1=A 2=B 3=C 4=D 5=E 6=F

Después que el correcto dígito Hex es entrado, el indicador Listo continuará destellando. Si otro dígito Hex es requerido, presione el número correspondiente. Si un dígito decimal es requerido presione la tecla [✱] de nuevo. El indicador Listo se encenderá fijo y el control regresará a su normal programación decimal.

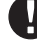

**Es muy importante vigilar el indicador Listo. Si el indicador está destellando, cualquier número que usted entre será programado como el equivalente a Hex.**

Ejemplo: Para entrar 'C1' para un cierre por usuario 1, usted entraría [\*] [3] [\*], [1]

- [✱] para entrar al modo Hexadecimal (El indicador Listo destella)
- [3] para entrar C
- [✱] para regresar al modo decimal (El indicador Listo está fijo)
- [1] para entrar dígito 1

#### <span id="page-25-0"></span>**COMO V PROGRAMAR**

Si usted entra información en un sección y comete un error, presione la tecla [#] para salir de la sección. Seleccione de nuevo esa sección y vuelva y entre la información correctamente.

Si usted está usando un formato de pulso, un decimal cero [0] no transmite. Programar un cero [0] le dice al control no enviar ningún pulso para ese dígito. El decimal cero [0] es un dígito rellenador. Para hacer que un cero [0] transmita, él debe ser programado como un Hexadecimal 'A'.

Ejemplo: para el número de cuenta de 3 dígitos '403', usted debería entrar [4], [\*] [1] [\*] [3], [0].

- [4] para entrar el dígito 4
- [✱] para entrar al modo hexadecimal (el indicador Listo destella)
- [1] para entrar A
- [✱] para regresar al modo decimal (el indicador Listo está fijo)
- [3] para entrar el dígito 3
- [0] para entrar el dígito 0 como un dígito rellenador.

#### **4.4 Secciones para Programar Opciones Conmutadoras**

Algunas secciones contienen varias opciones conmutadoras. El control utilizará indicadores de zona del 1 al 8 para indicar si las diferentes opciones están habilitadas o inhabilitadas. Consulte las Hojas de Programación para determinar lo que cada opción representa y si el indicador debería estar Encendido o Apagado para su aplicación.

Presione el número correspondiente a la opción para encender o apagar el indicador.

Una vez que las opciones conmutadoras han sido seleccionadas correctamente, presione la tecla [#] para salir de la Sección y guarde los cambios. El control apagará el indicador Listo y encenderá el indicador Armado.

#### **4.5 Ver la Programación**

#### **Teclados LED**

Cualquier Sección del programa puede ser vista por medio del teclado. Cuando una Sección es introducida, el teclado inmediatamente mostrará el primer dígito de la información programada en esa Sección.

El teclado muestra la información utilizando un formato binario donde:

- Indicador de Zona 1 = 1
- Indicador de Zona 2 = 2

Indicador de Zona 3 = 4

Indicador de Zona 4 = 8

Sume los valores de los indicadores de zona para determinar el número mostrado (por ejemplo, ningún indicador de zona = 0, todos los indicadores de las 4 zonas = 15 HEX 'F').

Presione cualquiera de las Teclas de Emergencia (Incendio, Auxiliar o Pánico) para avanzar al siguiente dígito. Cuando todos los dígitos en una Sección han sido vistos, el control saldrá de la Sección, apagará el indicador Listo, encenderá el indicador Armado y esperará por los tres dígitos de la siguiente Sección que va a ser entrada. Si la tecla [#] es presionada, el control también saldrá de la Sección.

#### **Teclado LCD**

Cualquier Sección del programa puede ser vista por medio del teclado. Cuando una Sección es introducida el teclado inmediatamente mostrará toda la información programada en esa Sección. Utilice las teclas (< >) para recorrer a través del dato que está siendo mostrado.

Recorra más allá del final del dato mostrado o presione la tecla [#] para salir de la Sección.

# <span id="page-26-0"></span>Descripciones del Programa

**S E C C I O N 5**

La siguiente sección explica todas las funciones programables incluyendo como la función opera, opciones que pertenecen a la función y un resumen de ubicaciones del programa que requieren programación.

#### **5.1 Definiciones de Zonas**

Estas secciones le permitirán seleccionar como cada una de las 32 zonas operará. Cada zona requiere una entrada de 2 dígitos.

#### **Además para seleccionar como cada zona operará, los atributos pueden ser programados por zona (Vea la Sección 5.2 "Atributos de Zona")**

#### **[00] Zona Nula**

La zona no operará en ninguna forma. Las zonas que no son usadas deben ser programadas como zonas nulas.

#### **[01] Zona de Demora 1**

Si esta zona es violentada cuando el control está armado, proveerá un demora de entrada. El zumbador del teclado sonará para advertir al usuario que el sistema debe ser desarmado. Si el control no es desarmado antes que la demora de entrada culmine, una alarma será generada. Normalmente este tipo de zona será usada para la puerta del frente, puerta posterior o cualquier otro punto de entrada / salida. Consulte la sección [005] "Tiempos del Sistema" para programar el período de la demora de entrada de la Zona de Demora 1.

#### **[02] Zona de Demora 2**

Este tipo de zona funciona de la misma forma como la opción de la Zona de Demora 1, pero puede proveer una demora de entrada diferente. Normalmente esta zona será usada para la puerta del garage. Consulte la sección [005] "Tiempos del Sistema" para programar la demora de entrada de la Zona de Demora 2.

#### **[03] Zona Instantánea**

Si este tipo de zona es violentada cuando el control está armado, causará una alarma instantánea. Normalmente esta zona es utilizada para ventanas, puertas del patio u otro tipo de zonas del perímetro.

#### **[04] Zona Interior**

Si este tipo de zona es violentada cuando el control está armado, proveerá una entrada si una zona de tipo de demora fue violentada primero. De otra manera, causará una alarma instantánea. Normalmente esta zona es usada para dispositivos de protección interior, tales como detectores de movimiento.

#### **[05] Zona Interior Presente / Ausente**

Este tipo de zona funciona de la misma forma como el tipo de zona interior con una excepción. La zona será automáticamente excluida bajo las siguientes condiciones:

- El control está armado en el Modo Presente (Vea Sección 3.5 "Teclas Funcionales")
- El control está armado sin la demora de entrada (Vea Sección 3.4 "Comandos [✱], [✱] [9]")

• El control está armado y durante la demora de salida una zona de tipo de demora **no** es violentada.

La exclusión automática evita al usuario tener que excluir manualmente zonas de tipo interior cuando arma en casa. Si es automáticamente excluida, el usuario puede volver a activar las zonas entrando el comando [✱][1] (Vea Sección 3.4 "Comandos [✱], [✱][1] Excluir Zonas"). Normalmente esta zona es usada para dispositivos de protección interior, tales como detectores de movimiento. Zonas Presente / Ausente no deben ser programadas como zonas globales.

#### **[06] Zona de Demora Presente / Ausente**

Este tipo de zona opera de la misma forma como la Zona Interior Presente / Ausente, excepto que ésta siempre proveerá una demora de entrada. Normalmente esta zona es usada para dispositivos de protección interior, tales como detectores de movimiento y ayudará a prevenir falsas alarmas ya que siempre proporciona al usuario el tiempo de demora de entrada para desarmar el sistema. Las zonas Presente / Ausente no deben ser programadas como zonas globales.

#### **[07] Zona de Incendio de 24 Horas con Demora**

Sí esta zona es violentada, la salida de alarma se activará inmediatamente pero el comunicador será demorado por 30 segundos. Si durante la demora de 30 segundos el usuario presiona cualquier tecla en cualquier teclado, la salida de alarma y el comunicador serán demorados por 90 segundos adicionales, proporcionando tiempo al usuario para corregir el problema. Si después de la demora de 90 segundos la zona todavía sigue violentada, el proceso empezará de nuevo; la salida de alarma será activada pero el comunicador será demorado 30 segundos.

Si el usuario no presiona ninguna tecla, después de 30 segundos la salida de alarma se enganchará y el control comunicará. La alarma sonará por el tiempo del Corte de la Campana programado en la sección [005], o puede ser programada para sonar hasta que un código válido sea introducido, Sección [014], opción [8]"

**Las salidas PGM programadas como [10] "Evento Enganchado en el Sistema" solamente se activarán después que la zona de Incendio 24 con Demora ha enganchado. Si una segunda zona de Incendio es violentada o las teclas de Incendio son presionadas durante el tiempo de demora, el control enganchará la salida de alarma y comunicará inmediatamente.**

**No instale zonas de Incendio en las terminales de zona del teclado si la opción de supervisión DEOL está habilitada por el control (sección [013], opción [2]).**

Si una zona de Incendio es violentada, será mostrada en todos los teclados y puede ser demorada en cualquier teclado. Normalmente esta zona es usada para detectores de humo que enganchan.

#### **[08] Zona de Incendio Normal de 24 Horas**

Cuando es violentada el control inmediatamente enganchará con la salida de alarma y comunicará a la estación de monitoreo. La alarma sonará por el Tiempo del Corte de la Campana programado en Sección [005], o puede ser programada para sonar hasta que un código válido sea introducido, Sección [014], Opción [8]".

Si una zona de Incendio es violentada, será mostrada en todos los teclados. Normalmente este tipo de zona es usada para estaciones manuales

No instale zonas de Incendio en las terminales de zona del teclado si la opción de supervisión DEOL está habilitada por el control (sección [013], opción [2]).

#### **[09] Zona Supervisada de 24 Horas**

Si esta zona es violentada, ya esté armado o desarmado, el control reportará a la estación central, y registrará la falla de zona.

No instale zona supervisada de 24 horas en las terminales de zona del teclado.

#### **[10] Zona de 24 Horas Supervisada por Zumbador**

Ya esté armado o desarmado, cuando esta zona es violentada, el control inmediatamente enganchará encendido el zumbador del teclado hasta que un código de acceso válido sea introducido, y se comunicará inmediatamente con la estación de monitoreo.

#### **[11] Zona de 24 Horas Contra Robo**

Si esta zona es violentada, ya esté armado o desarmado, el control inmediatamente enganchará encendido la salida de alarma y comunicará a la estación de monitoreo. La alarma sonará por el Tiempo de Corte de la Campana programado en Sección [005], "Tiempos del Sistema" o hasta que un código de acceso válido sea introducido.

- **[12] [20]** Las siguientes definiciones de zona operan similar a la Zona de 24 Horas Contra Robo para el tipo de salida del Evento del Sistema e Identificador SIA.<br>[12] Zona de 24 Horas Contra Atraco
	- **[12] Zona de 24 Horas Contra Atraco**
	- **[13] Zona de 24 Horas de Gas**
	- **[14] Zona de 24 Horas de Calefacción**
	- **[15] Zona Médica de 24 Horas**
	- **[16] Zona de Pánico de 24 Horas**
	- **[17] Zona de Emergencia de 24 Horas**
	- **[18] Zona de 24 Horas del Regadera**
	- **[19] Zona de 24 Horas de Corriente de Agua**
	- **[20] Zona de 24 Horas del Congelador**

#### **NOTA: Desde la fabricación, [12] Zonas de 24 Horas Contra Atraco iniciará una alarma silenciosa.**

#### **[21] Zona de Sabotaje de 24 Horas Enganchada**

Si esta zona es violentada, el instalador debe entrar la Programación del Instalador antes de que el control permita que cualquier partición sea armada.

#### **[22] Zona de Armar por Interruptor Momentáneo**

La violentación momentánea de esta zona armará/desarmará alternativamente la zona de la partición a la que está asignada. Este tipo de zona no debe ser programada como global.

#### **[23] Zona de Armar por Interruptor Sostenido**

Cuando esta zona es violentada, la partición a la cual está asignada armará. Cuando esta zona es asegurada, la partición a la cual está asignada desarmará. Este tipo de zona no debe ser programada como global.

No programe zonas inalámbricas como Interruptor por Llave [21] ó [22] o como [24] Zonas Respuesta LINKS.

#### <span id="page-28-0"></span>**[24] Zona de Respuesta del LINKS**

Si el comunicador celular LINKS1000 está siendo usado, es posible realizar una descarga de información a través de la unidad si la línea telefónica es desconectada. Si esto es requerido, conecte la terminal RING del LINKS 1000 a esta zona. Consulte las hojas de instalación del LINKS 1000 para más información.

No instale zonas Respuesta del LINKS en las terminales de zona del teclado.

#### **[87] Zona de Incendio de 24 Horas con Demora (Inalámbrico)**

Este tipo de zona opera como la Zona de Incendio de 24 Horas con Demora [07] y debe ser usada si el detector de humo es inalámbrico.

#### **[88] Zona de Incendio Normal de 24 Horas (Inalámbrico)**

Este tipo de zona opera de la misma forma como la Zona de Incendio Normal de 24 Horas [08] y debe ser usada si el detector de humo es inalámbrico.

#### **5.1.1 Asignación de Zonas al Teclado**

Cada teclado tiene una entrada de zona a la cual un dispositivo - tal como un contacto de puerta - puede ser conectado. (Vea Sección 2.12 "Zonas del Teclado" para información acerca del cableado.) Una vez que las zonas del teclado son instaladas, asigne la zona en la sección de programación [020] **Asignaciones de Zona al Teclado**.

Entre la zona de dos dígitos designada para cada teclado (dirección de espacio) desde 01 - 08.

aaaaaaaaaaaaaaaaaaaaaaaaaaaaaaaaaaa

Asignaciones de Zona al Teclado .............................................. [020]

aaaaaaaaaaaaaaaaaaaaaaaaaaaaaaaaaaa

#### **5.2 Atributos de las Zonas** Cada zona operará con relación a la Definición de Zona

seleccionado por ella (Vea Sección 5.1 "Definiciones de Zonas"). Los Atributos adicionales a las zonas pueden ser programados para resumir la operación de una zona para una aplicación específica. Los siguientes atributos son programados por zona:

#### **Los atributos de fabricación de las Zonas de Incendio no deben ser cambiados.** ( V

**Audible / Silenciosa** Determina si la zona activará la salida de alarma o será silenciosa. **Pulsátil / Continua** Determina si la salida de alarma estará continua o encendida por 1 segundo y apagada por 1 segundo.

**Activar Avisador** Determina si la zona activará la función de avisador (Vea Sección 3.4 "[✱] [4] Avisador de Puerta Encendido / Apagado").

**Habilitar Exclusión** Determina si la zona puede ser manualmente excluida (Vea Sección 3.4 "[✱] [1] Excluir Zona").

**Habilitar Armar Forzado** Determina si el sistema puede ser armado con la zona violentada. Al final de la demora de salida, si este tipo de zona es violentada, será ignorada por el control. Una vez que la zona esté asegurada será agregada de nuevo en el sistema.

Este atributo de zona es útil para una puerta del garage. El usuario puede armar el sistema con la puerta del garage abierta. Más tarde cuando el usuario cierre la puerta, ella será de nuevo parte del sistema.

#### **NOTA: Las zonas de 24 horas no debe tener Armar Forzado Habilitado.**

**Habilitar Corte del Contador** Determina si el control apagará el comunicador para la zona después que el límite del contador es alcanzado (Vea Sección 5.17 "Corte del Contador").

**Habilitar Demora de Transmisión (TX)** Determina si el control demorará en comunicar el código de reporte de alarma a la estación central (Vea Sección 5.18 "Demora de Transmisión").

**Zona Inalámbrica** Determina si la zona es una zona inalámbrica o una zona con cableado. Permite al control generar una condición de batería baja y supervisa la zona.

aaaaaaaaaaaaaaaaaaaaaaaaaaaaaaaaaaaaaaaaaaa aaaaaaaaaaaaaaaaaaaaaaaaaaaaaaaaaaaaaaaaaaa Atributos de las Zonas 1 a 32 .................................................... Sección [101] - [132]

#### **5.3 Comunicador - Marcación**

Si la opción de Inhabilitar el Comunicador es seleccionada, el control no intentará llamar a la estación central. Si es habilitada, el control intentará llamar a la estación central cuando un evento que tenga un código de reporte valido programado ocurra (Vea Sección 5.7 "Comunicador - Código de Reporte"). Usted también debe programar un número telefónico válido.

Las opciones de Dirección de la Llamada del Comunicador son usadas para seleccionar a cual número telefónico el control marcará cuando un evento ocurra.

Si la Marcación DTMF está habilitada, el control marcará utilizando DTMF (tono de toque). Si Cambiar a Marcación de Pulso es habilitada, el control cambiará a marcación de pulso en el quinto intento para llamar a la estación central. Si es inhabilitada el control siempre marcará DTMF.

<span id="page-29-0"></span>Si Marcación DTMF está inhabilitada, el control siempre marcará pulso.

La Espera para Reconocimiento Post-Marcación determina la cantidad de tiempo que el control esperará por un reconocimiento válido del receptor. Si el control no escucha el reconocimiento, considerará la llamada como un intento fallido, colgará y tratará de nuevo.

Los Máximos Intentos de Marcación determinan el número de intentos que el control hará para enviar un señal a la estación central antes de indicar la condición de falla, Falla para Comunicarse (FTC). El tercer número telefónico puede ser usado para apoyar al primero en esta situación (Vea Sección 5.4 "Comunicador - Números Telefónicos").

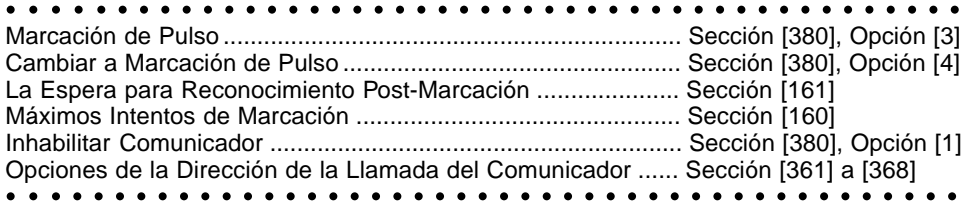

#### **5.4 Comunicador - Números Telefónicos**

El control puede llamar a tres números telefónicos diferentes para la comunicación a la estación central. El Primer Número Telefónico es el número primario, el Segundo Número Telefónico es el número secundario y el Tercer Número Telefónico si está habilitado será el de apoyo al primer número telefónico.

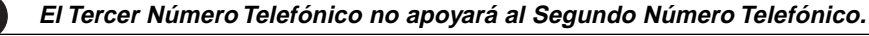

Si Marcación Alterna está habilitada, el control alternará entre el primero y tercer números telefónicos cuando se esté intentando llamar a la estación central. Si está inhabilitada, el control solamente intentará llamar al tercer número telefónico después de fallar para comunicarse en el primer número telefónico.

**Para que una Marcación Alterna trabaje correctamente el Tercer Número Telefónico debe estar habilitado.**

Los número telefónicos pueden ser hasta de 32 dígitos lo cual le permitirá agregar dígitos especiales si son requeridos. Para programar el número telefónico, entre números del 0 al 9 como sean requeridos. La siguiente es una lista de dígitos HEX los cuales también pueden ser programados y la función que ellos realizan:

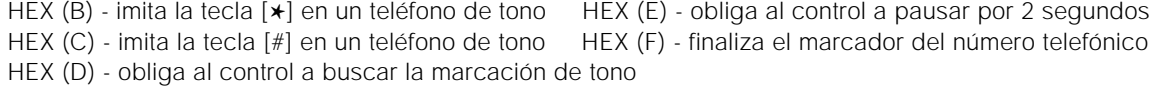

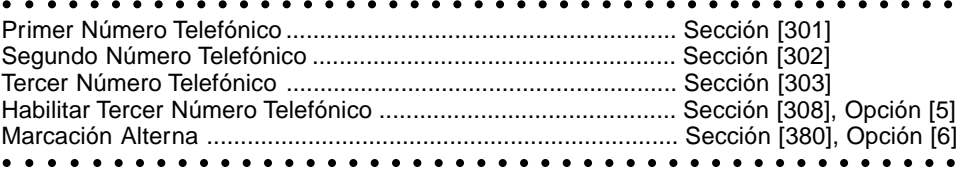

#### **5.5 Comunicador - Números de Cuenta**

Hay dos Códigos Identificadores de Partición (o Números de Cuenta) programables, uno para cada Partición. El Número de Cuenta es usado por la estación central para determinar cual control está llamando. Si el control está programado como dos Particiones, ambos Números de Cuenta deben ser

programados. El control reportará a la estación central por Partición. Por ejemplo, si una alarma ocurre en una zona asignada a Partición 1, el control reportará utilizando el Número de Cuenta de Partición 1.

```
aaaaaa aaaaaaaaaaaaaaaaaaaaaaaaaaaaaaaaa
Código Identificador de Partición 1............................................ Sección [310]
aaaaaa aaaaaaaaaaaaaaaaaaaaaaaaaaaaaaaaa
Código Identificador de Partición 2............................................ Sección [311]
```
#### **5.6 Comunicador - Formatos de Reporte**

Cada número telefónico de la estación de monitoreo del control puede ser programado para reportar usando cualquiera de los 4 formatos disponibles. Un formato de pulso 20BPS es aprobado, además del formato Contact ID, SIA y Localizador. La siguiente es una descripción de cada uno:

#### **5.6.1 Formatos de Pulso**

Dependiendo del formatos de pulso seleccionado, el control se comunicará utilizando lo siguiente: • 3/1, 3/2, 4/1 ó 4/2 • 1400 0 2300 handshake • 20 bits por segundo • no-extendido

#### **Notas adicionales sobre Formatos de Pulso**

- 1.El dígito '0' no enviará pulsos y es usado como un rellenador
- 2.Cuando esté programando los números de cuenta entre 4 dígitos
- 3.Cuando esté programando un número de cuenta de 3 dígitos el cuarto dígito debe ser programado como un simple '0' el cual actuará como un dígito rellenador.

<span id="page-30-0"></span>4.Si un número de cuenta tiene un '0' en él, substituya un dígito HEX 'A' por el '0'. Ejemplos:

- número de cuenta de 3 dígitos [123] programe [1230]
- número de cuenta de 4 dígitos [4079] programe [4A79]
- número de cuenta de 3 dígitos [502] programe [5A20]

5.Cuando esté programando códigos de reporte dos dígitos deben ser introducidos. Sí códigos de reporte de 1 dígito están para ser usados el segundo dígito debe ser programado como un '0'. Si un '0' está para ser transmitido, substituya un dígito HEX 'A' por el '0'. Ejemplos:

- código de reporte de 1 dígito [3] programe [30]
- código de reporte de 2 dígitos [30] programe [3A]
- 6.Para prevenir el control de reportar un evento, programe el código de reporte para el evento como un [00] o [FF].
- aaaaaa aaaaaaaaaaaaaaaaaaaaaaaaaaaaaaaaa aaaaaa aaaaaaaaaaaaaaaaaaaaaaaaaaaaaaaaa Opciones del Formato del Comunicador ................................... Sección [360]

#### **5.6.2 Contact ID**

Contact ID es un formato especializado que comunicará información rápidamente usando tonos en lugar de pulsos. Además de enviar información más rápida, el formato también permitirá que más información sea enviada. Por ejemplo, en lugar de reportar una alarma en la Zona 1 el formato Contact ID puede también reportar el tipo de alarma, como un alarma de entrada/salida en la Zona 1.

Para programar Contact ID un número de dos dígitos de la siguiente lista debe ser entrado por cada evento para ser transmitido. El número de dos dígitos determina el tipo de alarma. El control automáticamente generará toda la otra información, incluyendo el número de zona.

#### **Notas adicionales sobre Contact ID**

1. Los números de cuenta deben ser programados en una duración de 4 dígitos.

- 2. Si el dígito '0' está en el número de cuenta, substituya el dígito HEX 'A' por el '0'.
- 3. Todos los códigos de reporte deben tener una duración de dos dígitos.
- 4. Si el dígito '0' está en el código de reporte, substituya el dígito HEX 'A' por el '0'.

5. Para prevenir al control de reportar un evento, programe el código para el evento como [00] o [FF]. Consulte el Apéndice A sobre la lista de Identificadores del Contact ID.

aaaaaa aaaaaaaaaaaaaaaaaaaaaaaaaaaaaaaaa aaaaaa aaaaaaaaaaaaaaaaaaaaaaaaaaaaaaaaa Opciones del Formato del Comunicador ................................... Sección [360]

#### **5.6.3 SIA (Nivel 2)**

SIA es un formato especializado que comunicará información más rápida usando modulación por desplazamiento de frecuencia (FSK) en lugar de pulsos. El formato SIA automáticamente generará el tipo de señal que está siendo transmitido, tal como: Robo, Incendio, Pánico, etc. El código de reporte de dos dígitos es usado para identificar el número de zona o código del usuario. Si el formato SIA es seleccionado, el control puede ser programado para que automáticamente genere todos los números de las zonas o códigos del usuario, eliminando así la necesidad de programar estos artículos. Si la opción SIA Envía Códigos de Reporte Automático está habilitada, el control operará como sigue:

- 1.Si el código de reporte para un evento está programado como [00] o [FF], el control no intentará llamar
- a la estación de monitoreo.
- 2.Si el código de reporte para un evento está programado como cualquiera desde [01] o [FE] el control generará automáticamente el número de zona o código de usuario.

3.Las zonas excluidas siempre serán identificadas, cuando cerrando el sistema parcialmente. Las Opciones de las Direcciones de las Llamadas del Comunicador puede ser usadas para inhabilitar de reportar los eventos tal como aperturas / cierres. También, si todos los códigos de reporte para aperturas / cierres fueron programados como [00] o [FF], luego el control no intentará llamar la estación de monitoreo.

Si la opción SIA Envía Códigos de Reporte Automático está inhabilitada, el control operará como sigue:

- 1.Si el código de reporte para un evento está programado como [00] o [FF], el control no intentará llamar a la estación de monitoreo.
- 2.Si el código de reporte para un evento está programado como cualquiera desde [01] o [FE] el control enviará el código de reporte programado.

3.Las zonas excluidas nunca serán identificadas, a pesar del código de reporte para "cierre parcial" Consulte el Apéndice B para la lista de identificadores SIA.

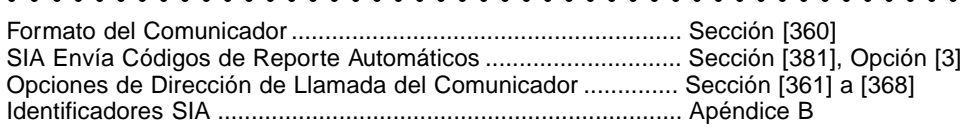

aaaaaaaaaaaaaaaaaaaaaaaaaaaaaaaaaaaaaaaaaaaaa

aaaaaaaaaaaaaaaaaaaaaaaaaaaaaaaaaaaaaaaaaaaaa

#### <span id="page-31-0"></span>**5.6.4 Formato Localizador**

La opción **Formato Comunicador** para cualquier número telefónico puede ser programada para Formato Localizador. Si un evento ocurre y las opciones **Dirección de Llamada del Comunicador** dirigen la llamada a un número telefónico con el Formato Localizador seleccionado, el control intentará localizar. Cuando se llama a un localizador, dígitos extras serán requeridos para hacer que funcione correctamente.

La siguiente es una lista de los dígitos Hex y las funciones que ellos realizan:

- Hex [B] imita la tecla [<sup>\*</sup>] en un teléfono de tonos
- Hex [C] imita la tecla [#] en un teléfono de tonos
- Hex [D] obliga al control a buscar la señal de marcar
- Hex [E] pausa de dos segundos
- Hex [F] final del marcador del número telefónico

El control intentará llamar al localizador una vez. Después de marcar los dígitos en el teléfono, el control enviará el número de cuenta y código de reporte seguido por la tecla [#] (Hex [C]).

No hay timbre de regreso cuando está usando el Formato Localizador. El control no tiene manera de configurar si el localizador fue llamado exitosamente, lo cual significa que una condición de falla de comunicarse nunca será generada.

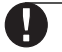

**El Formato Localizador no puede ser usado con el comunicador celular LINKS1000. No use el dígito C en un código de reporte cuando esté usando el Formato Localizador. En la mayoría de los casos, el dígito C será interpretado como una [#], la cual termina la localización antes de que ésta haya terminado.**

**Si el control detecta una señal de ocupado, intentará localizar de nuevo. Hará el número máximo de intentos programados en la sección [160]**

**Marcación forzada debe ser inhabilitada cuando está usando el Formato Localizador. Cuando está usando el Formato Localizador, debe programar dos dígitos hex E's al final del número telefónico.**

aaaaaaaaaaaaaaaaaaaaaaaaaaaaaaaaaaaaaaaaaaaaa

Opciones del Formato del Comunicador ................................... Sección [360] Opciones de Dirección de Llamada del Comunicador .............. Sección [361] a [368]

aaaaaaaaaaaaaaaaaaaaaaaaaaaaaaaaaaaaaaaaaaaaa

#### **5.7 Comunicador - Códigos de Reporte**

El control puede ser programado para reportar eventos a la estación de monitoreo. El control enviará el código de reporte programado para el evento.

#### **5.7.1 Alarma de Zona**

El control transmitirá el Código de Reporte **Alarma de Zona** para una zona cuando la zona entra en alarma. El tipo de zonas 24 horas irán en alarma ya sea que el control esté armado o desarmado y reportan a la estación de monitoreo. Todos los otros tipos de zona solamente irán en alarma si el control está armado.

Los códigos de reporte pueden ser de uno o dos dígitos y pueden usar dígitos HEX (A a la F). La siguiente es una descripción de los diferentes códigos de reporte que pueden ser programados y cuando los eventos serán reportados a la estación de monitoreo.

La **Alarma de Código de Policía de Zonas Cruzadas** será enviado cuando dos alarmas diferentes ocurran durante cualquier período de armado a armado. Cuando una alarma ocurre mientras el control está armado y la segunda alarma ocurre en una zona diferente durante el mismo período de armado, o después que el sistema está desarmado, este código será enviado. Todos los tipos de zona contribuyen a esta alarma. El código de policía de zonas cruzadas será transmitido inmediatamente, al menos que una o ambas zonas tengan el atributo de Demora de Transmisión habilitado. Si este es el caso, el código será demorado de acuerdo al período de demora de transmisión programado.

aaaaaaaaaaaaaaa aaaaaaaaaaaaaaaaaaaaa La Alarma de Código de Policía de Zonas Cruzadas …… Sección [328]

aaaaaaaaaaaaaaa aaaaaaaaaaaaaaaaaaaaa

#### **5.7.2 Restablecimiento de Zonas**

Si la opción **Restablecimiento en Corte de la Campana** es seleccionada, el control enviará el Código de Reporte del **Restablecimiento de Zonas** para esa zona cuando la salida de alarma culmine y la zona está asegurada. Si la zona no está asegurada cuando la salida de alarma culmine, el control enviará el restablecimiento inmediatamente después que la zona está asegurada.

Si la opción **Restablecimiento en Corte de la Campana** no está seleccionada, el control inmediatamente enviará el Código de Reporte del Restablecimiento de Zonas cuando la zona sea asegurada o cuando el control esté desarmado, ya sea que la salida de alarma esté activa o no.

<span id="page-32-0"></span>

#### **Zonas de tipo de 24 horas reportarán el restablecimiento inmediatamente después que la zona sea asegurada.**

#### **5.7.3 Cierres**

El control transmitirá un código de reporte de **Cierre** para indicar una partición(es) está armada. Un código de reporte diferente puede ser transmitido para cada Código del Usuario, Código Maestro de Partición y Código Maestro del Sistema para identificar quién armó la Partición(es).

Un código de reporte de **Cierre Parcial** será transmitido si una partición es armada con zonas manualmente excluidas. El código también será transmitido si una partición auto-arma con zona(s) en violación

Un código de reporte de **Cierre Especial** también es transmitido si la Partición(es) es armada usando cualquiera de los siguientes métodos:

- 
- Armado Rápido Armar por interruptor de llave
- Auto-Armar  **Auto-Armar con la tecla funcional 'Ausente'** 
	-
- Armar con el Código de Mantenimiento Armar con la tecla funcional 'Presente' • Armar vía el software DLS

Un Código de Reporte de **Cierre por un Código de Compulsión** será transmitido además del Código de Reporte de Compulsión si la partición(es) es armada usando el Código de Compulsión.

Un código de reporte de **Cierre Reciente** será transmitido si una alarma ocurre dentro de los 2 minutos de la culminación de la demora de salida.

#### **5.7.4 Aperturas**

El control transmitirá un código de reporte de **Apertura** para indicar que una partición(es) ha sido desarmada. Un código de reporte diferente puede ser transmitido para cada Código del Usuario, Código Maestro de Partición y Código Maestro del Sistema para identificar quién desarmó la Partición(es). Un código de reporte de **Apertura Especial** será transmitido si la Partición(es) es desarmada utilizando cualquiera de los siguientes métodos:

- Desarmar usando el Código de Mantenimiento
- Desarmar vía el software DLS
- Desarmar usando un interruptor de llave

Un Código de Reporte de **Apertura Después de una Alarma** será transmitido además de la apertura, cuando la partición(es) es desarmada después que una alarma ha ocurrido.

Un Código de Reporte de **Apertura por Compulsión** será transmitido además del Código de Reporte de Compulsión si la partición(es) es desarmada usando un Código de Compulsión.

#### **5.7.5 Sabotajes**

Si el control está programado para Zonas de Doble EOL (Vea Sección 2.9 "Cableado de Zona"), el control reportará un Código de Reporte de **Alarma de Sabotaje de Zona** si una condición de apertura está presente en una zona. Un código de reporte diferente puede ser programado para cada zona para identificación. El Código de Reporte de **Restablecimiento de Sabotaje de Zona** será transmitido inmediatamente cuando la condición de sabotaje sea restablecida.

Un Código de Reporte de **Sabotaje General del Sistema** será transmitido cuando la zona de sabotaje en cualquier módulo es violentada. El Código de Reporte de **Restablecimiento de Sabotaje General del Sistema** será transmitido inmediatamente cuando la zona de sabotaje en el módulo sea restablecida.

#### **5.7.6 Prioridad / Emergencia**

El control transmitirá un Código de Reporte de **Alarma de Incendio desde el Teclado** y el Código de Reporte de **Restablecimiento de Incendio desde el Teclado**, cuando las teclas de Incendio en cualquier teclado sean presionadas por dos segundos.

El control transmitirá un Código de Reporte de **Alarma Auxiliar desde el Teclado** y el Código de Reporte de **Restablecimiento Auxiliar desde el Teclado** cuando las teclas Auxiliar en cualquier teclado sean presionadas por dos segundos.

El control transmitirá un Código de Reporte de **Alarma de Pánico desde el Teclado** y el Código de Reporte de **Restablecimiento de Pánico desde el Teclado** cuando las teclas Pánico en cualquier teclado sean presionadas por dos segundos.

El control transmitirá un Código de Reporte de **Compulsión** en cualquier momento que el Código de Compulsión sea entrado en cualquier teclado. Si el control es armado usando el Código de Compulsión, el control transmitirá un Código de Reporte de **Cierre por Compulsión** o si el control es desarmado, también transmitirá un Código de Reporte de **Apertura por Compulsión**.

Si la PGM2 está siendo usada para detectores de humo de 2-hilos (Vea Sección 5.10 "Salidas PGM"), el control enviará un Código de Reporte de **Alarma PGM2** si un detector de humo entra en alarma. El control también transmitirá el Código de Reporte de **Restablecimiento PGM2** cuando la zona sea restablecida.

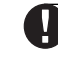

**Si usa el formato de reporte automático SIA, el control enviará un código de reporte "Alarma/ Restablecimiento del Detector de Humo de 2-hilos".**

#### <span id="page-33-0"></span>**5.7.7 Mantenimiento**

El control transmitirá un Código de Reporte **de Alarma de Falla de Batería** cuando la batería de reserva se descargue a menos de 11.5 VDC. El Código de Reporte de **Restablecimiento de Falla de Batería** no será transmitido hasta que la batería haya sido cargada a más de 12.5 VDC.

Para prevenir que el control transmita un Código de Reporte de **Alarma de Falla de CA** durante pequeños cortes de energía, el control no enviará la señal al menos que el corte de energía CA es perdido por la cantidad de minutos programados para la **Demora de Comunicación de Falla de CA**. El Código de Reporte de **Restablecimiento de Falla de CA** será transmitido una vez que la energía CA ha sido restablecida por la cantidad de tiempo programado para Falla CA Demoras de Comunicación. **Nota: Si una Demora de Comunicación de Falla CA está programada como 000, el código de reporte de Falla CA será enviado inmediatamente**.

Un Código de Reporte de **Alarma de Falla de Circuito de la Campana** será transmitido inmediatamente si una condición de apertura es medida en la Salida de Campana del control principal. El Código de Reporte de **Restablecimiento de Falla del Circuito de la Campana** será transmitido tan pronto como el problema sea corregido.

Un Código de Reporte de **Alarma de Falla de Incendio** será transmitido inmediatamente cuando una condición de apertura es medida en cualquier zona de tipo de incendio (Vea Sección 5.1 "Definiciones de Zonas"). El Código de Reporte de **Restablecimiento de Falla de Incendio** será transmitido tan pronto como el problema sea corregido.

El Código de Reporte de **Alarma de Falla del Suministro de Energía Auxiliar** será transmitido si la salida AUX es cortada. La salida AUX del control incorpora un diseño sin fusible. Cuando la corriente excesiva se baja, el control automáticamente apaga la salida. El control constantemente chequeará la salida AUX y cuando el porcentaje de corriente excesiva es removido, el control reajustará la salida y transmitirá un Código de Reporte de **Restablecimiento de Falla del Suministro de Energía Auxiliar.** Un Código de Reporte de **Falla del Monitor de la Línea Telefónica (TLM)** puede solamente ser transmitido si un Comunicador Celular LINKS 1000/2X50 está siendo usado (Vea Sección 5.26 "Comunicador Celular LINKS1000"). El control solamente transmitirá la señal después del tiempo programado para la **Demora de Falla TLM**. El Código de Reporte de **Restablecimiento de TLM** será transmitido inmediatamente una vez que la falla es restablecida.

Un Código de Reporte de **Falla General del Sistema** será transmitido si el control detecta cualquiera de lo siguiente en el Módulo de Salida/Suministro de Energía PC5204: Falla de Energía CA, Batería Baja, Falla de la Salida AUX o Falla de Supervisión de Salida #1. El Código de Reporte de **Restablecimiento de Falla General del Sistema** será transmitido cuando todos los problemas listados sean corregidos.

Un Código de Reporte de **Falla de Supervisión General del Sistema** será transmitido si cualquier módulo se pierde del Keybus. Si el módulo es un extensor de zona, el control también transmitirá el Código de Reporte de **Falla de Alarma de Supervisión del Extensor de Zona**. El control enviará un Código de Reporte de **Restablecimiento de Supervisión General del Sistema** cuando el problema sea corregido también como un Código de Reporte de **Restablecimiento de Supervisión del Extensor de Zona** si el módulo es una extensor de zona.

#### **5.7.8 Transmisiones de Prueba**

El control puede ser programado para transmitir un Código de Reporte de **Transmisión de la Prueba Periódica** (Vea Sección 5.13 "Transmisiones de Prueba"), un Código de Reporte de **Prueba del Sistema** (Vea Sección 3.4 "Comandos [✱], [✱][6]) o un Código de Reporte de **Transmisión de la Prueba del LINKS1000** (Vea Sección 5.26 "Comunicador Celular LINKS1000").

#### **5.7.9 Mantenimiento Inalámbrico**

El control transmitirá un Código de Reporte de Alarma de **Batería Baja de la Zona General** si una condición de batería baja es indicada por un detector. La transmisión de la falla será demorada por el número de días programado para la **Demora de Transmisión de Batería Baja de la Zona**. El Código de Reporte de **Restablecimiento de Batería Baja de la Zona General** será transmitido cuando el problema sea corregido. La zona específica que causó la falla será registrada en la Memoria de Eventos.

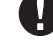

**El Restablecimiento no será transmitido hasta que todos los detectores indiquen una condición buena de batería.**

#### **5.7.10 Misceláneas**

El control transmitirá un Código de Reporte de **Cierre del Teclado** si el cierre es activado (Vea Sección 5.22 "Cierre del Teclado").

El Código de Reporte de **Iniciación de DLS** será solamente transmitido si la función de **Llamada de Regreso de la Descarga de Información** está siendo usada (Vea Sección 5.8 "Descarga de Información"). Antes de que el control llame al computador de nuevo, él llamará a la estación de monitoreo y envía este código de reporte para indicar que una sesión de descarga de información está a

<span id="page-34-0"></span>punto de comenzar. Después que la descarga de información está completa, el control transmitirá un Código de Reporte de la **Culminación de DLS** para indicar que la sesión de descarga de información está completa.

Si el control falla en enviar información a la estación de monitoreo, mostrará una falla para comunicar el problema. El control enviará un código de reporte de **Falla para Comunicarse al Primer Número Telefónico** o al **Segundo Número Telefónico**, la próxima vez que llame a la estación de monitoreo. El control enviará los eventos viejos seguidos por la falla para comunicarse seguidos por los nuevos eventos. De esta manera la estación de monitoreo será capaz de determinar cuales fueron los viejos y nuevos eventos.

Si la memoria de eventos es cargada regularmente, un Código de Reporte **Memoria de Evento Llena 75%** puede ser transmitido para advertir que la Memoria está casi llena. Esto es útil también si el Módulo de Impresora PC5400 está siendo usado.

El Código de reporte de **Inactividad** es enviado cada vez que el control no esté armado dentro del número de días programados para la **Demora de Transmisión de Inactividad.**

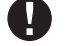

**Si la Demora de Transmisión de Inactividad está fijada para un día, debe de haber 24 horas sin armar o desarmar antes que el Código de Inactividad sea enviado.**

Después que un Código de Inactividad ha sido transmitido, no será enviado de nuevo hasta que el sistema haya sido armado y desarmado.

#### **5.7.11 Inactividad**

Cuando **Inactividad Sigue Actividad de Zona** está habilitada, si no hay actividad en las zonas del sistema, el Contador del Ciclo de Transmisión de Inactividad en la Sección [370] empezará a contar en **horas**. Cuando el contador alcance el tiempo programado, el control comunicará el código de reporte de **Inactividad** a la estación de monitoreo, si fue programado. Si hay actividad presente de la zona en el sistema en cualquier momento, el contador será reajustado. Si esta opción es usada, la opción de **Inactividad Sigue Armado** no es disponible.

**La Inactividad no será reportada mientras el control esté armado en el modo Ausente. La actividad en zonas excluidas no reajustará el contador. La activación de la PGM2 no reajustará el contador. Este contador es reajustado cuando el control es armado, o si la Programación del Instalador es introducida.**

Cuando está usando el formato de comunicación SIA FSK con Inactividad , el Identificador de Cierre de Inactividad es transmitido.

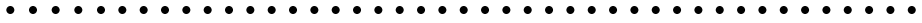

Códigos de Reporte …… ........................................................... Sección [320] a [353] Inactividad Sigue Actividad de Zona …… ................................. Sección [380], Opción [8] Ciclo de Transmisión de Inactividad …… .................................. Sección [370]

aaaaaaaaaaaaaaaaaaaaaaaaaaaaaaaaaaaaaaaaaaaaa

información programada antes de intentar descargar la información.

#### **5.8 Descarga de Información**

La Descarga de Información permite la programación de todo el control vía una computadora, modem y una línea telefónica. Todas las funciones y características, cambios y estados, tales como condiciones de falla y zonas abiertas pueden ser vistas o programadas por la descarga de información.

#### **Cuando la energía es aplicada al control, la descarga de información será habilitada por 1 ó 6 horas. Esto le permitirá a usted realizar la descarga de información sin tener que hacer ninguna programación en el teclado.**

Si la opción de **Anular Contestador Automático** está habilitada (o durante las primeras 6 horas después de la aplicación de energía), el control responderá las llamadas entrantes para la descarga de información cuando las siguientes condiciones ocurran:

- 1. El control escucha 1 ó 2 timbres, luego pierde un timbre.
- 2. En este momento el control empezará un contador
- 3. Si el control escucha otro timbre antes que el **Contador del Contestador Automático de Doble Llamada** culmine, él contestará en el primer timbre de la segunda llamada.

El control inmediatamente irá en línea y empieza el proceso de descarga de información al menos que la opción de **Llamada de Regreso** esté habilitada. Si está habilitada, el control y computadora ambos colgarán. El control luego llamará al **Número Telefónico del Computador de la Descarga de Información** y esperará a que la computadora conteste. Una vez que la computadora contesta, la descarga de información empezará.

Si la opción **Período DLS Habilitado por Usuario** está encendido, el usuario puede activar la característica de descarga de información por un período fijado, entrando [✱] [6] [Código Maestro [5]. Si la opción **Período DLS Habilitado por el Usuario por 6 Horas** está habilitada, cuando el usuario abra el período DLS con [**\***] [6] [Código Maestro] [5], el período DLS permanecerá abierto por seis horas. El

<span id="page-35-0"></span>período DLS permanecerá abierto después que ha colgado exitosamente una llamada de descarga de información. Si la opción **Período DLS Habilitado por el Usuario Una Vez por Una Hora** está habilitada, cuando el usuario abra el período DLS con [✱] [6] [Código Maestro] [5], el período DLS permanecerá abierto por una hora, y cerrará después de que ha colgado exitosamente una llamada de la descarga de información.

Después de seis horas de haber puesto la energía, el control no contestará llamadas al menos que la opción **Contestador Automático / Doble Llamada** esté habilitada, o el **Número de Timbres** programados sean más de [0].

Si la opción **Llamada Iniciada por Usuario** está habilitada, el usuario puede hacer que el control inicie una llamada al computador de la descarga de información presionando [✱] [6] [Código Maestro] [6].

El **Código de Acceso de la Descarga de Información** y el **Código Identificador del Control** están por seguridad y correcta identificación. Ambos archivos del control y computadora deben de tener la misma información programada antes de intentar descargar la información.

El tiempo para completar una exitosa descarga de información puede ser signifícamente reducido con el uso del PC-Link. Este adaptador hace posible realizar una descarga de información local. Para **Iniciar la Descarga de Información en el Local via el PC-Link**, entre [✱] [8] [Código del Instalador] [499] [Código del Instalador] [499]. Todos los teclados estarán ocupados durante el período de la conexión del PC-Link. Los estados LED mostrarán el estado actual del sistema en el teclado donde el PC-Link fue iniciado. Para más información acerca de la conexión PC-Link, consulte la "Hoja de Instrucción del Equipo de Descarga de Información PC-Link".

Descargar Información también se puede realizar a través del comunicador celular LINKS1000 si la línea telefónica está desconectada. Si está usando el LINKS1000 con Llamada de Regreso, necesita programar el **Preámbulo LINKS1000** con el número telefónico de la descarga de información con el fin que el control llame al computador correctamente.

**Cuando esté descargando información de etiquetas para los teclados LCD, solamente el teclado LCD asignado al espacio 8 recibirá las etiquetas. Para más información consulte el Manual de Descarga de Información incluido con el software del computador.**

aaaa aaaaaaaaaaaaaaaaaaaaaaaaaaaaaaaaaaaaaaaaa

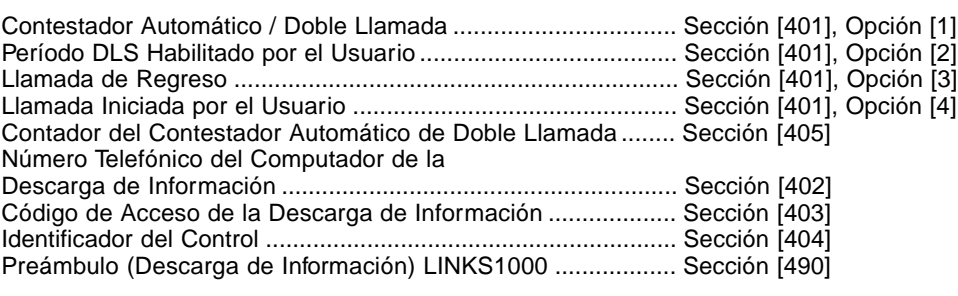

aaaaaaaaaaaaaaaaaaaaaaaaaaaaaaaaaaaaaaaaaaaaa

### **5.9 Particiones /Asignación de Zonas.**

Una partición es una área definida la cual operará independientemente de otra área del sistema. El control puede ser dividido en 2 particiones. Por ejemplo, en una instalación en una oficina / bodega, sería necesario limitar el número de empleados de la bodega para entrar a la oficina y los empleados de oficina para entrar a la bodega.

Cualquier zona puede ser asignada a cualquiera o ambas particiones. Cualquier código de acceso puede ser asignado para trabajar en cualquiera o ambas particiones (Vea Sección 3.4 "Comandos [⊁]. [✱][5] Programar Códigos de Acceso").

**Zonas Globales** son zonas asignadas a ambas particiones. Una zona común solamente estará armada cuando ambas particiones estén armadas y estará desarmada cuando cualquiera de las particiones sea desarmada.

Los teclados pueden ser asignados para trabajar en cualquier partición o pueden ser asignados para una operación Global (Vea Sección 2.6 "Asignación de Teclados").

Cada partición puede ser programada para reportar usando un número de cuenta diferente (Vea Sección 5.5 "Comunicador - Números de Cuenta").

Algunas de las opciones de la Salida Programable también son seleccionables por Partición (Vea Sección 5.10 "Salidas PGM").

La opción **Habilitar Partición 2** debe ser programada antes de que la Partición 2 vaya a operar.

Las zonas de la 1 a la 8 son asignadas desde la fábrica a Partición 1. Si zonas adicionales están siendo usadas o la aplicación requiere dos Particiones, las zonas deben estar habilitadas para operar en la Partición correcta.

<span id="page-36-0"></span>**Las zonas programadas como Nulas deben ser removidas de ambas Particiones (Vea Sección 5.1 "Definición de Zonas").**

aaaaa aaaaaaaaaaaaaaaaaaaaaaaaaaaaaaaaaaaaaaaa Partición 2 está habilitada .......................................................... Sección [201], Opción [1] Asignaciones de Zona a Partición 1 .......................................... Sección [202] a [205] Asignaciones de Zona a Partición 2 .......................................... Sección [206] a [209]

aaaaaaaaaaaaaaaaaaaaaaaaaaaaaaaaaaaaaaaaaaaaa

#### **5.10 Salidas PGM**

и

Hay tres tipos diferentes de Salidas Programables disponibles. Ellas están enumeradas como siguen:

- PGM 1 y PGM2 en el tablero principal
- 8 salidas de corriente baja disponibles con el Módulo de Salida PC5208

• 4 salidas de corriente alta disponibles con el Módulo de Salida/Suministro de Energía PC5204 Programar cualquiera de las Salidas PGM es un proceso de 2 pasos. Primero una opción de la lista anterior debe ser seleccionada para la salida PGM. Segundo los atributos de la PGM deben ser seleccionados. La siguiente es una lista de las Opciones y Atributos de la PGM.

#### **5.10.1 Opciones de la Salida PGM**

#### **[01] Salida de la Campana de Incendio y Robo**

La salida PGM se activará cuando la salida de alarma se activa y se apagará cuando la salida de alarma sea silenciada. Si la salida de alarma es pulsátil, la salida PGM pulsará también. Esta salida no sigue la pre-alerta para zonas demoradas de incendio.

#### **[02] Para Uso Futuro**

#### **[03] Reajuste del Sensor [**✱**] [7] [2]**

**Esta salida normalmente estará activa (conectada a tierra)**

Esta opción es usada para reajustar la energía para detectores de humo que enganchan. La salida se desactivará por 5 segundos cuando el comando [✱] [7] [2] sea entrado (Vea Sección 3.4 "[✱][7] Funciones de Salida"). El zumbador del teclado sonará por el período de 5 segundos. Consulte el diagrama de Cableado en este manual para instrucciones sobre la instalación.

**Solamente UNA de las opciones [03] Reajuste del Sensor, [04] Detector de Humo de 2-hilos y [20] [**✱**] [7] [2] Comando de Salida Opción #2 puede ser programada en el mismo sistema.**

#### **[04] Aprueba el Detector de Humo de 2-Hilos (PGM2 solamente!).**

La PGM2 puede ser usada junto con detectores de humo de 2-hilos.

**Los atributos de la Salida PGM para la PGM2 cuando son usados para aprobar el detector de humo de 2-hilos, deben permanecer como el de fabricación, Atributo 1,2 y 3 encendido.**

No programe ninguna salida PGM diferente a la PGM2 para ayuda a detectores de humo de 2-hilos. Consulte el diagrama de Cableado en este manual para instrucciones sobre la instalación (Vea Sección 2.9.5 "Cableado de la Zona de Incendio - Detectores de Humo de 2-Hilos").

#### **[05] Estado Armado de la Partición / del Sistema**

La salida PGM se activará cuando la partición o el sistema está armado y desactivará cuando sea desarmado.

#### **[06] Salida Lista**

La salida PGM se activará cuando la partición o el sistema esté listo para armar. La salida se desactivará cuando el sistema no esté seguro o en el momento de armar.

#### **[07] Sigue al Zumbador del Teclado**

La salida PGM se activará cuando uno de los siguientes eventos ocurra y permanecerá activa por el tiempo que el zumbador del teclado esté activo:

- 
- Avisador de Puerta • Demora de Entrada • Demora de Salida Audible
- Pre-Alerta de Auto Armar Zumbador de Zona de Supervisión 24 horas
- 
- **[08] Pulso de Cortesía**

En el momento de armar la salida PGM se activará por la duración de la demora de salida más 2 minutos. En el momento de entrar la salida PGM se activará por la duración de la demora de entrada más 2 minutos. Solamente una salida de pulso de cortesía puede ser programado en un sistema.

#### **[09] Falla del Sistema**

La salida PGM se activará cuando cualquiera de las condiciones de fallas seleccionadas estén presentes. Se desactivará cuando todas las condiciones de fallas seleccionadas sean aclaradas. Los atributos de la PGM para esta opción, programados en Secciones [141] a [142] difieren de los

atributos de la selección normal. Programe cuales condiciones de falla activarán la salida, seleccionando algunos o todos de los siguientes atributos:

[1] Servicio Requerido (batería, campana, falla general, sabotaje general, supervisión general)

[2] Falla de CA

[3] Falla de la Línea Telefónica

[4] Falla para Comunicarse

[5] Falla Incendio/ Falla en Zona

[6] Sabotaje de Zona

[7] Batería Baja de la Zona

[8] Perdida de la Hora

#### **[10] Evento del Sistema Enganchado (Salida Estroboscópica)**

La salida PGM se activará cuando cualquiera de los eventos (alarmas) seleccionados ocurra en el sistema. En el estado armado, la salida se desactivará solamente una vez que el sistema esté desarmado.

Si una alarma activa esta salida en el estado desarmado, la salida se desactivará si un usuario entra un código de acceso válido mientras el Contador del Corte de Campana esté en la cuenta regresiva. La salida también se desactivará si alguien arma el sistema después que el Corte de Campana haya culminado. Esta salida puede ser usada para indicar que una alarma ha ocurrido antes de entrar al recinto.

Los atributos de la PGM para esta opción, programados en Secciones [141] a [154] difieren de la selección normal de atributos. Programe cuales eventos activarán la salida, seleccionando algunos o todos de los siguientes atributos:

- [1] Robo (Demora, Instantánea, Interior, Zonas Presente / Ausente y Contra Robo 24 Horas
- [2] Incendio (Teclas de Incendio y Zonas de Incendio)

[3] Pánico (Teclas de Pánico y Zonas de Pánico)

[4] Médica (Teclas Auxiliar, Zonas Médica y Emergencia)

[5] Supervisión (Zonas de Supervisión, Congelador y Agua)

[6] Prioridad (Zonas de Gas, Calefacción, Regadera y 24 Horas que Enganchan)

[7] Atraco (Zonas en contra de Atraco)

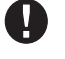

#### **Esta salida activará para alarmas audibles y silenciosas o condiciones médicas solamente. No activará durante pre-alerta o demoras.**

#### **[11] Sabotaje en el Sistema**

La salida PGM se activará cuando cualquier condición de sabotaje esté presente y se desactivará cuando todas las condiciones de sabotaje sean aclaradas.

#### **[12] Alarma y TLM**

La salida PGM se activará cuando una condición de falla de la línea telefónica esté presente y una alarma ocurre. La salida PGM permanecerá activa hasta que el código de acceso sea introducido. La salida se activará para ambas alarmas audible y silenciosa si una falla de la línea telefónica está presente.

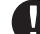

#### **Esta salida se activará para ambas alarmas audible y silenciosa excepto las de compulsión.**

### **[13] Señal de Terminación**

La salida PGM se activará por 2 segundos después de que el control reciba la señal de terminación de la estación de monitoreo.

#### **[14] Comienzo por Tierra (No debe estar habilitada en los sistemas listados por UL)**

La salida PGM se activará por 2 segundos antes de que el control intente marcar para obtener el tono de marcar en el equipo telefónico que Comienza por Tierra. Pausas de 2 segundos deben ser insertadas en el comienzo de el número telefónico cuando esté usando esta opción.

#### **[15] Operación Remota (Aprueba DLS-1)**

Esta salida puede ser activada y desactivada remotamente usando el software DLS-1

#### **[16] Ayuda del LINKS1000 (PGM1 solamente)**

La salida PGM será usada como un cable de dato para comunicar la información del número telefónico a la unidad celular LINKS1000.

#### **[17] Armado Ausente**

La PGM se activará cuando el sistema sea armado con las zonas En Casa / Ausente activadas.

#### **[18] Armado Presente**

La PGM se activará cuando el sistema sea armado con las zonas Presente / Ausente excluidas.

#### <span id="page-38-0"></span>**[19] [**✱**] [7] [1] Comando de Salida Opción #1**

### **[20] [**✱**] [7] [2] Comando de Salida Opción #2**

Presione [ $\angle$ ] [7] [2] [Código de Acceso, si es requerido] para activar cualquiera de las salidas programadas como **una de** las opciones [03] o [20] de la salida PGM. Normalmente, [ $\blacktriangleright$ ] [7] [2] ha sido reservado para reajustar detectores de humo. Los detectores de humo ahora deben ser programados como salida [03] "Reajuste del Sensor".

#### **Solamente UNA de las opciones: [03] Reajuste del Sensor, [04] Detector de Humo de 2-hilos y [20] [**✱**] [7] [2] Comando de Salida Opción #2 puede ser programada en el mismo sistema.**

#### **[21] [**✱**] [7] [3] Comando de Salida Opción #3**

#### **[22] [**✱**] [7] [4] Comando de Salida Opción #4**

Estas salidas son iniciadas por el usuario, entrando [✱] [7] [1-4] en cualquier teclado. Cuando cualquier salida es activada, tres tonos (beeps) de reconocimiento se escucharán.

#### **[23] Silenciosa 24 Horas (PGM2 Solamente)**

Un botón de Pánico puede ser colocado en la terminal de la PGM2 para usarlo como Pánico Silencioso 24 Horas. El teclado no indicará la alarma en ninguna forma y la campana permanecerá silenciosa pero el código de reporte de Alarma PGM será enviado a la estación de monitoreo. La opción [23] de la salida PGM no activará otras salidas programables de ninguna clase. Esta entrada no sigue el Corte de Comunicación.

#### **[24] Audible 24 Horas (PGM2 Solamente)**

Un botón de Pánico puede ser colocado en la terminal PGM2 para usarlo como Pánico Audible 24 Horas. Cuando el botón es presionado, los teclado LCD indicarán "Alarma en el Sistema", la campana sonará hasta que el Corte de Campana culmine, y el código de reporte de alarma PGM2 será enviado a la estación de monitoreo. La opción [24] de la salida PGM, no activará otras salidas programables excepto la salida programada como [01]. Esta entrada no sigue el Corte de Comunicación.

Salidas PGM del Tablero Principal **Sección** [009] Opciones de la Salida PGM del PC5208 Sección [010] Opciones de la Salida PGM del PC5204 Sección [011]

#### **5.10.2 Atributos de la Salida PGM**

Además de programar el tipo de salida, usted debe programar también los atributos de la salida PGM para cada salida. Las opciones de salida PGM, [09] "Falla del Sistema" y [10] "Evento del Sistema Enganchado" tienen su propio grupo de atributos enumerados al lado de la descripción de cada tipo de salida.

Las opciones de la salida PGM [01], [03], [05]-[08], [11]-[24] tienen los siguientes atributos.

#### **Atributo Encendido Apagado**

- **[1] Partición 1 Controla Evento Partición 1 No Controla Evento**
- **[2] Partición 2 Controla Evento Partición 2 No Controla Evento**
- [3] Salida Verdadera **Salida Invertida**

está activada (excepto para Opción [03] Reajuste del Sensor)

Esta salida se activará una vez La salida se encenderá y apagará por el usuario.  $\Box$  aplicable a las opciones [19] y [22])

## **[5] Código de Acceso Requerido Ningún Código Requerido**

Esta salida se da energía cuando Esta salida no se da energía cuando está activada

#### **[4] Pulsa 5 Segundos Salida Encendida / Apagada**

por 5 segundos cuando es iniciada cuando es iniciada por el usuario (solamente es

La salida requiere un código para Ningún código es requerido (solamente aplicable a activación salidas activadas por teclado)

Los atributos de la PGM regresan a los ajustes de fabricación cuando cambia las opciones de salida de la PGM. Por favor consulte las hojas de programación para ver la lista de los ajustes de fabricación para cada tipo de salida PGM.

Debe tener cuidado cuando esté seleccionando los estados normales y activos de cada salida PGM para asegurarse que un estado de salida no deseado no ocurra después de una perdida o restablecimiento de CA.

#### **El Atributo [2], "Partición 2 controla el evento", está apagado desde la fabricación para todas las opciones de salida.**

El Atributo [3] debe estar encendido (predefinido) para las opciones [16], [23] y [24] de la salida PGM Si usted programa más de una salida PGM como el mismo tipo de salida (ej.: Si PGM1 y PGM2 son ambas programadas como Comando [19] Opción 1), los ajustes para los atributos de la salida [1], [2] y [5] deben ser los mismos. Esto no se aplica a las salidas programadas como tipo [09] y [10].

<span id="page-39-0"></span>aaaaaaaaaa aaaaaaaaaaaaaaaaaaaaaaaaaaaaaaaa

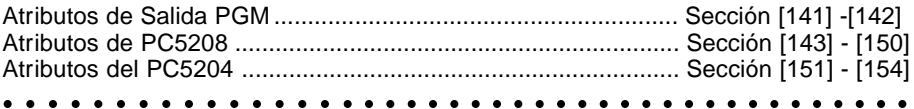

#### **5.11 Monitor de la Línea Telefónica (TLM)**

Cuando la opción **TLM Habilitada** está seleccionada, el control supervisará la línea telefónica e indicará una condición de falla si la línea telefónica está desconectada.

Si la opción TLM Habilitada está encendida, el control chequeará la línea telefónica cada 10 segundos. Si el voltaje de la línea es menos de 3V de acuerdo al número de chequeos programados en la sección **Muestra de Falla TLM**, el control reportará una falla TLM. El número de chequeos predefinidos es 3. Entre un número desde [000] a [255] en la sección Muestra Falla TLM para cambiar el número de chequeos, antes que la falla TLM sea reportada. Programar una demora significa que una interrupción momentánea de la línea telefónica no causará una condición de falla.

Si la opción **Falla TLM Suena (Beeps) Cuando está Armado** es habilitada, el control indicará una falla TLM en el teclado mientras el sistema está armado. Para activar la salida de campana en el caso de una falla TLM mientras el sistema está armado, la opción **TLM Audible (Campana) Cuando está Armado** debe ser seleccionada.

Cuando la condición de falla es restablecida, el control puede enviar un Código de Reporte de Restablecimiento de TLM. Cualquiera de los eventos que ocurrieron mientras el teléfono estuvo desconectado, serán también comunicados.

Si el comunicador celular LINKS1000, o LINKS2X50 están siendo usados, el control puede ser programado para reportar un Código de **Reporte de Falla de TLM**.

#### aaaa aaaaaaaaaaaaaaaaaaaaaaaaaaaaaaaaaaaaaaaaa

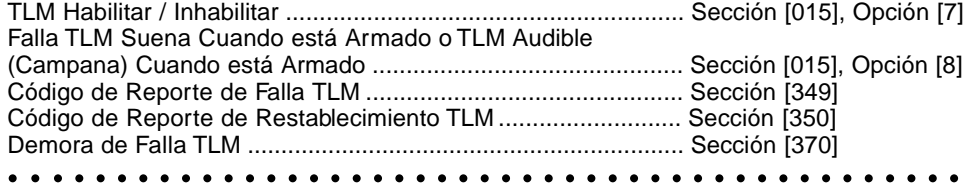

#### **5.12 Sirena**

La sirena se silenciará después del número de minutos programados para el **Corte de Campana** hayan pasado. El control supervisa la salida de la Campana. Si una condición abierta es detectada o el fusible está fundido, el control inmediatamente indicará una condición de falla y sonará (beep) el teclado 2 veces cada 10 segundos para alertar al propietario de el problema. El control puede enviar unos Códigos de Reporte de **Falla del Circuito de la Campana y Restablecimiento de Falla** para indicar la situación (vea Sección 5.8 "Comunicador - Códigos de Reporte").

Si la opción **Señal de Incendio Temporal Tres** está habilitada, todas las señales de Incendio seguirán el Patrón Temporal Tres como se describió en NFPA 72. Si la opción está apagada, todas las señales de incendio sonarán una cadencia de un segundo encendido, un segundo apagado.

Si **Campana de Incendio Continua** está habilitada, la salida de alarma sonará hasta que un código sea introducido. Si está inhabilitada, la alarma sonará hasta que un código sea introducido o el tiempo de corte de campana haya culminado.

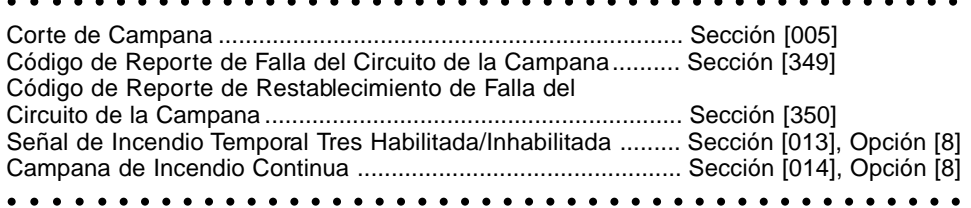

aaaaaaaaaaaaaaaaaaaaaaaaaaaaaaaaaaaaaaaaaaaaa

#### **5.13 Transmisión de Prueba**

Para asegurar que el enlace de comunicación con la estación de monitoreo esté funcionando correctamente, el control puede ser programado para enviar una señal de una transmisión de prueba en forma regular.

El control puede enviar un Código de Reporte de la **Transmisión de la Prueba Periódica** en el **Tiempo del Día de la Transmisión de Prueba** programado. El **Ciclo de la Transmisión de Prueba** determina el período entre las pruebas. La opción **Transmisión de Prueba de Línea Terrestre en Minutos/Días** le permite seleccionar si el Ciclo de Transmisión de Prueba de la Línea Terrestre será contado en minutos o días. Si ha seleccionado el ciclo de transmisión de prueba para ser en minutos, el contador de la Hora del Día de la Transmisión de Prueba no se aplicará.

## **La Transmisión de Prueba del LINKS solamente puede ser programada en días.**

<span id="page-40-0"></span>**D E S C R I P C I O N E S D E L P R O G R A M A**

Si la transmisión de prueba está siendo programada con un valor menor al valor anterior, el sistema esperará el período original antes de que la siguiente transmisión sea enviada, y luego empieza a reportar con el nuevo intervalo.

El control puede también enviar una prueba para el comunicador celular LINKS1000, si está siendo usado. Si el Código de la **Transmisión de Prueba del LINKS1000** es programado, el control enviará una prueba celular en el intervalo programado en el **Ciclo de Transmisión de la Prueba LINKS.**

El usuario final puede generar una prueba del comunicador. Si el Código de Reporte de **Prueba del Sistema** está programado, el control enviará la señal cuando el comando del teclado de Prueba del Sistema sea introducido (vea Sección 3.4 - "Comandos [**\***] - [**\***] [6] Funciones del Usuario"). aaaaaa aaaaaaaaaaaaaaaaaaaaaaaaaaaaaaaaa

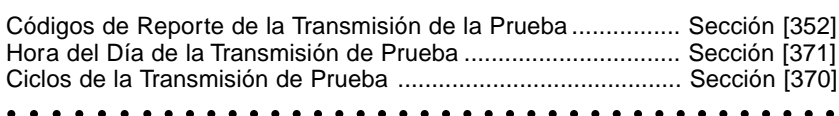

## **5.14 Teclas Incendio, Auxiliar, Pánico**

Las teclas de emergencia están disponibles en todos los teclados. Estas teclas deben ser presionadas y sostenidas por 2 segundos antes de que ellas se activen. Esta demora de 2 segundos está diseñada para ayudar a prevenir una activación accidental.

Si la opción **Teclas de Incendio** está habilitada, cuando las teclas de incendio sean presionadas y sostenidas por 2 segundos, el control activará la salida de alarma. Pulsa 1 segundo encendido, 1 segundo apagado solamente si la opción 8 de la Sección [013] está inhabilitada (opción Incendio Normal). Si la **Campana Continúa de Incendio** es seleccionada, la salida de alarma sonará hasta que un código sea introducido; de otra forma él sonará hasta que un código sea introducido o la salida de alarma expire. La comunicación de la señal a la estación de monitoreo es inmediata.

Si las **Teclas Auxiliar** son presionadas y sostenidas por 2 segundos, el control sonará el zumbador del teclado tres veces para verificar activación. El control sonará el teclado 10 veces rápidamente para verificar comunicación a la estación de monitoreo.

Si las **Teclas de Pánico** son presionadas y sostenidas por 2 segundos, el control inmediatamente comunicará la señal a la estación de monitoreo. Si **Teclas de Pánico Audible** está seleccionada, el control sonará el teclado tres veces en el momento de activar y activa la salida de alarma hasta que un código es introducido o la salida de alarma expire. Si no, la alarma será completamente silenciosa.

**Las teclas Incendio, Auxiliar, Pánico operarán aún si una característica de Teclado en Blanco o Cierre del Teclado se activan (Vea Sección 5.22 "Cierre del Teclado" y 5.23 "Teclado en Blanco").**

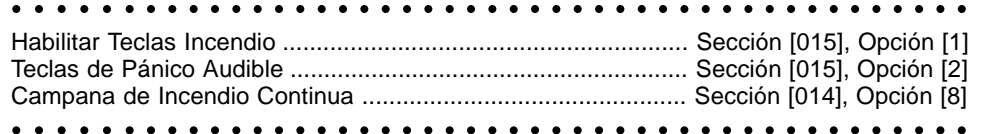

#### **5.15 Opciones de la Demora de Entrada/Salida**

En el momento de armar, el control empezará la demora de salida. Si una **Demora de Salida Audible** está habilitada, el teclado sonará cada segundo hasta que la demora de salida culmine. El teclado sonará rápidamente por los últimos 10 segundos de la demora de salida para advertir al usuario que el sistema está a punto de armarse.

Para instalaciones comerciales, el **Timbre de Campana durante la Demora de Salida** puede ser habilitado. El control timbrará la salida de alarma una vez cada segundo cuando la demora de salida es iniciada y 3 veces cada segundo por los últimos 10 segundos hasta que la demora de salida culmine. En el momento de entrar, si una zona de tipo de demora es violentada, el control empezará la demora de entrada. El teclado emitirá un tono continuo. El teclado pulsará el zumbador del teclado durante los últimos 10 segundos para advertir al usuario de que el sistema está apunto de entrar en alarma. Si hubo una alarma durante el período de armado, el teclado pulsará por toda la demora de entrada para advertir al usuario de la alarma anterior.

Para instalaciones comerciales, el **Timbre de Campana durante la Demora de Entrada** puede ser habilitado. El control timbrará la salida de alarma una vez cada segundo hasta que la demora de entrada culmine o el sistema sea desarmado. Esta característica no debe ser usada con 2 particiones.

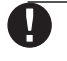

**Ya que 2 zonas de demora son programables y por lo tanto, hay 2 demoras de entradas diferentes, cuando el control es armado, usará la demora de entrada para la primera zona de demora violentada.**

<span id="page-41-0"></span>Si la opción **Timbre de Campana durante Auto Armar** está habilitada, la campana sonará mientras el sistema esté auto armándose, con el fin de notificar a alguien en el recinto que el sistema está siendo armado.

Si la **Culminación de Demora de Salida** está habilitada, el control supervisará las zonas de demora durante la demora de salida. Si una zona de tipo de demora es violentada y luego asegurada durante la demora de salida, la demora de salida será terminada y el control será armado inmediatamente.

Para prevenir alarmas falsas, use la característica incorporada **Falla Audible en Salida**. Si una zona tipo demora es violentada dentro de los 4 segundos después que la demora de salida ha culminado, el control sonará la demora de entrada advirtiendo a través del teclado y sirena, alertando al usuario que una salida incorrecta fue realizada. Si el control es desarmado durante la demora de entrada ninguna señal será enviada. Si no, el control continuará sonando la alarma y enviando una señal a la estación de monitoreo. Esta característica puede ser inhabilitada en la Sección [013] Opción [6].

aaaa aaaaaaaaaaaaaaaaaaaaaaaaaaaaaaaaaaaaaaaaa

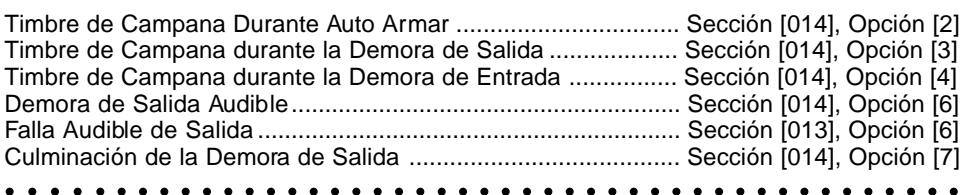

#### **5.16 Memoria de Eventos**

El control guardará los últimos 128 eventos que han ocurrido en el sistema. Cada evento tendrá la hora, fecha, partición y el evento mismo con el número de zona, el número del código de usuario o cualquier otra información perteneciente al evento.

Si la característica **Memoria de Eventos sigue el Contador de Alarmas** está habilitada, la memoria de eventos no guardará eventos después que el nivel del corte del contador de alarmas ha sido alcanzado. Esto evitará que el control borre la memoria entera si un problema existe (vea Sección 5.17 "Corte del Comunicador"). La memoria de eventos puede ser vista en tres formas diferentes. Puede ser vista a través de un teclado LCD, imprimida usando el módulo de impresora PC5400 (Vea Sección 5.29 "Impresora En el Local") o puede ser cargada a través del software DLS.

#### **5.16.1 Ver la Memoria de Eventos a través del Teclado LCD**

El siguiente es el procedimiento para ver la memoria de eventos a través del teclado LCD:

Paso 1 – Entre [✱] [6] [Código Maestro]

Paso 2 – Seleccione "Ver Memoria de Eventos"

El teclado mostrará el Número del Evento, Partición, Hora y Fecha del evento en cuestión. Use la tecla [✱] para conmutar entre esta información y el evento mismo. Use las teclas (< >) para recorrer a través de los eventos en la memoria.

Cuando haya terminado de ver la memoria de eventos, presione la tecla [#] para salir.

aaaa aaaaaaaaaaaaaaaaaaaaaaaaaaaaaaaaaaaaaaaaa aaaa aaaaaaaaaaaaaaaaaaaaaaaaaaaaaaaaaaaaaaaaa La Memoria de Eventos Sigue el Contador de Alarmas ........... Sección [013], Opción [7]

#### **5.17 Corte del Comunicador**

La característica del Corte del Comunicador está diseñada para prevenir que un comunicador fuera de control ocupe la estación de monitoreo. Diferentes límites pueden ser programados para las **Alarmas de Zona**, **Sabotajes de Zona** y señales de **Mantenimiento**. Después de que el control ha comunicado el número de transmisiones programadas para un evento, no reportarán más ese evento hasta que el corte del comunicador sea reajustado.

Por ejemplo, el límite del corte del comunicador para Alarmas de Zona está fijo a [003]. El control no enviará más que 3 señales de alarma por cada zona con un atributo del corte hasta que el corte del comunicador sea reajustado.

La salida de Campana no será activada para alarmas en zonas que han excedido el límite de alarmas fijadas en el contador de Corte de Comunicación.

El **Corte del Comunicador** será reajustado cuando el control sea armado, o cada día a media noche. Una vez reajustado, el control comunicará normalmente.

Límite del Corte del Comunicador (Alarmas/ Sabotajes/ Mantenimiento) Sección [370]

#### **5.18 Demora de Transmisión**

Si **Demora de Transmisión** está seleccionada para una zona, el control demorará en reportar la alarma de acuerdo al número de segundos programados para el **Tiempo de Demora de la Transmisión**. Si el control es desarmado antes de que el tiempo de demora culmine, el control no reportará la alarma a la estación de monitoreo. Si el control no es desarmado a tiempo, el control comunicará normalmente.

<span id="page-42-0"></span>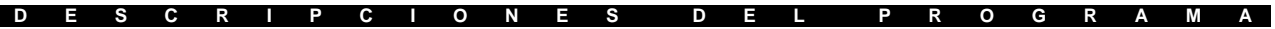

**Ésta es una característica global - el tiempo de demora de transmisión será el mismo en ambas particiones.**

aaaaaa aaaaaaaaaaaaaaaaaaaaaaaaaaaaaaaaaaaaaaaaaaaa

Habilitar Demora de Transmisión ............................................... Secciones [101] a [132], Opción [7] Tiempo de Demora de la Transmisión ....................................... Sección [370]

aaaaaaaaaaaaaaaaaaaaaaaaaaaaaaaaaaaaaaaaaaaaaaaaa

#### **5.19 Iluminación del Teclado**

Las teclas de todos los teclados pueden ser iluminadas para proveer fácil visibilidad en condiciones oscuras. Si la **Opción de Iluminación del Teclado** está habilitada las teclas estarán iluminadas. aaaaa aaaaaaaaaaaaaaaaaaaaaaaaaaaaaaaaaaaaaaaa Opción de Iluminación del Teclado ............................................ Sección [016], Opción [5]

aaaaa aaaaaaaaaaaaaaaaaaaaaaaaaaaaaaaaaaaaaaaa

#### **5.20 Opciones de Armar / Desarmar**

Si la opción de **Timbre de la Campana al Armar / Desarmar** está habilitada, el control timbrará la salida de alarma una vez en el momento de armar y dos veces en el momento de desarmar. La opción de **Timbre de Regreso del Teclado para una Apertura después de una Alarma** le dará la capacidad de sonar (beep) el teclado 10 veces rápidamente si el control es desarmado después que una alarma ocurrió. La opción **Timbre de Campana para Apertura después de una Alarma** le dará la habilidad para timbrar la salida de campana 10 veces rápidamente si el control es desarmado después que una alarma ocurrió.

**Confirmación de Cierre**, si está habilitada, hará que el teclado suene (beep) 10 veces rápidamente después que un código de reporte de cierre ha sido transmitido a la estación de monitoreo.

Si la opción **Estado de Exclusión Mostrados Mientras está Armado** está seleccionada, el indicador Exclusión estará encendido mientras el sistema está armado para indicar que hay zonas excluidas. aaaaa aaaaaaaaaaaaaaaaaaaaaaaaaaaaaaaaaaaaaaaa

Timbre de Campana al Armar/Desarmar .................................. Sección [014], Opción [1] Timbre de Regreso del Teclado para una Apertura después de una Alarma ............................................................................ Sección [381], Opción [1] Timbre de Campana para Apertura después de una Alarma ... Sección [381], Opción [2] aaaaa aaaaaaaaaaaaaaaaaaaaaaaaaaaaaaaaaaaaaaaa Confirmación de Cierre .............................................................. Sección [381], Opción [4]

#### **5.21 Armar Automáticamente**

Cada Partición puede ser programada para Auto-Armar en un tiempo específico cada día si está en la condición de desarmado.

Para que la función de Auto-Armar trabaje correctamente, el tiempo actual de **Hora del Día** debe ser programado.

Cuando el reloj interno del control alcance el **Tiempo de Auto-Armar**, el control chequeará el estado de la Partición.

Si está armado, el control no hará nada hasta el siguiente día en el **Tiempo de Auto-Armar**, cuando él chequee de nuevo.

Si está desarmado, el control sonará los zumbadores de todos los teclados asignados a la partición por un minuto. Si un código válido de acceso es introducido, el Auto-Armar será cancelado. El control también transmitirá un Código de Reporte de **Cancelación de Auto-Armar** si está programado. Si ningún código es introducido, el control Auto-Armará. Si una zona es violentada, el control transmitirá un Código de Reporte de **Cierre Parcial,** si fue programado, para indicar que el sistema no estaba asegurado. Si la zona es restablecida, el control incluirá de nuevo la zona en el sistema.

aaaaaaaa aaaaaaaaaaaaaaaaaaaaaaaaaaaaaaaaaaaaaaaaaa

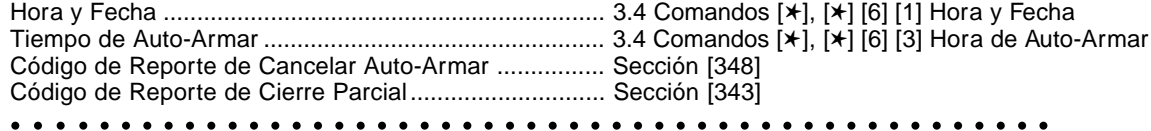

#### **5.22 Cierre del Teclado**

El control puede ser programado para 'cerrar' los teclados si un número de entradas incorrectas de códigos de acceso han sido realizadas. Después de que el **Número de Códigos Inválidos Antes del Cierre** han sido alcanzados, el control cerrará el teclado por la **Duración de Cierre** y registra el evento en la memoria de eventos. Por la duración del cierre, el control sonará un tono de error cuando una tecla sea presionada.

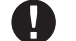

**El cierre del teclado se reajustará cada hora.**

<span id="page-43-0"></span>Para inhabilitar el Cierre del Teclado, programe el **Número de Códigos Inválidos Antes del Cierre** como [000].

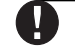

**Si el Cierre del Teclado está activo, el control no puede ser armado/desarmado con un interruptor de llave.**

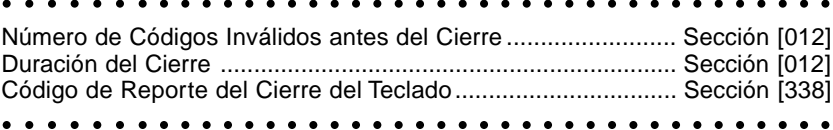

#### **5.23 Teclado en Blanco**

Si la opción de **Teclado en Blanco** está habilitada, el control apagará todas las luces e indicadores LCDs en los teclados si ninguna tecla es presionada por 30 segundos. Las teclas, sin embargo, permanecerán con luz.

El control encenderá de nuevo las luces e indicadores LCDs si la demora de entrada empieza o una alarma audible ocurre. Las luces e indicadores LCDs también se encenderán si una tecla es presionada, o, si la Opción de **Código Requerido para Restablecer la Iluminación** está habilitado, un código de Acceso válido es introducido.

Si la Opción de **Ahorro de Energía** está habilitada, el control oscurecerá todas las luces del teclado incluyendo la iluminación cuando hay una falla de energía CA, con el fin de conservar la batería de reserva.

aaaa aaaaaaaaaaaaaaaaaaaaaaaaaaaaaaaaaaaaaaaaa Opción de Teclado en Blanco .................................................... Sección [016], Opción [3] Código Requerido para Restablecer Teclado en Blanco .......... Sección [016], Opción [4] aaaa aaaaaaaaaaaaaaaaaaaaaaaaaaaaaaaaaaaaaaaaa Opción de Ahorro de Energía .................................................... Sección [016], Opción [6]

#### **5.24 Respuesta del Circuito**

El tiempo de respuesta normal del circuito para todas las zonas es de 500 milisegundos. El control no considera que una zona es violentada al menos que sea violentada por más de 500 milisegundos. Si **Zona 1 es Respuesta Rápida del Circuito** está habilitada, la respuesta del circuito para zona 1 será de 40 milisegundos. Normalmente esto puede ser usado por sensores de vibración. Zona 1 es una Respuesta Rápida del Circuito Sección [013], Opción [5]

#### **5.25 Sabotajes del Teclado**

Si la opción **Habilitar Sabotajes del Teclado** está seleccionada, el control mostrará y transmitirá un código de reporte de **Sabotaje General del Sistema** si cualquier teclado es removido de la pared. Cuando el sabotaje del teclado es restablecido, el control transmitirá un código de reporte de **Restablecimiento General de Sabotaje del Sistema**. Todos los teclados deben ser correctamente instalados y asegurados antes de habilitar esta opción.

Habilitando **Sabotajes/ Fallas no Muestra como Abierta**, las fallas y sabotajes no mostrarán como abierta en el teclado, y estarán escondidos del usuario final. Si la opción está inhabilitada, las fallas y sabotajes se mostrarán como abiertas.

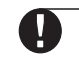

**Entrar y salir de la Programación del Instalador no reajustará los sabotajes del sistema. Todas las condiciones de sabotaje deben ser físicamente restablecidas.**

Una vez que una zona es saboteada o fallada, debe ser restablecida completamente antes que la condición de falla sea borrada.

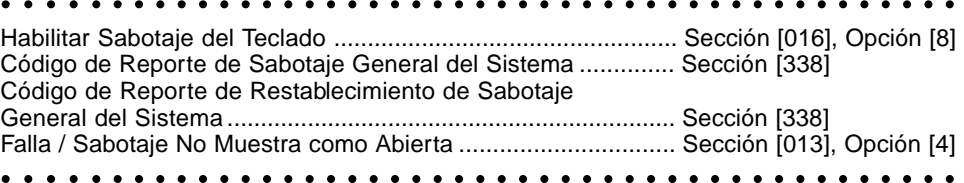

#### **5.26 Comunicador Celular LINKS1000**

El comunicador celular LINKS1000 puede ser usado en tres formas diferentes: como el único comunicador para el control, como apoyo para cualquiera o ambos números telefónicos o como una ayuda redundante al comunicador de la línea telefónica (el control llamará ambos la línea telefónica y vía el LINKS). **Un Preámbulo del LINKS** es programable para cada número telefónico en el caso que el número de línea telefónica sea local pero el LINKS sea requerido para marcar un cambio. Cuando esté programando un Preámbulo del LINKS, todos los dígitos no usados deben ser programados con un hexadecimal 'F'.

#### <span id="page-44-0"></span>**5.26.1 Usar el LINKS1000 como el Unico Comunicador**

El control puede ser programado solamente para reportar usando solamente el comunicador celular LINKS1000 cuando un evento ocurre. Para programar esto, seleccione solamente el LINKS1000 para las opciones de **Dirección de Llamada del Comunicador** para el evento. Además, la opción **Llamar al LINKS** también como **Línea Telefónica** deben ser habilitadas.

Cuando el evento seleccionado ocurre, el control solamente intentará llamar a la estación central usando el LINKS.

#### **5.26.2 Usar el LINKS como un Comunicador de Reserva**

El control puede ser programado para llamar usando el comunicador celular LINKS1000 si el control está teniendo dificultad en comunicar un evento usando la línea telefónica. Para programar esto, seleccione ambas opciones el número telefónico y LINKS para las opciones de Dirección de Llamada del Comunicador para el evento. Además, la opción LINKS es Apoyo de la Línea Telefónica debe ser seleccionada. Cuando es usado como un comunicador de apoyo, el control intentará llamar a la estación central en la siguiente manera:

• El control tratará de llamar usando las línea telefónicas - si no es exitoso el control tratará de llamar usando el LINKS

• Si no es exitoso, el control tratará de llamar usando el teléfono

• Si no es exitoso, el control tratará de llamar usando el LINKS

Este proceso continuará hasta que el control se ha comunicado exitosamente con la estación central o los **Intentos Máximos de Marcación** han sido alcanzados.

#### **5.26.3 Usar el LINKS como un Comunicador Extra**

El control puede ser programado para llamar usando ambos, la línea telefónica y el comunicador celular LINKS1000 cuando un evento ocurre. Para programar esto, seleccione ambas opciones de la línea telefónica y del LINKS para las opciones de **Dirección de Llamada del Comunicador** para el evento. Además, la opción **Llamar LINKS** también como **Teléfono** deben ser seleccionadas.

El control llamará el LINKS y después la línea telefónica cuando reporta el evento seleccionado.

#### **5.26.4 Preámbulo Especial del LINKS**

En algunas áreas en Norte América, marcar #DAT o **\***DATA reduce el incremento de la cuenta celular. El **Preámbulo Especial del LINKS** (sección [393]), permite el uso de los caracteres [✱] y [#] para la programación de #DAT y ✱DATA.

El Preámbulo Especial del LINKS es enviado ANTES del preámbulo programado en las Secciones [390] a [392].

Ejemplo: [Preámbulo Especial] [Preámbulo Regular] [Número Telefónico]

#### **Si este Preámbulo Especial está programado, será insertado antes del Preámbulo Regular de todos los números telefónicos. Los dígitos Hex D y E no son aprobados para la programación del Preámbulo.**

Si Detección de Tono Ocupado está habilitada, el LINKS1000 debe ser probado para asegurar una operación completa.

Por favor consulte el Manual de Instalación LINKS1000 para más información y diagramas de conexión.

#### aaaaaaaaaaaaaaaaaaaaaaaaaaaaaaaaaaaaaaaaaaaaa

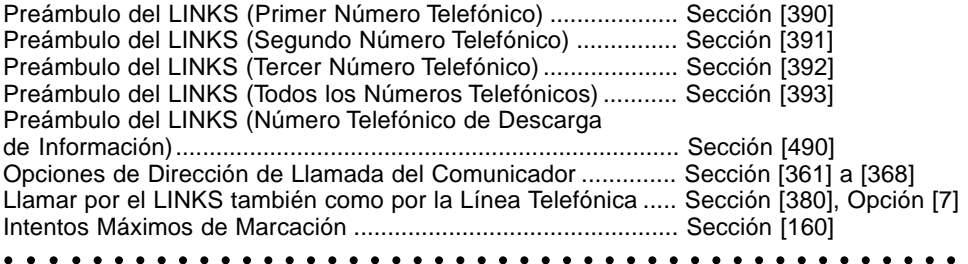

#### **5.27 Expansión Inalámbrica**

Cualquier número de zonas, hasta todas las 32 pueden ser programadas inalámbricas. Agregar dispositivos inalámbricos al control se puede hacer simplemente seleccionando el número de zona y entrar el número de 6 dígitos ESN escrito en la unidad.

#### **No agregue dispositivos inalámbricos a la misma zona como una zona con cableado. Zonas de cableado e inalámbricas no pueden compartir la misma zona.**

Cada zona inalámbrica, WLS904, WLS905, WLS906, o WLS907 enviará una ronda de supervisión cada 12 minutos. Si el receptor escucha el dispositivo inalámbrico al menos una vez durante la **Período Inalámbrico de Supervisión**, él no reportará una falla. Si el receptor no escucha, él generará un falla y **Supervisión de Zona General** y el código de reporte. El control reportará una falla de supervisión por zona usando el formato SIA (vea Sección 5.6.1 "SIA").

<span id="page-45-0"></span>Durante la transmisión de supervisión el dispositivo también indicará el estado de la batería. Si una condición de batería baja existe, el control indicará una falla **Batería Baja del Transmisor General**. El control demorará reportar el evento por el número de días programado para **Demora de Transmisión de Batería Baja de Zona**. Si el usuario ha sido instruido de cómo reemplazar las baterías, esto evitará un reporte innecesario del evento, asumiendo que las baterías son cambiadas.

Un sabotaje del PC5132 será registrado en la memoria de eventos o transmitido como sabotaje general del sistema bajo dos condiciones. Primero ocurrirá si las terminales de sabotaje en el PC5132 están abiertas; el sabotaje será restablecido cortando estas terminales. Segundo, un sabotaje será registrado cuando el PC5132 detecta un intento de impedir señales FR. Esto advierte a la estación de monitoreo que las transmisiones de la zona inalámbrica no están siendo recibidas por los módulos.

#### **5.27.1 Supervisión de Zonas Inalámbricas**

Paso 1: Entre la Programación del Instalador

Paso 2: Entre Sección del Programa [804]

Paso 3: Entre Secciones [82], [83], [84] y [85] para habilitar o inhabilitar la supervisión.

**El atributo de la zona inalámbrica (atributo [8] de la zona) debe estar encendido para todas las zonas inalámbricas registradas. La supervisión debe estar apagada para los WLS908es.**

aaaaaa aaaaaaaaaaaaaaaaaaaaaaaaaaaaaaaaa Programar PC5132 ..................................................................... Sección [804] Demora de Transmisión de Batería Baja de la Zona ................. Sección [370]

#### aaaaaa aaaaaaaaaaaaaaaaaaaaaaaaaaaaaaaaa

#### **5.28 Módulo Escort5580**

Muchos consumidores a menudo compran deseos primero que necesidades. El sistema de alarma es una necesidad identificable, sin embargo, es un artículo que raramente alguien desea. El módulo Escort5580 le ayudará a cambiar la forma en que ellos piensan acerca de seguridad.

Hay muchos beneficios cuando agrega el módulo Escort5580 a el sistema de seguridad. El módulo Escort5580 convertirá cualquier teléfono de tono en un teclado completamente funcional. Imagine la seguridad que un cliente sentirá si tiene la capacidad de armar, desarmar y chequear el estado de la alarma mientras está en la oficina o de vacaciones.

Además, todos los teléfonos de tono en la casa también se convierten en teclados completamente funcionales. Esto puede ayudar a reducir el costo de una instalación en general porque los teclados adicionales pueden ser eliminados (mano de obra y recorrido de cables).

El Escort5580 también actuará como un profesor del sistema. Por medio de mensajes en oraciones claras y fáciles para entender, él guía al usuario a través de las funciones que de otras formas ellos tendría dificultad. Etiquetas de zonas programables (hasta 6 palabras cada una de nuestra librería de más de 240 palabras) hace al sistema más fácil para usar.

El módulo también posee una interface integral que controla y puede controlar hasta 32 dispositivos de automatización de la casa para el control de alumbrado y temperatura, dándole el poder de agregar automatización en el hogar en una manera muy efectiva. Dispositivos pueden ser activados individualmente, como un grupo, por programación o pueden ser activados cuando un evento ocurra en el sistema, como una alarma.

Información adicional puede ser encontrada en el Manual de Instalación Escort5580.

#### **5.29 Impresora en el Local**

El control con la adición de el módulo impresora PC5400, imprimirá todos los eventos a medida que van ocurriendo en una impresora serial local. Todos los eventos impresos incluirán la hora, fecha, partición y el evento. Para una lista de los eventos que serán impresos, vea Sección 5.16 "Memoria de Eventos". Si un problema sucede con la impresora, tal como perdida de energía o escasez de papel, el control guardará los eventos hasta que el problema sea corregido, en ese caso el imprimirá los eventos desde la memoria. El control puede guardar hasta 128 eventos si tal condición ocurre.

aaaa aaaaaaaaaaaaaaaaaaaaaaaaaaaaaaaaaaaaaaa aaaa aaaaaaaaaaaaaaaaaaaaaaaaaaaaaaaaaaaaaaa Programar PC5400 ..................................................................... Sección [801] a [802]

#### **5.30 Módulo de Interface de Audio**

La Interface de Audio PC5908 le permite a usted conectar hasta 7 Estaciones de Intercomunicador, interior (PC5901) o exterior (PC5902). Estas atractivas estaciones de montaje en superficie contienen ambos micrófono y baffle, y le permitirán a usted agregar las características del intercomunicador a su sistema de alarma tales como:

- Anunciar / Responder No Perturbar  **Monitoreo de Bebé** 
	-
- 
- Responder Llamadas Entrantes Función del Timbre de Puerta Música de Fondo
- 
- 

Además de estas características, el módulo tiene una característica de escuchar local por la estación de monitoreo. La estación de monitoreo puede seleccionar la estación de audio, escuchar/hablar, extender

<span id="page-46-0"></span>el tiempo conectado y colgar. La característica de escuchar local puede ser habilitada separadamente para los números telefónicos 1/3 y 2.

Para más información sobre el Módulo de Inteface de Audio PC5908, consulte el Manual de Instalación de ese producto.

aaaaaaaaaaaaaaaaaaaaaaaaaaaaaaaaaaaaaaaaaaaaa Programar PC5928..................................................................... Sección [802] Escuchar Local Habilitado por Teléfonos 1 & 3 ......................... Sección [381], Opción 5 aaaaaaaaaaaaaaaaaaaaaaaaaaaaaaaaaaaaaaaaaaaaa Escuchar Local Habilitado por Teléfono 2 ................................. Sección [381], Opción 6

#### **5.31 De Fabricación**

En ocasiones sería necesario reajustar el control, o uno de los módulos que pueden ser conectados, al ajuste de fabricación. Hay diferentes ajustes de fabricación disponibles incluyendo el control principal, módulo ESCORT5580, Módulo Extensor Inalámbrico PC5132, Módulo Impresora PC5400 y Módulo LINKS2X50.

**Nota: Fijar el control a los ajustes de fabricación no fija los teclados a los ajustes de fabricación. Por favor consulte Programar Teclados LCD5500Z" en la hojas de Programación para los ajustes de fabricación del LCD5500Z. Los teclados PC55XXZ LED deben ser manualmente reprogramados en la sección del instalador [000].**

#### **5.31.1 Reajustar el Control Principal a los Ajustes de Fabricación (Hardware)**

Para restaurar el control principal a los ajustes de fabricación haga lo siguiente:

- Paso 1: Retire la CA y batería del control
- Paso 2: Retire todos los cables de la Zona 1 y las terminales PGM1
- Paso 3: Con un pedazo de cable corte la terminal de la Zona 1 a la terminal de la PGM1
- Paso 4: Aplique energía CA al control principal

Paso 5: Cuando el indicador de zona 1 se enciende en el teclado, el ajuste de fabricación está completo. Paso 6: Retire energía CA del control

Paso 7: Vuelva a conectar todos los cables originales y encienda el control

**La energía CA debe ser usada para encender el control. El control no se reajustará a los ajustes de fabricación si la batería es usada.**

#### **5.31.2 Reajuste del Control Principal y otros Módulos a los Ajustes de Fabricación (Software)** aaaaaa aaaaaaaaaaaaaaaaaaaaaaaaaaaaaaaaa

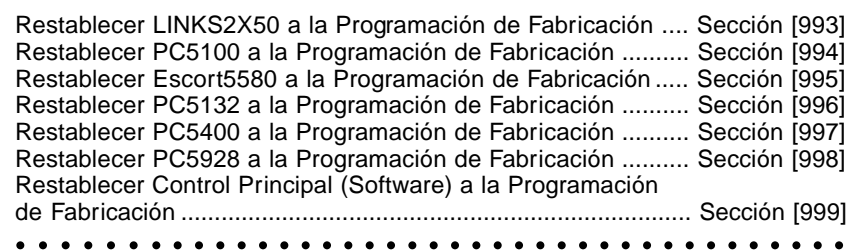

#### **5.32 Cierre del Instalador**

Si el **Cierre del Instalador** es seleccionado, un reajuste del hardware de fabricación no puede ser realizado. Si un software de fabricación es realizado toda la programación guardará los ajustes de fabricación. Cuando **Inhabilitar el Cierre del Instalador es** seleccionado, el control restablecerá toda la

programación a la de fabricación si un reajuste de hardware o software al de fabricación es realizado en el control principal.

#### **Para habilitar el Cierre del Instalador haga lo siguiente:**

- Paso 1: Entre en la Programación del Instalador
- Paso 2: Entre la Sección del Programa [990]
- Paso 3: Entre el Código del Instalador
- Paso 4: Entre de nuevo la Sección del Programa [990]

#### **Para inhabilitar el Cierre del Instalador haga lo siguiente:**

- Paso 1: Entre en la Programación del Instalador
- Paso 2: Entre la Sección del Programa [991]
- Paso 3: Entre el Código del Instalador

Paso 4: Entre de nuevo la Sección del Programa [991]

aaaaaaaaaaaaaaaaaaaaaaaaaaaaaaaaaaaaaaaaaaa aaaaaaaaaaaaaaaaaaaaaaaaaaaaaaaaaaaaaaaaaaa Cierre del Instalador ................................................................... Sección [990] y [991]

#### <span id="page-47-0"></span>**5.33 Prueba de Paso (Instalador)**

La **Prueba de Paso del Instalador** puede ser usada para probar el estado de alarma de cada zona del sistema. La prueba de paso no puede ser usada para probar las zonas de tipo [24].

Antes de empezar la prueba de paso, asegúrese que las siguientes condiciones se apliquen: 1.El sistema esté desarmado

2.La opción de Teclado en Blanco esté inhabilitada (sección [016]:[3])

3.La opción Campana de Incendio es Continua esté inhabilitada (sección [014]:[8])

4.La Demora de Transmisión esté inhabilitada, si la Demora de Transmisión no es requerida (sección [370])

#### **Fallas de Incendio no están aprobadas en la Prueba de Paso.**

Para realizar una Prueba de Paso, haga lo siguiente:

Paso 1: Entre la Programación del Instalador

Paso 2: Entre Sección [901]

Cuando cualquier zona es violentada, el control activará la Salida de Campana por 2 segundos, registrará el evento en la Memoria de Eventos y comunicará la alarma a la estación de monitoreo. Cada zona debe ser probada varias veces durante la prueba. Chequee la memoria de eventos para asegurarse que todas las zonas y teclas FAP estén funcionando correctamente.

Para parar la prueba, usted debe hacer lo siguiente:

Paso 1: Entre en la Programación del Instalador

Paso 2: Entre la Sección [901]

Chequee la Memoria de Eventos después que se ha completado la Prueba de Paso, para asegurarse que las alarmas PGM Audible/Silenciosa - 24 Horas hayan sido restablecidas.

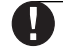

#### **Prueba de Paso es completada, el indicador Memoria de Alarma permanecerá encendido, pero no habrá alarmas en la memoria. La luz se apagará la próxima vez que el sistema sea armado.**

#### **5.34 Programación Internacional**

#### **5.34.1 Ajustar el Reloj [700]**

Con el fin de compensar las inexactitudes del tiempo, el control puede ser programado para aumentar o sustraer segundos durante el último minuto de cada día usando la sección de programación **Ajustar el Reloj.** Las entradas válidas son 01 - 99. El ajuste predefinido es 60 segundos. Para determinar el valor a ser programado en esta sección, supervise la cantidad de tiempo perdido o ganado por el control sobre un período de tiempo. Después, calcule el total de la cantidad de tiempo por día que el control gana o pierde. Si el contador del reloj no está correcto, puede ser corregido con este ajuste.

Ejemplo # 1: El reloj pierde un total de 9 segundos por día

Solución: Programe el control para ajustar el reloj por 51 segundos (en lugar de los 60 segundos predefinidos) para el último minuto de cada día en la sección [700]. Esto acelera el reloj del control por 9 segundos, corrigiendo así el problema.

Ejemplo #2: El reloj gana un total de 11 segundos por día.

Solución: Programe el control para fijar el reloj por 71 segundos (en lugar de los 60 segundos predefinidos) para el último minuto del día en la sección [700]. Esto disminuye el reloj del control por 11 segundos, corrigiendo así el problema.

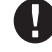

#### **Si la hora de Auto Armar está fijada para 23:59, cualquier cambio en la opción Ajuste del Reloj directamente afectará la hora de pre-alerta de Auto armar.**

### **5.34.2 [701] Primer Código de Opción Internacional**

1.**Frecuencia de la Línea de Energía:** 50Hz/60Hz

2.**La Base del Tiempo es un Cristal Interno:** La base del tiempo es el oscilador de cristal interno. En casos de entrada de energía CA inconstantes. El cristal interno puede ser usado para conservar la base del tiempo más exacta.

La base del Tiempo es una línea CA: La base del tiempo es la entrada de energía CA. Si la entrada de energía de 50 ó 60 Hz es muy estable, ésta puede ser usada como la base del tiempo.

3.**Impedir CA/CD en Armardo Habilitado:** Cuando esta opción está habilitada y hay una falla de CA/CD presente en el sistema, el indicador Listo se apagará y el sistema no podrá ser armado. Esto incluye: Teclados, Interruptor de llave, armar automático y descarga de información. El armar no será permitido hasta que la falla de CA o de batería sea aclarada. Cuando no hay una falla presente, el indicador listo del sistema estará encendido, y el control hará una prueba automática de la batería del control principal y de los módulos que soportan la batería de reserva en el momento de entrar un código de acceso válido antes que el control arme. Si la batería está buena, el control armará. Si la batería está mala, el armar será impedido.

Cuando esta opción está inhabilitada, el control no hará una prueba automática de la batería en el momento de entrar un código de acceso válido y el armar no será impedido debido a la presencia de una falla de CA o CD.

4.**Sabotaje del Sistema Enganchado / Sabotaje del Sistema No Enganchado:** Cuando un sabotaje en el sistema es habilitado, el sistema debe ser reajustado por medio de entrar el Código del Instalador

<span id="page-48-0"></span>{✱] [8] [Código del Instalador] antes que el sistema pueda ser armado. Si hay un sabotaje en el sistema presente, el Auto Armar y el armar por Interruptor de Llave también serán suprimidos. **NOTA: El código de cancelación de auto armar no será transmitido porque un Usuario no ha cancelado la secuencia de auto-armar.**

5.**Códigos de Acceso del Usuario de 6 Dígitos:** Con esta opción habilitada todos los códigos de acceso en el sistema se convertirán en códigos con 6 dígitos de extensión, excepto el códígo de identificación del control y el código de acceso de la Descarga de Información. Si los códigos están programados, y esta opción es seleccionada, todos los códigos excepto el Código Maestro del Sistema (#40) y el Código del Instalador serán borrados.

Código de Acceso del Usuario de 4-Dígitos:Cuando esta opción es seleccionada todos los códigos serán de 4 Dígitos en extensión. Si 6 dígitos anteriormente fueron usados y esta opción es habilitada los últimos dos dígitos serán borrados.

- 6.**Detección de Tono Ocupado Habilitado**: Cuando esta opción está habilitada, el control colgará y marcará 60 segundos después de haber detectado un tono de ocupado por cuatro segundos. **Detección de Tono Ocupado Inhabilitado:** Cuando esta opción está inhabilitada, el control no buscará por un tono de ocupado.
- 7.**Carga de Corriente Alta:** porcentaje de carga de corriente alta de batería **Carga de Batería Normal:** porcentaje de carga de batería normal.

#### **5.34.3 [702] Segundo Código de Opción Internacional**

1.**Parametros de Marcación Europea:** La relación de pulsos de marcación es 33/67. Parametros de Marcación Norte Américana: La relación de pulsos de marcación es 40/60.

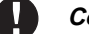

**Contacte su compañía local de teléfono para confirmar cuales ajustes deben ser usados.**

- 2.**Marcación Forzada Habilitada:** Si el control falla en llamar la estación de monitoreo en el primer intento de marcación, y en cada intento después el control marcará con o sin la presencia del tono de marcar. Marcación Forzada Inhabilitada: El control no marcará si el tono de marcar no es detectado.
- 3.**Intervalo de la Transmisión de Prueba en Minutos:** Una transmisión de prueba de línea terrestre será enviada a la estación de monitoreo una vez cada ciclo de transmisión de prueba. El ciclo de la Transmisión de Prueba está programado en la Sección [370]. Si esta opción está habilitada, el Contador de la Hora del Día programado [371] no se aplicará.

**Intervalo de la Transmisión de Prueba en Días:** Una transmisión de prueba será enviada a la estación de monitoreo en la hora del día programada en la sección [371] y en el intervalo programado en la Sección [370].

4.**Reconocimiento 1600Hz:** Con esta opción habilitada el comunicador responderá a los reconocimientos de 1600Hz cuando esté usando el reporte de Formatos de Comunicación 1 y 2 solamente.

**Reconocimiento Normal:** El comunicador responderá a los reconocimientos especificados por el formato BPS (1400Hz o 2300Hz)

5.**Tono ID Habilitado:** Con el Tono ID Habilitado, el control pulsará un tono en el teléfono para indicar que el control está en línea.

6.**2100Hz/1300Hz:** Seleccione la frecuencia del tono ID que es pulsado en la línea.

**Comuníquese con su compañía telefónica en su comunidad para confirmar cuales ajustes deben ser usados.**

7.**Período DLS Habilitado por el Usuario Una Vez por Una Hora:** Cuando el usuario habilita el Período DLS a través del [✱] [6] [Código Maestro] [5], el control contestará las llamadas entrantes para la Descarga de Información dentro del Período de 1 hora sin tener Respuesta de Descarga de Información Habilitada en la Sección [401]. Después que una exitosa descarga de información ha sido completada, el período será cerrado y una llamada no será respondida al menos que Respuesta de Descarga de Información esté habilitada.

**Período DLS Habilitado por el Usuario por 6 Horas:** Cuando el usuario habilita el período DLS a través [✱] [6] [Código Maestro] [5], el control responderá las llamadas entrantes para la Descarga de Información dentro del período de 6 Horas. El período permanecerá abierto por el total de 6 horas.

8.**Campana en FTC cuando está Armado:** Cuando está habilitado, una FTC (Falla para Comunicarse) en cualquier Partición durante el período armado sonará una alarma audible por la duración del corte de campana o hasta que el sistema sea desarmado.

**Falla FTC solamente cuando está Armado:** Si una Falla para Comunicarse es generada mientras el control está armado, solamente el zumbador del teclado generará los tonos (beeps) de falla cada 10 segundos hasta que una tecla sea presionada.

#### **5.34.4 Demora Entre Intentos de Marcación [703]**

Para una marcación normalizada (forzada) el control se descolgará, buscará por 5 segundos el tono de marcar, se colgará por 20 segundos, se descolgará por 5 segundos, después marcará. Si no hay un reconocimiento inicial aceptado dentro de 40 segundos, el control después colgará la línea. Este contador programable agrega demora antes que la próxima llamada sea intentada.

## Apéndice A **C O N T A C T I D**

#### <span id="page-49-0"></span>**Contact ID**

Los Códigos de la Partición ID deben ser de 4 dígitos. Todos los códigos de reporte deben ser de 2 dígitos. La siguiente es una lista de los códigos de reporte de Contact ID. El primer dígito (en paréntesis) automáticamente será enviado por el control. Los últimos dos dígitos son programados para indicar una información específica acerca de la señal.

Por ejemplo, si zona 1 está en el punto de entrada/salida, el código de reporte de la alarma podría ser programado como [34]. La estación central recibiría lo siguiente:

#### **\*BURG - ENTRY/EXIT - 1**

En el ejemplo anterior, el "1" indica cual zona entró en alarma.

**No programe los siguientes códigos de reporte: Apertura Después de una Alarma, Cierre Reciente y Memoria de Eventos 75% Llena.**

#### **Códigos del Evento (Por ADEMCO)**

#### **Alarmas Médicas**

(1)AA Médica (1)A1 Transmisor en Medallón

## (1)A2 Falla para Reportar

- **Alarmas de Incendio**
- (1)1A Alarma de Incendio (1)11 Humo (1)12 Combustión (1)13 Corriente de Agua (1)14 Calefacción (1)15 Estación Manual de Incendio (1)16 Conducto (1)17 Llama
- (1)18 Cerca a la Alarma
- **Alarmas de Pánico**
- (1)2A Pánico
- (1)21 Atraco
- (1)22 Silenciosa (1)23 Audible

#### **Alarmas de Robo**

(1)3A Robo (1)31 Perímetro (1)32 Interior (1)33 24 Horas (1)34 Entrada / Salida (1)35 Día / Noche (1)36 Afuera (1)37 Sabotaje (1)38 Cerca de la Alarma

#### **Alarmas en General**

- (1)4A Alarma General (1)43 Falla del módulo de extensión
- (1)45 Módulo de Sabotaje

#### **No-Robo de 24 Horas**

- (1)5A Ningún Robo en 24H
- (1)51 Gas detectado
- (1)52 Refrigeración
- (1)53 Perdida de Calefacción
- (1)54 Gotera
- papel<br>(1)55 Ruptura de cinta metálica <sub>(3)36</sub> Falla
- (1)56 Falla del Día
- (1)57 Nivel bajo del cilindro de Gas
- (1)58 Temperatura Alta
- (1)59 Temperatura Baja
- (1)61 Perd. Corriente de Aire

\* Restableces no es aplicable

#### **Supervisión de Incendio**

(2)AA 24 Horas que no son Contra-robo (2)A1 Baja Presión del Agua (2)A2 Bajo CO2 (2)A3 Sensor de Válvula

(2)A4 Nivel Bajo del Agua (2)A5 Bomba activada (2)A6 Falla de la bomba

#### **Fallas del Sistema**

- (3)AA Falla del Sistema (3)A1 Perdida de CA
- (3)A2 Batería Baja del Sistema
- (3)A3 Suma de Control Mala RAM
- (3)A4 Suma de Control Mala ROM
- (3)A5 Reajuste del Sistema
- (3)A6 Programa del control
- cambiado (3)A7 Falla de Auto-Prueba
- (3)A8 Sistema Apagado
- (3)A9 Falla de la Prueba de la Batería

#### (3)1A Falla de Tierra

- **Fallas del Zumbador / Relaï**
- (3)2A Zumbador / Relaï
- (3)21 Campana 1
- (3)22 Campana 2 (3)23 Relaï de Alarma
- (3)24 Relaï de Falla

#### (3)25 Invertir

- **Fallas del Sistema Periférico**
- (3)3A Sistema Periférico
- (3)31 Circuito Abierto
- (3)32 Circuito Cortado
- (3)33 Falla del Módulo de Expansión
- (3)34 Falla del Repetidor
- (3)35 Impresora Local sin
- (3)36 Falla de Impr. Local

#### **Fallas de Comunicación** (3)5A Comunicación

- 
- (3)51 Falla de Línea Tel. 1
- (3)52 Falla de Línea Tel. 2 (3)53 F. de Transmisor Radial
	- de Larga Distancia

**Control de Acceso** (4)21 Acceso Negado (4)22 Acceso Reportado por Usuario **Inhabilitar Sistema** (5)AA - (5)1A

Relaï

**Inhabilitar Sistema**

**Inhabilitar Comunicación** (5)51 Comunicador Inhabilitado (5)52 Transmisor Radial Inhabilitado

(5)7A Exclusión de Zona (5)71 Exclusión de Incendio (5)72 Exclusión de Zona de 24 Horas (5)73 Exclusión de Robo (5)74 Exclusión por Grupo

(6)A1 Disparador Manual de Prueba (6)A2 Reporte de Prueba Periódica (6)A3 Transmisión RF Periódica (6)A4 Prueba de Incendio (6)A5 Reporte del Estado a Seguir (6)A6 Escucha a Seguir (6)A7 Modo de Prueba de Paso

**Periférico** (5)3A - (5)4A

**Exclusiones**

**Prueba / Misc.**

**Inhabiitar Zumbador / Relaï** (5)2A Inhabilitar Zumbador /

(5)21 Inhabilitar Campana 1 (5)22 Inhabilitar Campana 2 (5)23 Inhab. Relaï de Alarma (5)24 Inhabilitar Relaï de Falla (5)25 Inhab. Relaï de Invertir

- (3)54 Falla al Comunicarse
- (3)55 Pérd. Superv. Radial
- (3)56 Pérd. de Votación Central

#### **Fallas del Circuito de**

#### **Protección**

- (3)7A Circuito de Protección (3)71 Circuito de Protección Abierto
- (3)72 Circuito de Protección
- Cortado (3)73 Falla de Incendio

#### **Fallas del Sensor**

- (3)8A Falla de Sensor
- (3)81 Pérdida de Superv. RF (3)82 Pérdida de Superv. RPM
- (3)83 Sabotaje de Sensor
- (3)84 Batería Baja de
- Transmisor RF

#### **Abrir / Cerrar**

- (4)AA Abrir / Cerrar
	- (4)A1 A / C por Usuario
	- (4)A2 A / C por Grupo
	- (4)A3 A / C Automáticamente
	- (4)A4 Tarde para A / C
	- (4)A5 A / C Deferido
	- (4)A6 Borrar
	- (4)A7 Armar / Desarmar
	- Remotamente (4)A8 Armado Rápido
	- (4)A9 A / C por Interruptor de Llave

#### **Acceso Remoto**

50

- (4)11 Solicitación hecha para Llamada de Regreso
- (4)12 Acceso Exitoso de Descarga
- (4)13 Fracaso en Acceso
- (4)14 Sistema Apagado (4)15 Comunicador Apagado

### <span id="page-50-0"></span>**Formato SIA**

#### **Nivel 2 (Hardcoded)**

El formato de comunicación SIA usado en este producto sigue las especificaciones del 2 nivel de las Reglas de Comunicación Digital SIA - Febrero 1993. Este formato enviará el Código de Cuenta junto con su transmisión de datos. En el receptor, la transmisión será similar a este ejemplo:

Apéndice B **F O R M A T O S I A**

N Ri01 BA 01

N = Evento Nuevo

- Ri01 = Identificador de Area / Partición
- BA = Alarma de Robo
- 01 = Zona 1

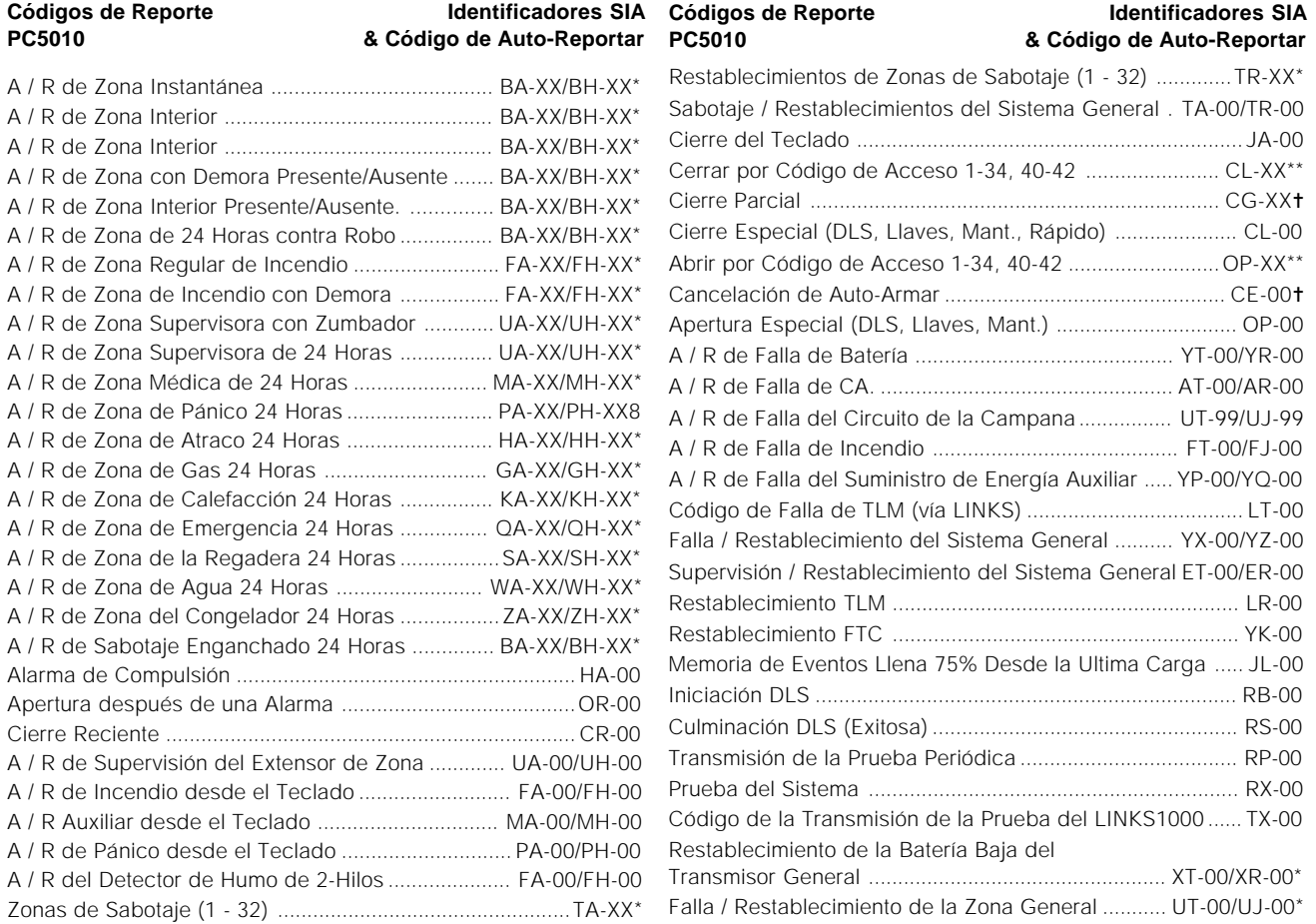

\* El Número de Zona es Identificado

\*\*El Número del Usuario es Identificado

✝ Cada Número de Zona es Identificado (usando UB-XX)

## Apéndice C **C O M O P R O G R A M A R E L T E C L A D O L C D**

#### <span id="page-51-0"></span>**Como Programar el Teclado LCD**

Si usted tiene un Teclado LCD5500, una programación adicional es requerida para que funcione correctamente. La siguiente es una descripción de las opciones de programación disponibles:

Como Entrar a la Programación LCD

Paso 1: Presione [\*] [8] [Código del Instalador] (Entre la Programación del Instalador)

Paso 2: Presione la tecla [ $\star$ ]

Paso 3: Entre el número de la sección de 2 dígitos a programar

Siga los procedimientos de programación como son explicados en la Sección 4 - Como Programar

Las Hojas de Programación para el Teclado LCD5500 pueden ser encontradas en la parte posterior del manual de las Hojas de Programación.

#### **Etiquetas de Zonas Programables - Sección [01] a [32]**

El ajuste de fabricación para cada etiqueta de zona es simplemente 'Zona 1' a 'Zona 32'. Estas etiquetas pueden ser cambiadas para hacer la operación del sistema más fácil para el usuario. El siguiente es un procedimiento para cambiar las etiquetas de zona:

Paso 1: Entre la Programación del Instalador

Paso 2: Entre el Número de la Zona para la Etiqueta que va a Programar (Sección [01] a [32]).

Paso 3: Utilice las teclas (< >) para mover la raya de subrayado debajo de la letra que va a ser cambiada.

Paso 4: Presione la tecla numérica de [1] a [9] que corresponde a la letra que usted desea. La primera vez que usted presiona el número la primera letra aparecerá. Al presionar la tecla numérica de nuevo mostrará la siguiente letra. Consulte la siguiente lista:

- $[1]$  A, B, C, 1  $[2]$  D, E, F, 2  $[3]$  G, H, I, 3  $[4]$  J, K, L, 4 [5] M, N, O, 5 [6] P, Q, R, 6 [7] S, T, U, 7 [8] V, W, X, 8
- [9] Y, Z, 9,0 [0] Espacio

Paso 5: Cuando la letra o número deseado es mostrado, use las teclas (< >) para recorrer a la siguiente letra. Paso 6: Cuando usted termine de programar la Etiqueta de Zona, presione la tecla [✱] y recorra a "Guardar", luego presione la tecla [#].

Paso 7: Continúe desde Paso 2 hasta que todas las Etiquetas de Zonas sean programadas

#### **Etiquetas de Partición - Sección [34] y [35]**

Las etiquetas de Partición pueden también ser programadas en la misma forma como las etiquetas de zona para hacer la operación del sistema más fácil para el usuario. Siga el procedimiento descrito sobre la programación de Etiquetas de Zona para programar las Etiquetas de Partición.

#### **Etiquetas de Salida de Utilidad - Sección [40] y [41]**

Una etiqueta personalizada puede ser programada para cualquier salida PGM programada como "Salida de Utilidad" (Vea Sección 5.10 "Salidas PGM"). Cuando la salida sea activada, el mensaje personalizado será mostrado por 5 segundos. Siga los procedimientos descritos sobre la programación de Etiquetas de Zona para programar las Etiquetas de Salida de Utilidad.

#### **Etiquetas de Restablecimiento de Sensores - Sección [44] y [45]**

Una etiqueta personalizada puede ser programada para cualquier salida PGM programada como "Restablecimiento de Sensores" (Vea Sección 5.10 "Salidas PGM"). Cuando la salida sea activada, el mensaje personalizado será mostrado por 5 segundos. Siga los procedimientos descritos de programar Etiquetas de Zona para programar las Etiquetas de Restablecimiento de Sensores.

#### **Mensaje de Falla para Armar - Sección [51]**

Si el control no está disponible para armar a causa de que una zona es violada (el sistema no está Listo), un mensaje personalizado puede ser mostrado por 5 segundos para alertar al usuario de que el sistema no ha sido armado. Siga los procedimientos descritos para la programación de Etiquetas de Zonas para programar la etiqueta de Falla para Armar.

#### **Mensaje de Alarma cuando es Armado - Sección [52]**

Si una alarma ocurrió mientras el control estuvo armado, un mensaje personalizado puede ser mostrado por 5 segundos cuando el usuario desarme el sistema. Siga los procedimientos descritos para programar Etiquetas de Zona para programar la Etiqueta de Alarma Cuando sea Armado.

#### **C O M O P R O G R A M A R E L T E C L A D O L C D**

#### **Opciones de Muestra del Usuario - Sección [60] a [62]**

Algunas veces será necesario remover ciertas opciones o características de la pantalla del teclado para prevenir a los usuarios de saber acerca de las características y como hacer el sistema más fácil de operar. Por ejemplo, si Armar Automático no está siendo usado en una instalación, sería muy necesario remover las opciones de Armar Automático de ser mostradas en el teclado. Esto ayudará a evitar confusión y preguntas al usuario. Conmute las opciones encendidas y apagadas en estas secciones para habilitar o inhabilitar los mensajes de ser mostrados.

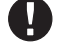

#### **Observe que aunque el mensaje no es mostrado en el menú presionando la correcta tecla aún daría acceso a la característica para el personal de servicio.**

#### **Duración del Mensaje de Descarga de Información - Sección [63]**

Los mensajes pueden ser descargados a los teclados LCD. El número de tres dígitos en esta sección representa el número de presiones de la tecla que el usuario debe hacer para remover el mensaje. Para hacer que el mensaje sea constantemente mostrado entre [000].

#### **Opciones de las Teclas Incendio, Auxiliar, Pánico - Sección [64]**

Esta sección le permite especificar cual de las teclas de Incendio, Auxiliar, de Pánico funcionan en los teclados LCD. Esto es hecho por teclado. Las opciones deben ser encendidas o apagadas en cada teclado.

#### **Opciones del Teclado - Sección [64]**

Esta sección le permite seleccionar si la hora y fecha son mostradas en el teclado LCD. Además, cuando los Códigos del Usuario estén siendo programados la opción de mostrar el código o hacer que la 'X's aparezca es una opción.

#### **Iniciar Anuncio de la Etiqueta Global - Sección [98]**

Toda la programación LCD es hecha por teclado. Si hay más de un teclado LCD no es necesario programar cada uno independientemente. Las etiquetas programadas pueden ser anunciadas para todos los otros teclados LCD. El siguiente es el procedimiento para anunciar etiquetas:

Paso 1: Programe un Teclado LCD completamente

Paso 2: Asegúrese que todos los Teclados LCD estén conectados al Keybus

Paso 3: Entre la Programación del Instalador en el teclado que fue programado

Paso 4: Entre la sección [98] en el teclado que fue programado

El teclado ahora anunciará toda la información programada para todos los otros teclados LCD en el sistema.

Paso 5: Cuando el teclado es terminado, presione la tecla [#] para salir.

#### **Teclado LCD de Fabricación - Sección [99]**

En ocasiones será necesario restaurar el teclado a los ajustes de fabricación. Lo siguiente es el procedimiento para restaurar el teclado LCD a los ajustes de fabricación:

Paso 1: Entre la Programación del Instalador en el teclado que va a ser restaurado a los ajustes de fabricación. Paso 2: Entre la Sección [99] en el teclado que va a ser reajustado a los ajustes de fabricación.

Cuando los reajustes de fabricación del teclado son culminado, presione la tecla [#] para salir de la programación.

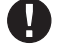

**Si los teclados LCD5500 v1.x están instalados y las etiquetas (para zonas, particiones, etc.) no se muestran correctamente, por lo tanto desconecte y vuelva a conectar la energía a esos teclados y seleccione otra vez el idioma deseado para corregir el problema.**

## Apéndice D **C A R A C T E R**

## <span id="page-53-0"></span>**Lista de Caracteres ASCII**

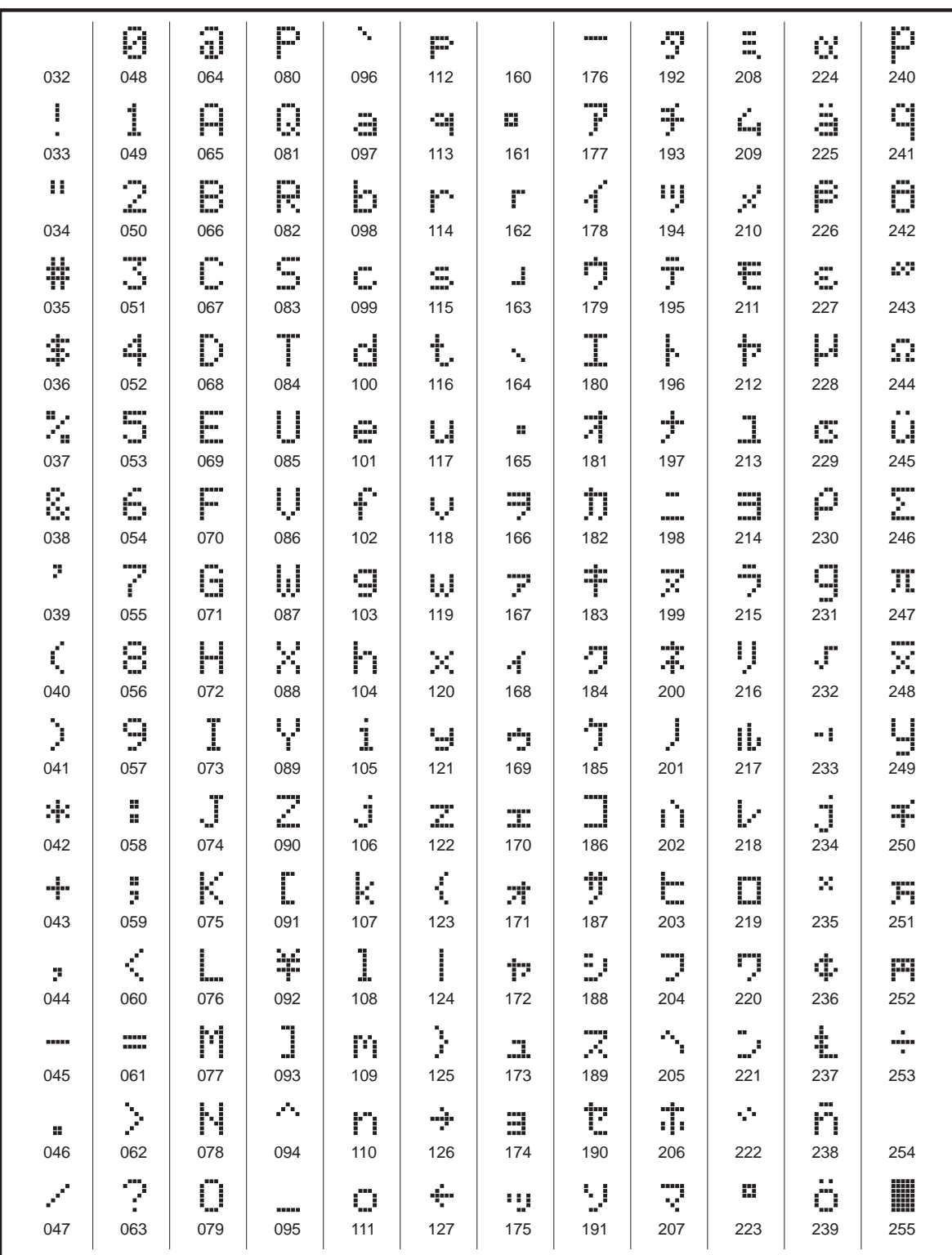

#### **FCC COMPLIANCE STATEMENT**

*CAUTION*: Changes or modifications not expressly approved by Digital Security Controls Ltd. could void your authority to use this equipment.

This equipment has been tested and found to comply with the limits for a Class B digital device, pursuant to Part 15 of the FCC Rules. These limits are designed to provide reasonable protection against harmful interference in a residential installation. This equipment generates, uses and can radiate radio frequency energy and, if not installed and used in accordance with the instructions, may cause harmful interference to radio communications. However, there is no guarantee that interference will not occur in a particular installation. If this equipment does cause harmful interference to radio or television reception, which can be determined by turning the equipment off and on, the user is encouraged to try to correct the interference by one or more of the following measures:

• Re-orient the receiving antenna.

• Increase the separation between the equipment and receiver.

• Connect the equipment into an outlet on a circuit different from that to which the receiver is connected.

• Consult the dealer or an experienced radio/television technician for help.

The user may find the following booklet prepared by the FCC useful: "How to Identify and Resolve Radio/Television Interference Problems". This booklet is available from the U.S.<br>Government Printing Office, Washington D.C.

#### **IMPORTANT INFORMATION**

This equipment complies with Part 68 of the FCC Rules. On the side of this equipment is a label that contains, among other information, the FCC registration number of this equipment. *NOTIFICATION TO TELEPHONE COMPANY* The customer shall notify the telephone company of the particular line to which the connection will be made, and provide the FCC

registration number and the ringer equivalence of the protective circuit.

FCC Registration Number: F53CAN-32163-AL-E Ringer Equivalence Number: 0.0B USOC Jack: RJ31X

*TELEPHONE CONNECTION REQUIREMENTS* Except for the telephone company provided ringers, all connections to the telephone network shall be made through standard plugs and telephone company provided jacks, or equivalent, in such a manner as to allow for easy, immediate disconnection of the terminal equipment. Standard jacks shall be so arranged that, if the<br>plug connected thereto is withdraw of such withdrawal.

*INCIDENCE OF HARM* Should terminal equipment or protective circuitry cause harm to the telephone network, the telephone company shall, where practicable, notify the customer that temporary disconnection of service may be required; however, where prior notice is not practicable, the telephone company may temporarily discontinue service if such action is deemed reasonable<br>in the circumstances. In the

*ADDITIONAL TELEPHONE COMPANY INFORMATION* The security control panel must be properly connected to the telephone line with a USOC RJ-31X telephone jack. The FCC prohibits customer-provided terminal equipment be connected to party lines or to be used in conjunction with coin telephone service. Interconnect rules may vary from state to state.

*CHANGES IN TELEPHONE COMPANY EQUIPMENT OR FACILITIES* The telephone company may make changes in its communications facilities, equipment, operations or procedures, where such actions are reasonably required and proper in its business. Should any such changes render the customer's terminal equipment incompatible with the telephone company<br>facilities the customer shall be g

*RINGER EQUIVALENCE NUMBER (REN)* The REN is useful to determine the quantity of devices that you may connect to your telephone line and still have all of those devices ring when your telephone number is called. In most, but not all areas, the sum of the RENs of all devices connected to one line should not exceed five (5.0). To be certain of the number of devices that you may connect to your line, you may want to contact your local telephone company.

EQUIPMENT MAINTENANCE FACILITY</u> If you experience trouble with this telephone equipment, please contact the facility indicated below for information on obtaining service or<br>repairs. The telephone company may ask that you d

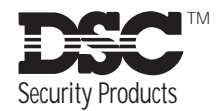

© 1998 Digital Security Controls Ltd. 1645 Flint Road, Downsview, Ontario, Canada M3J 2J6 Tel. (416) 665-8460 • Fax (416) 665-9310 Impreso en Canadá 29002686 R0

# Manual de Installación

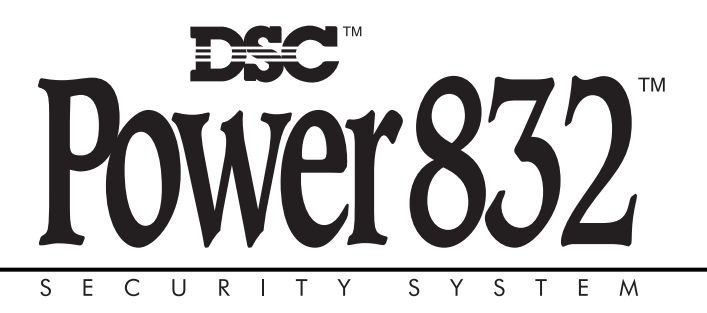

**ADVERTENCIA** Este manual, contiene información sobre restricciones acerca del uso y funcionamiento del producto e información sobre las limitaciones, tal como, la responsabilidad del fabricante. Todo el manual se debe leer cuidadosamente.

PC5O1O Versión 2.O DLS-1 V6.5 y más actual

## **GARANTÍA LIMITADA**

Digital Security Controls Ltd. garantiza al comprador original que por un periodo de doce meses desde la fecha de compra, el producto está libre de defectos en materiales y hechura en uso normal. Durante el periodo de la garantía, Digital Security Controls Ltd., decide sí o no, reparará o reemplazará cualquier producto defectuoso devolviendo el producto a su fábrica, sin costo por labor y materiales. Cualquier repuesto o pieza reparada está garantizada por: el resto de la garantía original o noventa (90) días, cualquiera de las dos opciones de mayor tiempo. El propietario original debe notificar puntualmente a Digital Security Controls Ltd. por escrito que hay un defecto en material o hechura, tal aviso escrito debe ser recibido en todo evento antes de la expiración del periodo de la garantía.

#### *Garantía Internacional*

La garantía para los clientes internacionales es la misma que para los clientes en Canadá y los Estados Unidos, con la excepción que Digital Security Controls Ltd., no será responsable por los costos de aduana, impuestos o VAT que puedan ser aplicados.

#### *Procedimiento de la Garantía*

Para obtener el servicio con esta garantía, por favor devuelva el(los) artículo(s) en cuestión, al punto de compra. Todos los distribuidores autorizados tienen un programa de garantía. Cualquiera que devuelva los artículos a Digital Security Controls Ltd., debe primero obtener un número de autorización. Digital Security Controls Ltd., no aceptará ningún cargamento de devolución sin que haya obtenido primero el número de autorización.

#### *Condiciones para Cancelar la Garantía*

Esta garantía se aplica solamente a defectos en partes y en hechura concerniente al uso normal. Esta no cubre:

- daños incurridos en el manejo de envío o cargamento
- daños causados por desastres tales como incendio, inundación, vientos, terremotos o rayos eléctricos.
- daños debido a causas más allá del control de Digital Security Controls Ltd., tales como excesivo voltaje, choque mecánico o daño por agua.
- daños causados por acoplamientos no autorizados, alteraciones, modificaciones u objetos extraños.
- daños causados por periféricos (al menos que los periféricos fueron suministrados por Digital Security Controls Ltd.);
- defectos causados por falla en al suministro un ambiente apropiado para la instalación de los productos;
- daños causados por el uso de productos, para propósitos diferentes, para los cuales fueron designados;
- daño por mantenimiento no apropiado;
- daño ocasionado por otros abusos, mal manejo o una aplicación no apropiada de los productos.

La responsabilidad de Digital Security Controls Ltd., en la falla para reparar el producto bajo esta garantía después de un número razonable de intentos será limitada a un reemplazo del producto, como el remedio exclusivo para el rompimiento de la garantía. Bajo ninguna circunstancias Digital Security Controls Ltd., debe ser responsable por cualquier daño especial, incidental o consiguiente basado en el rompimiento de la garantía, rompimiento de contrato, negligencia, responsabilidad estricta o cualquier otra teoría legal. Tales daños deben incluir, pero no ser limitados a, perdida de ganancias, perdida de productos o cualquier equipo asociado, costo de capital, costo de substitutos o reemplazo de equipo, facilidades o servicios, tiempo de inactividad, tiempo del comprador, los reclamos de terceras partes, incluyendo clientes, y perjuicio a la propiedad.

#### *Renuncia de Garantías*

Esta garantía contiene la garantía total y debe prevalecer sobre cualquiera otra garantía y todas las otras garantías, ya sea expresada o implicada (incluyendo todas las garantías implicadas en la mercancía o fijada para un propósito en particular) Y todas las otras obligaciones o responsabilidades por parte de Digital Security Controls Ltd. Digital Security Controls Ltd., no asume o autoriza a cualquier otra persona para que actué en su representación, para modificar o cambiar esta garantía, ni para asumir cualquier otra garantía o responsabilidad concerniente a este producto.

Esta renuncia de garantía y garantía limitada son regidas por el gobierno y las leyes de la provincia de Ontario, Canadá.

**ADVERTENCIA:** Digital Security Controls Ltd., recomienda que todo el sistema sea completamente probado en forma regular. Sin embargo, a pesar de las pruebas frecuentes, y debido a, pero no limitado a, sabotaje criminal o interrupción eléctrica, es posible que este producto falle en trabajar como es esperado.

#### *Cierre del Instalador*

Cualquier producto regresado a DSC con la opción de Cierre del Instalador habilitada y ninguna otra falla aparente estará sujeto a cargos por servicio.

#### *Reparaciones Fuera de la Garantía*

Digital Security Controls Ltd., en su opción reemplazará o reparará los productos por fuera de la garantía que sean devueltos a su fábrica de acuerdo a las siguientes condiciones. Cualquiera que esté regresando los productos a Digital Security Controls Ltd., debe primero obtener un número de autorización. Digital Security Controls Ltd., no aceptará ningún cargamento sin un número de autorización primero.

Los productos que Digital Security Controls Ltd., determine que son reparables serán reparados y regresados. Un cargo fijo que Digital Security Controls Ltd., ha predeterminado y el cual será revisado de tiempo en tiempo, se exige por cada unidad reparada.

Los productos que Digital Security Controls Ltd., determine que no son reparables serán reemplazados por el producto más equivalente disponible en ese momento. El precio actual en el mercado del producto de reemplazo se cobrará por cada unidad que se reemplace.

### **ADVERTENCIA** Por favor lea cuidadosamente

*Nota para los Instaladores* Esta advertencia contiene información vital. Para el único individuo en contacto con el sistema del usuario, es su responsabilidad tratar a cada artículo en esta advertencia para la atención a los usuarios de este sistema.

#### *Fallas del Sistema*

El sistema ha sido cuidadosamente diseñado para ser tan efectivo como sea posible. Hay circunstancias, sin<br>embargo, incluyendo incendio, robo u otro tipo de emergencias donde no podrá proveer protección. Cualquier<br>sistema

#### ■ **Instalación Inadecuada**

Un sistema de seguridad debe ser instalado correctamente en orden para proporcionar una adecuada protección. Cada instalación debe ser evaluada por un profesional de seguridad, para asegurar que todos los puntos y las<br>áreas de acceso están cubiertas. Cerraduras y enganches en ventanas y puertas deben estar seguras y operar<br>como e

#### ■ Conocimiento Criminal

Este sistema contiene características de seguridad las cuales fueron conocidas para ser efectivas en el momento de la<br>fabricación. Es posible que personas con intenciones criminales desarrollen técnicas las cuales reducen sus características permanezcan efectivas y que sean actualizadas o reemplazadas si se ha encontrado que no proporcionan la protección esperada.

**Acceso por Intrusos**<br>Los intrusos pueden entrar a través de un punto de acceso no protegido, burlar un dispositivo de sensor, evadir<br>detección moviéndose a través de un área de cubrimiento insuficiente, desconectar un dis o interferir o evitar la operación correcta del sistema.

#### ■ **Falla de Energía**

Las unidades de control, los detectores de intrusión, detectores de humo y muchos otros dispositivos de seguridad<br>requieren un suministro de energía adecuada para una correcta operación. Si un dispositivo opera por batería que el dispositivo no funcione mientras no tiene energía. Las interrupciones de energía de cualquier duración<br>son a menudo acompañadas por fluctuaciones en el voltaje lo cual puede dañar equipos electrónicos tales como<br>sis

**= Falla en Baterías Reemplazables**<br>Los transmisores inalámbricos de este sistema han sido diseñados para proporcionar años de duración de la<br>batería bajo condiciones normales. La esperada vida de duración de la batería, e uso y el tipo del dispositivo. Las condíciones ambientales tales como la exagerada humedad, altas o bajas<br>temperaturas, o cantidades de oscilaciones de temperaturas pueden reducir la duración de la batería. Mientras<br>que ca ser reemplazada, este monitor puede fallar al operar como es debido. Pruebas y mantenimiento regulares mantendrán el sistema en buenas condiciones de funcionamiento.

#### ■ **Compromiso de los Dispositivos de Frecuencia de Radio (Inalámbricos)**

Las señales no podrán alcanzar el receptor bajo todas las circunstancias las cuales incluyen objetos metálicos colocados<br>en o cerca del camino del radio o interferencia deliberada y otra interferencia de señal de radio ina

#### ■ **Usuarios del Sistema**

Un usuario no podrá operar un interruptor de pánico o emergencias posiblemente debido a una inhabilidad<br>física permanente o temporal, incapaz de alcanzar el dispositivo a tiempo, o no está familiarizado con la correcta<br>ope

#### ■ **Detectores de Humo**

Los detectores de humo, que son una parte del sistema, pueden no alertar correctamente a los ocupantes de un<br>incendio por un número de razones, algunas son las siguientes. Los detectores de humo pueden haber sido instalado es en la chimenea, paredes o techos, o en el otro lado de las puertas cerradas. Los detectores de humo no pueden detectar humo de incendios en otros niveles de la residencia o edificio.

Cada incendio es diferente en la cantidad de humo producida y la velocidad del incendio. Los detectores de humo no<br>pueden detectar igualmente bien todos los tipos de incendio. Los detectores de humo no pueden proporcionar violentas, escape de gas, el incorrecto almacenamiento de materiales de combustión, circuitos eléctricos sobrecargados, el juego con fósforos por parte de los niños o un incendio provocado.

Aún si el detector de humo funciona como está diseñado, pueden haber circunstancias donde hay insuf iciente tiempo de advertencia para permitir a los ocupantes escapar a tiempo para evitar heridas o muerte.

#### ■ **Detectores de Movimiento**

Los detectores de movimiento solamente pueden detectar movimiento dentro de las áreas designadas como se muestra<br>en las respectivas instrucciones de instalación. Los detectores de movimiento no pueden discriminar entre int Estos poseen múltiples rayos de detección y el movimiento solamente puede ser detectado en áreas no obstruidas que<br>están cubiertas por estos rayos. Ellos no pueden detectar movimiento que ocurre detrás de las paredes, ciel

Los detectores de movimiento pasivos infrarrojos operan detectando cambios en la temperatura. Sin embargo su efectividad puede ser reducida cuando la temperatura del ambiente aumenta o disminuye de la temperatura<br>del cuerpo o si hay orígenes intencionales o sin intención de calor en o cerca del área de detección. Algunos de<br>lo

#### ■ **Dispositivos de Advertencia**

Los dispositivos de advertencia, tales como sirenas, campanas, bocina, o estroboscópicos no podrán alertar o despertar a alguien durmiendo si hay una puerta o pared intermedio. Si los dispositivos de advertencia están<br>localizados en un mivel diferente de la residencia o premisas, por lo tanto es menos posible que los ocupantes<br>pu o el tráfico. Los dispositivos de advertencia audible, inclusive de ruido fuerte, pueden no ser escuchados por personas con problemas del oído.

#### ■ **Líneas Telefónicas**

Si las líneas telefónicas son usadas para transmitir alarmas, ellas puedan estar fuera de servicio u ocupadas por cierto tiempo. También un intruso puede cortar la línea o sabotear su operación por medios más sofisticados lo cual sería de muy difícil la detección.

#### ■**Tiempo Insuficiente**

Pueden existir circunstancias cuando el sistema funcione como está diseñado, y aún los ocupantes no serán protegidos de emergencias debido a su inhabilidad de responder a las advertencias en cuestión de tiempo. Si el sistema es supervisado, la respuesta puede no ocurrir a tiempo para proteger a los ocupantes o sus pertenencias. ■ **Falla de un Componente**

## A pesar que todos los esfuerzos que se han realizado para hacer que el sistema sea lo más confiable, el sistema puede fallar en su función como se ha diseñado debido a la falla de un componente.

#### ■ **Prueba Incorrecta**

La mayoría de los problemas que evitan que un sistema de alarma falle en operar como es debido puede ser<br>encontrada por medio de pruebas y mantenimiento regular. Todo el sistema debe ser probado semanalmente e<br>immediatamen

#### ■ **Seguridad y Seguro**

A pesar de sus capacidades, un sistema de alarma no es un sustituto de un seguro de propiedad o vida. Un<br>sistema de alarma tampoco es un substituto para los dueños de la propiedad, inquilinos, u otros ocupantes para<br>actuar

# Tabla de Contenidos

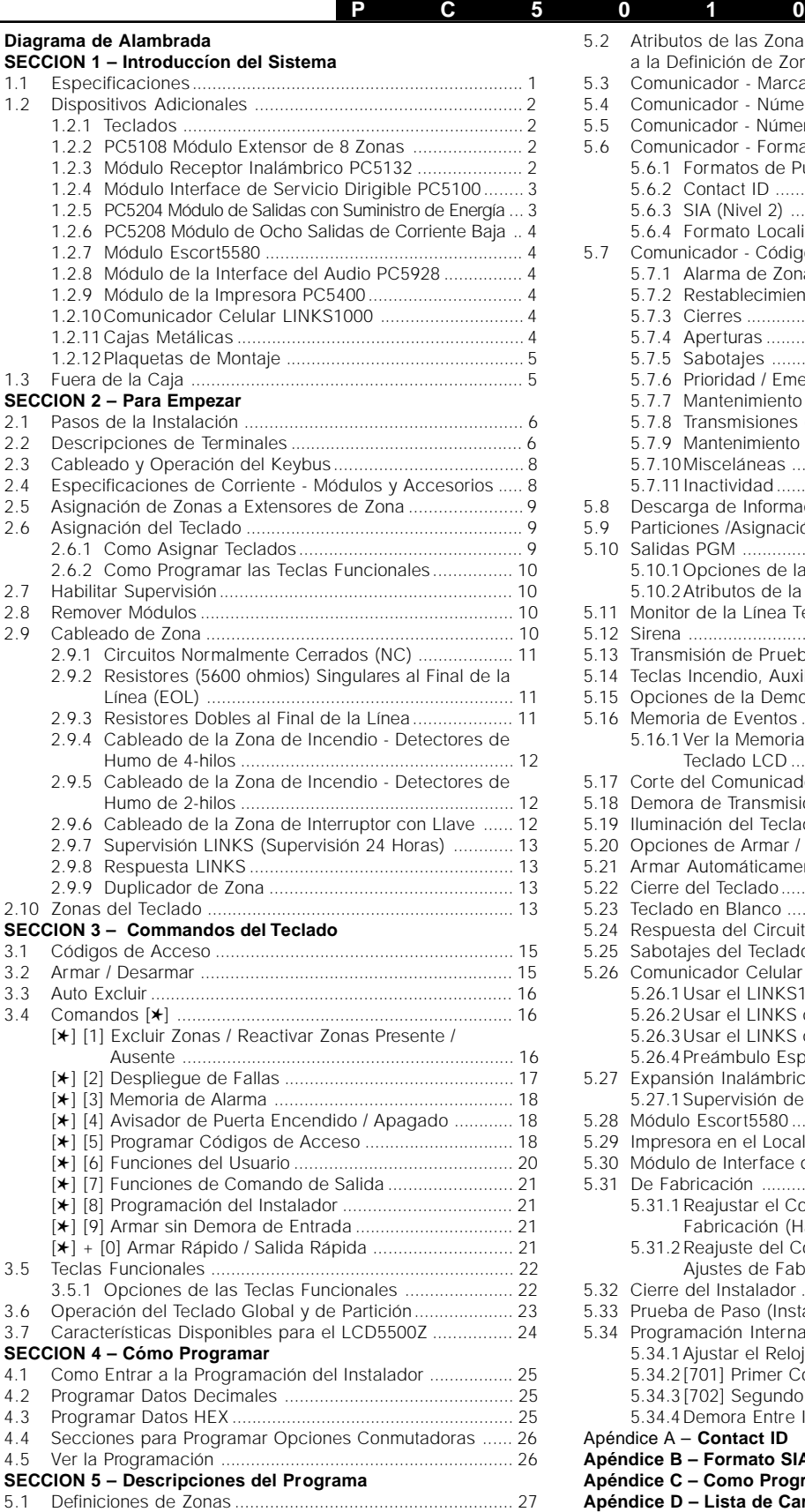

5.1.1 [Asignación de Zonas al Teclado](#page-28-0) ............................. 29

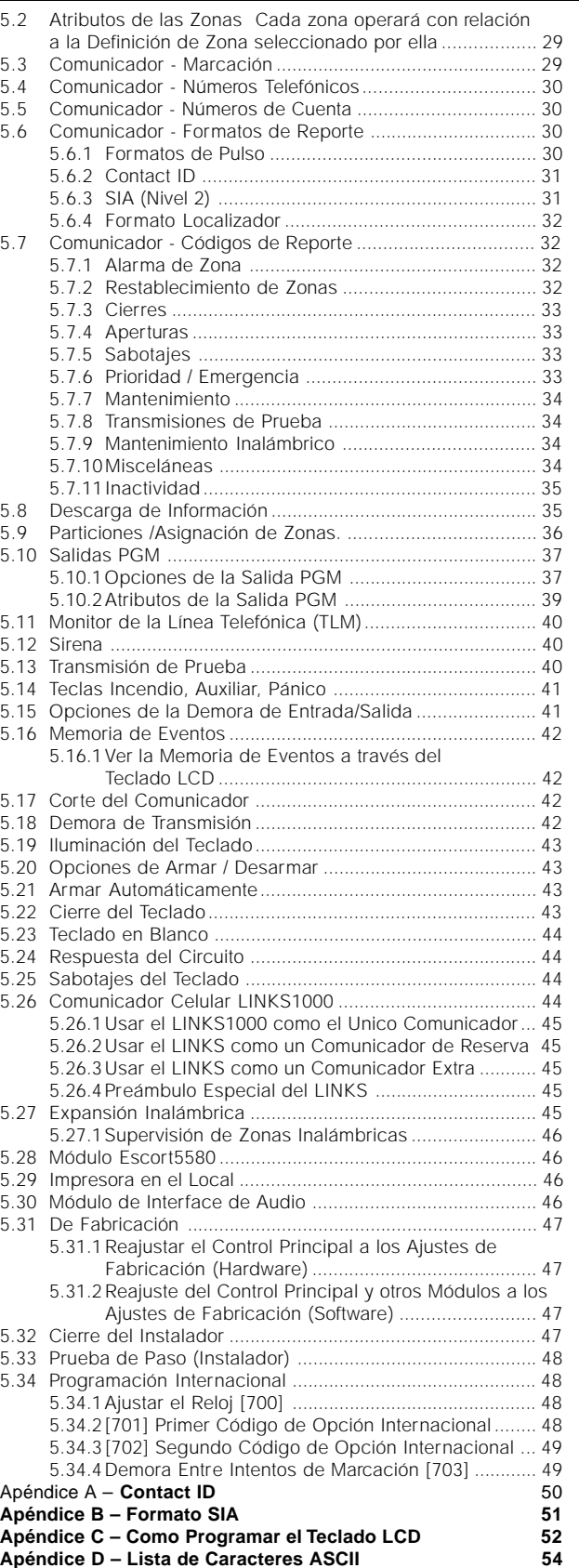

# Diagrama de Alambrada

**P C 5 0 1 0** 

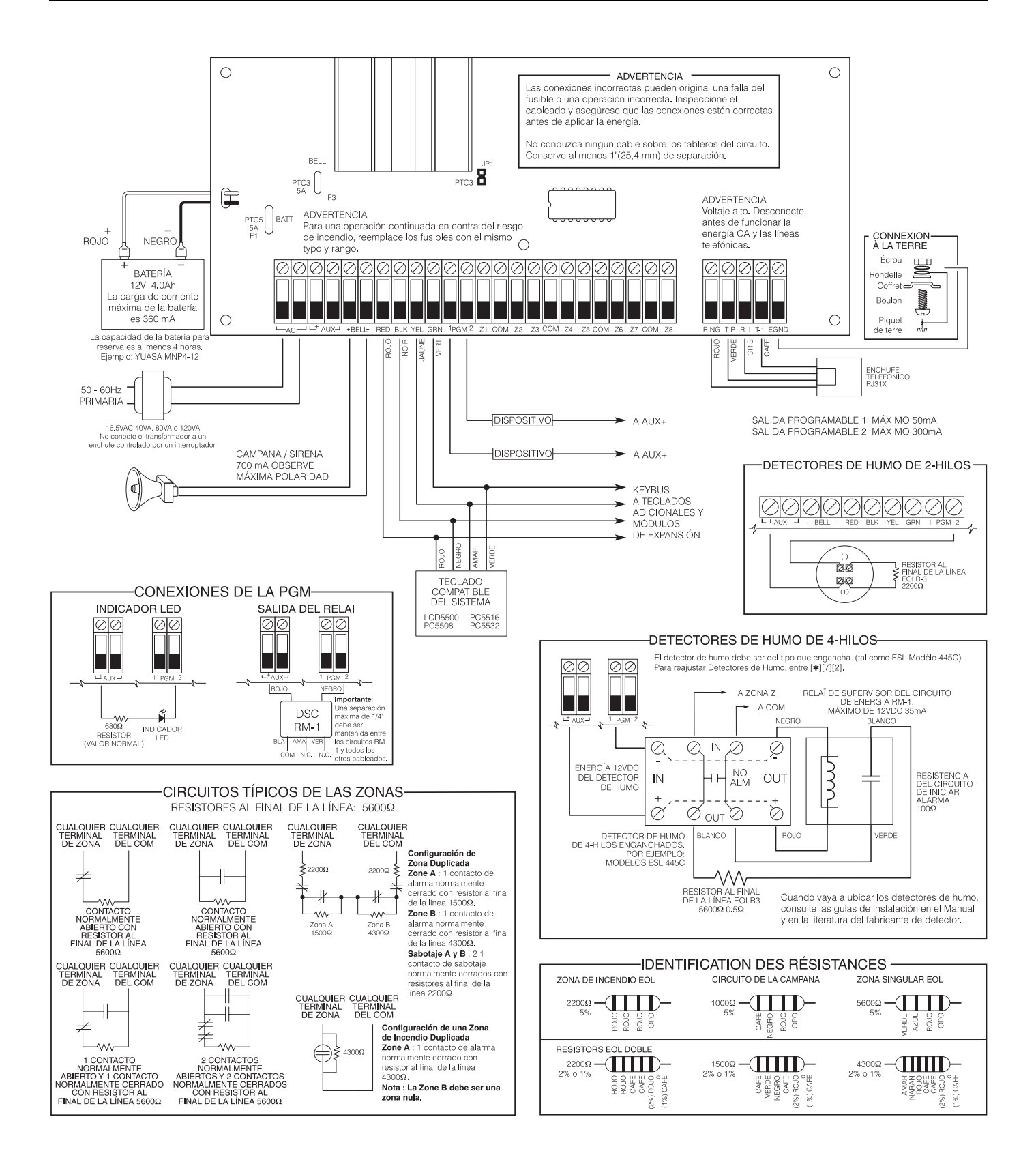